## **Optimizacija distribucijske mreže primjenom metoda linearnog programiranja**

**Lasić, Tereza**

## **Master's thesis / Diplomski rad**

**2019**

*Degree Grantor / Ustanova koja je dodijelila akademski / stručni stupanj:* **University of Zagreb, Faculty of Transport and Traffic Sciences / Sveučilište u Zagrebu, Fakultet prometnih znanosti**

*Permanent link / Trajna poveznica:* <https://urn.nsk.hr/urn:nbn:hr:119:778995>

*Rights / Prava:* [In copyright](http://rightsstatements.org/vocab/InC/1.0/) / [Zaštićeno autorskim pravom.](http://rightsstatements.org/vocab/InC/1.0/)

*Download date / Datum preuzimanja:* **2024-07-22**

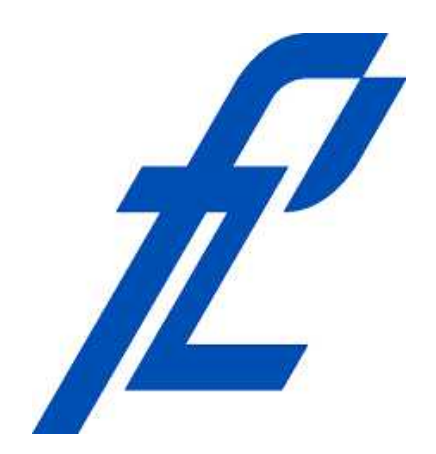

*Repository / Repozitorij:*

[Faculty of Transport and Traffic Sciences -](https://repozitorij.fpz.unizg.hr) [Institutional Repository](https://repozitorij.fpz.unizg.hr)

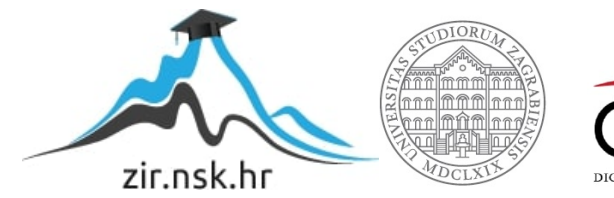

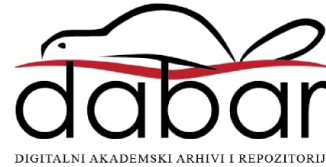

# **SVEUČILIŠTE U ZAGREBU**

## **FAKULTET PROMETNIH ZNANOSTI**

**Tereza Lasić**

## **OPTIMIZACIJA DISTRIBUCIJSKE MREŽE PRIMJENOM METODA LINEARNOG PROGRAMIRANJA**

**DIPLOMSKI RAD**

**Zagreb, 2019.**

**SVEUČILIŠTE U ZAGREBU**

## **FAKULTET PROMETNIH ZNANOSTI**

**DIPLOMSKI RAD**

## **OPTIMIZACIJA DISTRIBUCIJSKE MREŽE PRIMJENOM METODA LINEARNOG PROGRAMIRANJA**

## **LINEAR PROGRAMMING METHODS IN DISTRIBUTION NETWORK OPTIMISATION**

Mentor: doc.dr.sc. Tomislav Rožić Student: Tereza Lasić

JMBAG: 0177042611

Zagreb, 2019.

### **Sažetak**

Distribucija predstavlja važan element logističkog sustava i obuhvaća sve aktivnosti vezane za kretanje robe od proizvođača do potrošača. Uloga transporta u distribucijskom sustavu je povezivanje mjesta proizvodnje i potrošnje te isti predstavlja najveći logistički trošak.

Cilj ovog rada je primjenom metoda linearnog programiranja optimizirati distribucijsku mrežu logističke tvrtke Quehenberger Logistics d.o.o u svrhu stvaranja kvalitetnijeg distribucijskog sustava sa ukupnim smanjenjem transportnih troškova.. U ovom radu će se koristiti matematičke metode VAM (Vogel Approximation method) i Modificirana metoda raspodjele (MODI) te programski alati Solver i WinQSB koji podržavaju rješavanje lineranih optimizacijskih problema. Primjenom navedenih matematičkih metoda i programskih alata će biti predložena moguća rješenja transportnog sustava sa optimalnim transportnim troškovima.

### *Ključne riječi*

Distribucijska mreža; transportni troškovi; optimizacija; linerano programiranje.

### **Summary**

Distribution is an important element of the logistics system which includes all activities related to the movement of goods from producer to customer. The role of transport in the distribution system is to connect places of production and consumption and it represents the largest logistics cost. The aim of this paper is to optimize distribution network of the company Quehenberger Logistics d.o.o using linear programming methods for the purpose of creating a better distribution system with an overall reduction in transportation costs. This paper use mathematical methods VAM (Vogel Approximation method), Modified distribution method (MODI) and software tools Solver and WinQSB which can be used for solving linear optimization problems. Applying the above mathematical methods and software tools, possible solutions of the transport system with optimal transportation costs will be proposed.

### *Key words*

Distribution network; transport costs; optimization; linear programming.

## **SADRŽAJ**

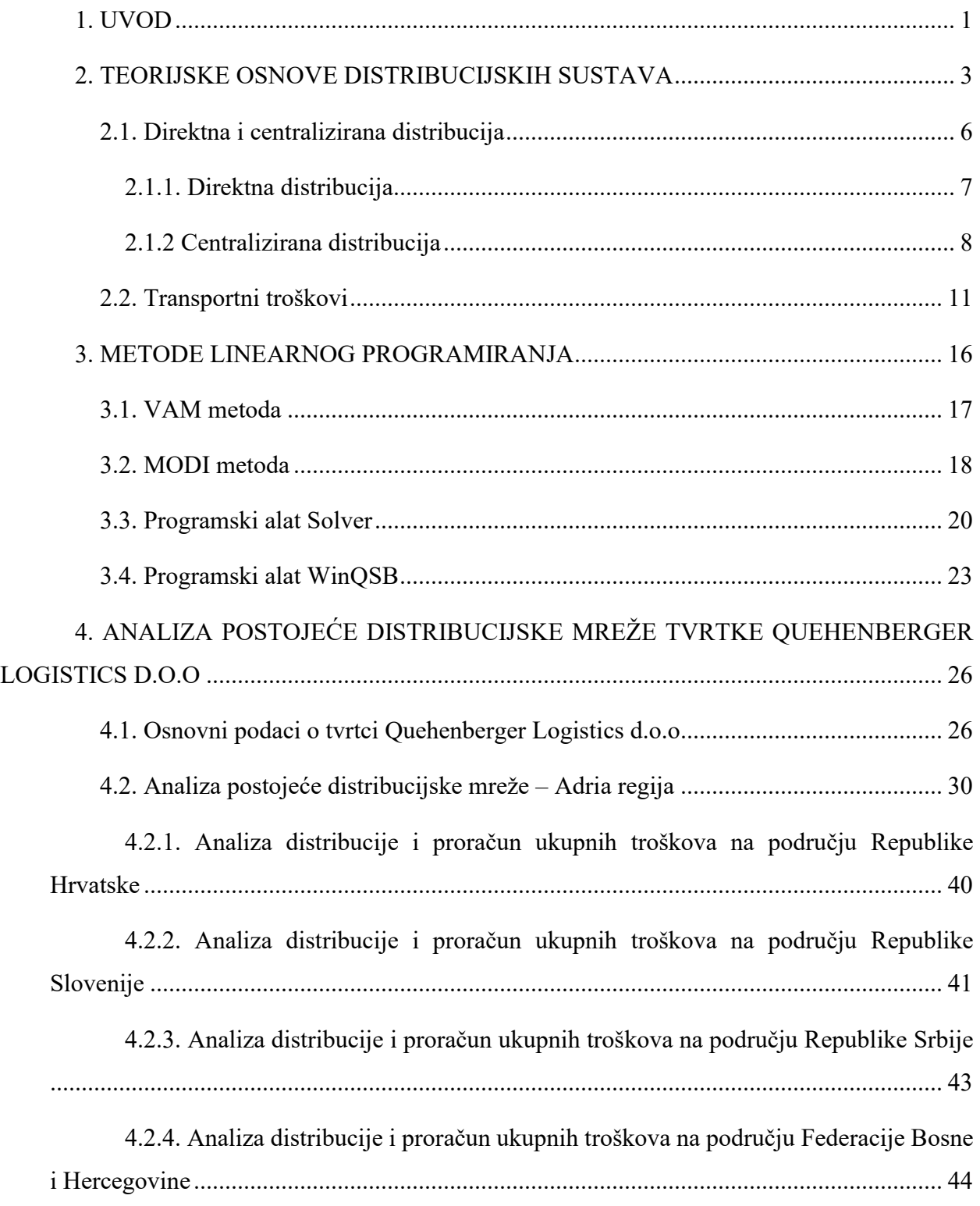

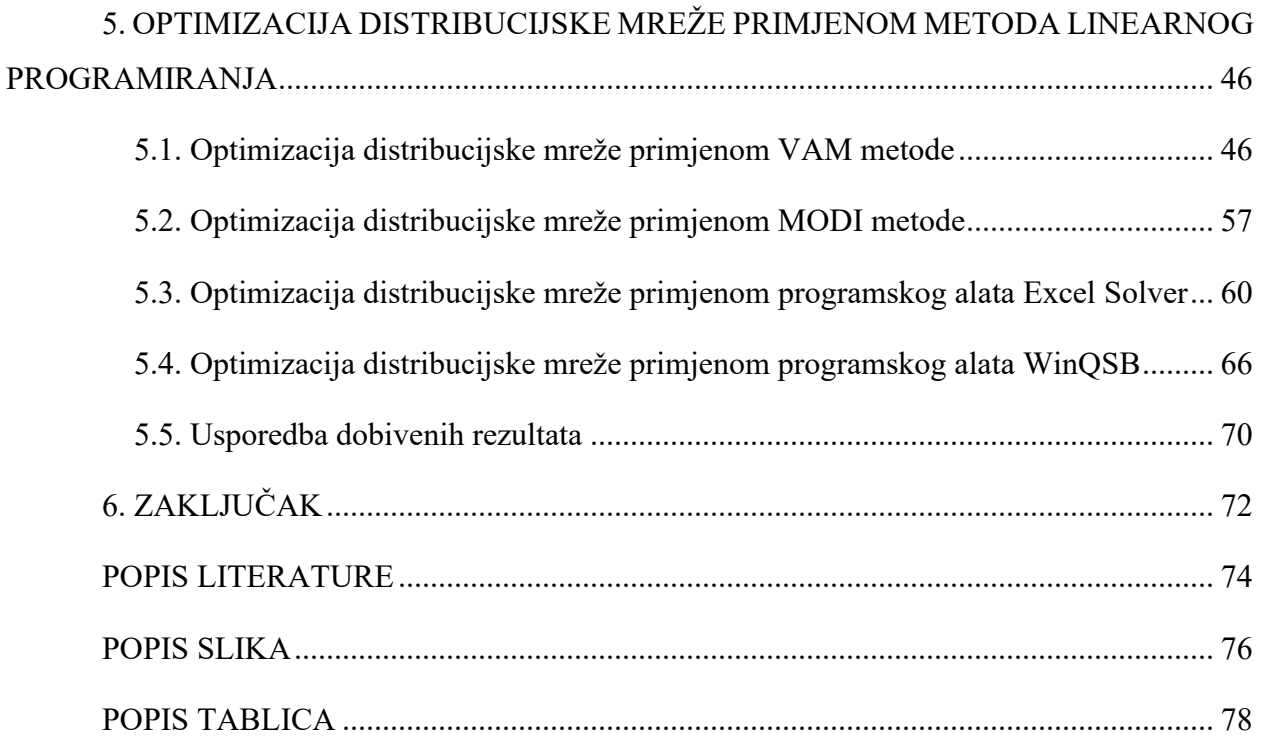

## <span id="page-6-0"></span>**1. UVOD**

Distribucija predstavlja tijek gotovih proizvoda od mjesta proizvodnje do mjesta potrošnje. Cilj učinkovite distribucije je da se proizvodi dostave na pravo mjesto, u pravo vrijeme, na pravo mjesto, u optimalnim količinama, u odgovarajućem asortimanu i uz najniže troškove. Distribucijski sustav obuhvaća sve aktivnosti u djelotvornom kretanju proizvoda po proivođača do potrošača te se sastoji od sljedećih elemenata: sustav narudžbe i isporuke robe, upravljanje zalihama, skladištenje, manipulacija robom, pakiranje i transport. Transport povezuje mjesta isporuke robe i distribucijsku mrežu te dostupnost robe krajnjem korisniku uvelike ovisi o kvaliteti transportnog sustava. Transport u troškovima distribucije sudjeluje između 50% i 60% te predstavlja element opskrbnog lanca koji je najčešće predmet outsourcinga.

Transportni problemi kao i većina problema logistike može se svesti na probleme optimiranja koji se efikasno rješavaju pomoću modela linearnog programiranja. Primjenom linearnog programiranja moguće je dobiti najpovoljnije rješenje transportnog problema, odnosno izvorišni čvorovi i odredišni čvorovi će biti povezani tako da potražnja bude zadovoljena, a transportni troškovi minimalni.

Svrha ovog istraživanja je analiza postojeće distribucijske mreže za područje Adria regije na primjeru međunarodne logističke tvrtke s djelovanjem na području Republike Hrvatske. Detaljnom analizom postojeće distribucijske mreže određeni su nedostaci iste te elementi koje je potrebno poboljšati kako bi tvrtka na efiksan i efektivan način djelovala na području Adria regije u distribuciji proizvoda. Temeljni zadatak ovog rada je smanjenje transportnih troškova u distribuciji elektroničkih proizvoda na području Adria regije primjenom metoda lineranog programiranja. Za dobivanje početnog, bazičnog rješenja korištena je VAM metoda, dok za provjeru istoga, odnosno da bi se dobilo optimalno rješenje korištena je metoda MODI. Također, za navedeni problem optimizacije distribucijske mreže sa ciljem smanjenja ukupnih transportnih troškova primjenjeni su i programski alati Solver i WinQSB kojima je moguće rješavati linearne probleme optimizacije.

Rad je podijeljen u šest poglavlja:

- 1. Uvod
- 2. Teorijske osnove distribucijskih sustava
- 3. Metode linearnog programiranja
- 4. Analiza postojeće distribucijske mreže tvrtke quehenberger logistics d.o.o
- 5. Optimizacija distribucijske mreže primjenom metoda linearnog programiranja
- 6. Zaključak

Drugo poglavlje se odnosi na općenite pojmove o distribucijskim sustavima. Prikazane su koncepcije distribucijske mreže obzirom na tehnologiju te su objašnjenjeni elementi distribucijskih sustava. Transportni troškovi te čimbenici koji utječu na iste su također objašnjeni u ovom poglavlju.

Treće poglavlje je orijentirano na prikaz i teorijsku obradu metoda linearnog programiranja. Prikazani su koraci za rješavanje matematičkih metoda VAM i MODI te je objašnjen način korištenja programskih alata Solver i WinQSB.

U četvrtom poglavlju je analizirana postojeća distibucijska mreža tvrtke Quehenberger Logistics d.o.o. Analizirana je distribucijska mreža na području Adria regije te su prikazani podaci o potražnji, koncepti distribcijskog sustava, troškovi distribucije.

Peto poglavlje se odnosi na optimizaciju distribucijske mreže korištenjem metoda linearnog programiranja s ciljem smanjenja ukupnih transportnih troškova.

## <span id="page-8-0"></span>**2. TEORIJSKE OSNOVE DISTRIBUCIJSKIH SUSTAVA**

Distribucija se može definirati kao efikasan prijenos dobara od mjesta proizvodnje do mjesta potrošnje uz minimalne troškove i prihvatljivu uslugu kupcima.<sup>1</sup> Danas se distribucija najčešće sagledava s dva aspekta. S općeg gospodarskog aspekta, pod distribucijom se podrazumijevaju sve aktivnosti, koje služe raspodjeli proizvodnih dobara potrošačima, a s aspekta pojedinačnog gospodarskog subjekta, distribucija se odnosi na sve poduzetničke odluke i radnje koje su povezane s kretanjem proizvoda do konačnog kupca.<sup>2</sup>

Distribucijski sustavi se sastoje od dva kompleksna područja:

- 1. Fizičke distribucije
- 2. Kanala distribucije

Fizička distribucija podrazumijeva fizičko upravljanje proizvodima, a uključuje i fizičko premještanje proizvoda na mjesta prodaje. Upravljanje fizičkom distribucijom za tvrtke je posebno važno jer su njezini troškovi najčešće veliki i čine znatan udio u ukupnim troškovima, što ovisi o vrsti proizvoda i distribuciji.<sup>3</sup>

Fizička distribucija obuhvaća:<sup>4</sup>

- sustav narudžbe i isporuke robe
- sustav upravljanja zalihama
- sustav skladištenja
- manipulacije robom
- pakiranje
- prijevoz (konvencionalni i mješoviti).

<sup>1</sup>http://www.efzg.hr/UserDocsImages/TRG/ikovac//6.%20DISTRIBUCIJA%20I%20STRATEGIJA%20DISTRIBU CIJE.pptx

<sup>2</sup> Rogić K. Nastavni materijali iz kolegija Distribucijska logistika 1, Fakultet prometnih znanosti, Zagreb, 2018/2019.

<sup>3</sup> https://pozegacv.wordpress.com/projekti/poslovno/mjesto-distubucija-i-prodaja/

<sup>4</sup> Rogić K. Nastavni materijali iz kolegija Distribucijska logistika 1, Fakultet prometnih znanosti, Zagreb, 2018/2019.

Zaprimanje i obrada narudžbi te isporuka narudžbi čine osnovu u kretanju robnih i informacijskih tokova u distribucijskom sustavu.

Zalihe predstavljaju sigurnosni element u logstičkom sustavu obzirom da omogućuju stalnu oprskrbu tržišta te uključuju ukupnu količinu robe u distribucijskom sustavu. Što se tiče skladišnih sustava isti predstavljaju mjesta pohrane robe u logističkim sustavima te utječu na ukupnu razinu usluge kupcima , a samim time i na ukupnu djelovornost distribucijskg sustava.

Manipulacija robom su aktivnosti koje se odvijaju u skladištima i distribucijskim centrima a pomažu u kretanju robe pri njenom skladištenju, utovaru, istovaru i drugim radnjama. Najvažniji elementi manipulacije robom su pakiranje, paletiziranje i kontejnerizacija. Temeljni zadaci pakiranja su zaštita robe od vanjskih utjecaja, lakša identifikacija proizvoda, lakše škladištenje i transport robe, prezentacija robe potrošačima i informiranost sudionika u distribucijskom procesu o sadržaju upakirane robe.

Transport je element fizičke distribucije koji povezuje distribucijsku mrežu i mjesta isporuke robe. Odvija se na određeni način, određenom tehnologijom, po određenoj transportnoj mreži, u izravnoj međuzavisnosti s prometnom infrastrukturom i zalihama. Prijevoz je vrlo bitan element iz razloga što dostupnost proizvoda korisnicima uvelike ovisi o učinkovistosti transportnog sustava.

Cilj fizičke distribucije uvjetovan je s jedne strane potrebom proizvođača za učinkovitim plasmanom proizvoda na tržište a s druge strane potrebom korisnika za dostupnošću proizvoda. Temeljna značajka fizičke distribucije jest stalan tijek materijala ili proizvoda, s time da taj tijek, na određenim točkama doživljava zastoje. Razlog tim zastojima je potreba da se roba neko vrijeme uskladišti, doradi, pakira, montira (ako je u pitanju montažna proizvodnja) i sl.

Drugo područje distribucijskih sustava, kako je navedeno ranije, predstavljaju kanali distribucije. Kanali distribucije predstavljaju skup međuovisnih institucija, čiji je zajednički cilj olakšati prijenos robe i vlasništva od proizvođača do kupca.<sup>5</sup> Kanali distribucije predstavlju važnu ulogu u opskrbnim lancima obzirom da čine proizvode dostupnim kada, gdje i u kojim količinama kupac želi. Osim ovih transakcijskih funkcija, marketinški kanali su također odgovorni za obavljanje sljedećih funkcija:<sup>6</sup>

- **Logistika i fizička distribucija** Kanali marketinga odgovorni su za pakiranje, skladištenje, sortiranje i prijevoz robe od proizvođača do kupaca.
- **Posredovanje**  Kanali distribucije pružaju usluge kao što su financiranje, održavanje, protok informacija i koordinacija kanala.
- **Efikasnost** Kanali distribucije su također odgovorni za stvaranje učinkovitosti odnosno efikasnosti. Primjerice, veletrgovci i trgovci na malo kupuju velike količine robe od proizvođača, te istu u manjim količinama prodaju kupcim ili drugim kanalima. Oni također nude različite vrste proizvoda na jednom mjestu što je velika prednost za klijente jer ne moraju posjećivati različite trgovce za različite proizvode.
- **Podjela rizika**  Budući da većina kanala kupuje proizvode unaprijed, oni također dijele rizik s proizvođačima i čine sve što je moguće kako bi ga prodali.
- **Marketing**  Distribucijski kanali nazivaju se i marketinškim kanalima jer su oni među ključnim dodirnim točkama gdje se izvode mnoge marketinške strategije. Oni su u izravnom kontaktu s krajnjim kupcima i pomažu proizvođačima u promociji njihovih proizvoda.

<sup>5</sup> Ibidem

<sup>6</sup> https://www.feedough.com/distribution-channels-definition-types-functions/

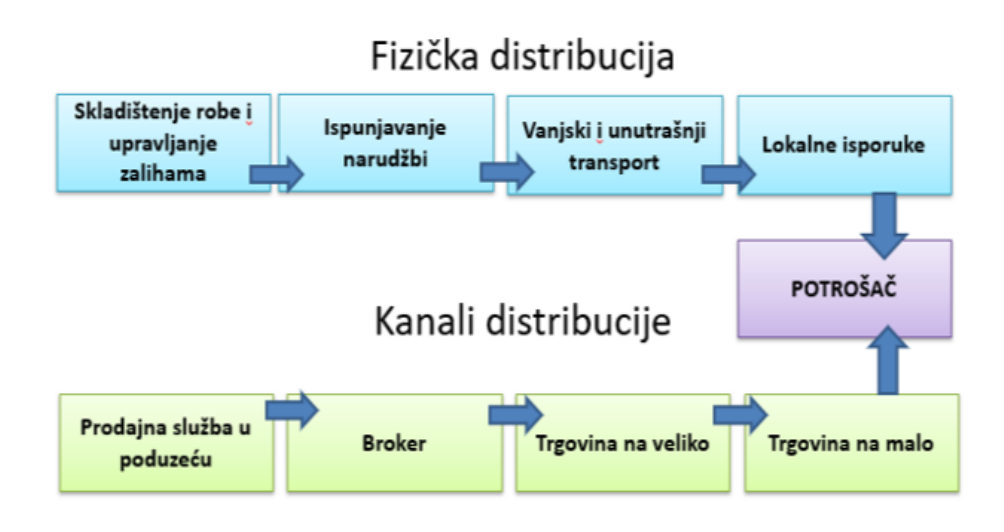

**Slika 1.** Fizička distribucija i kanali distribucije

*Izvor. Izradio autor prema Šamanović, J. Prodaja, distribucija, logistika, Ekonomski Faukltet, Split 2009.*

Slika 1. prikazuje da fizička distribucija predstavlja sve fizičke aktivnosti u premještanju proizvoda od mjesta proizvodnje do mjesta potrošnje, dok kanali distribucije predstavljaju institucije koje vrše navedene aktivnosti kako bi proizvodi bili dostupni u pravo vrijeme, na pravom mjesto, u odgovarajućem asortimanu, količinama i uz minimalne troškove.

## **2.1. Direktna i centralizirana distribucija**

<span id="page-11-0"></span>S obzirom na način (tehnologiju) fizičke distribucije, postoje dvije osnovne koncepcije distribucijskih mreža:<sup>7</sup>

- Neposredna distribucija (direktna ili ambulantna dostava robe)
- Posredna distribucija (centralizirana distribucija)

Na ovim se koncepcijama (i njihovim kombinacijama) zasnivaju sva praktična rješenja opskrbnog lanca u fazi distribucije.

<sup>7</sup> Stanković R. Nastavni materijali iz kolegija Distribucijska logistika 1, Fakultet prometnih znanosti, Zagreb, 2018./2019.

#### **2.1.1. Direktna distribucija**

<span id="page-12-0"></span>Direktni distribucijski kanal organizira i njime upravlja sam proizvođač. Izravni kanali obično su skuplji na početku i ponekad zahtijevaju značajna kapitalna ulaganja. Potrebno je postaviti skladišta, logističke sustave, vozila i osoblje za isporuku. Međutim, kada se oni uspostave, izravni kanal je vjerojatno kraći i jeftiniji od neizravnog kanala. Kontroliranjem svih aspekata distribucijskog kanala, proizvođač ima veću kontrolu nad načinom isporuke robe. Oni imaju više kontrole pri povećanju učinkovitosti distribucije, dodavanjem novih usluga i određivanjem cijena.<sup>8</sup>

Direktne kanale obično koriste proizvođači koji prodaju robu koja se brzo kvari, skupu roba i čiji su ciljani kupci geografski koncentrirani.<sup>9</sup>

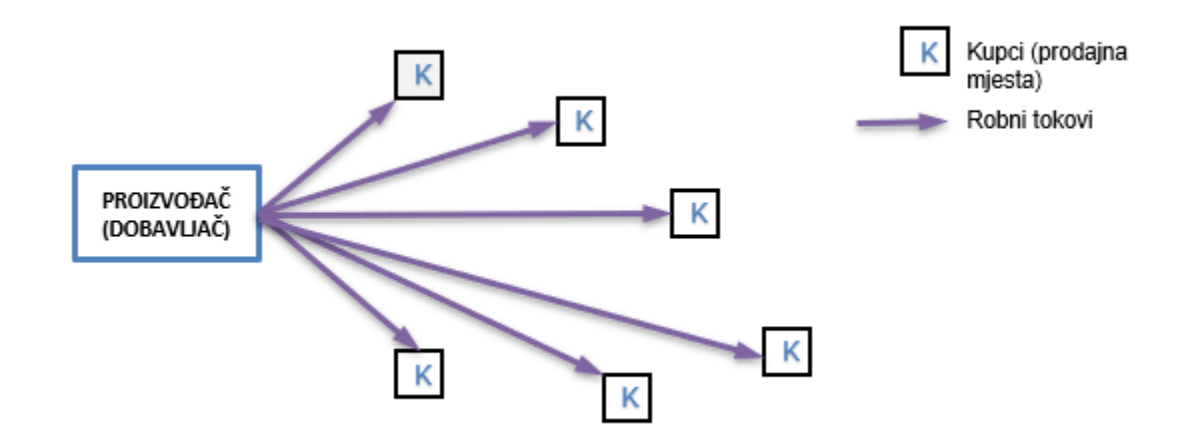

**Slika 2.** Direktna distribucija

*Izvor. Izradio autor prema Stanković R. Nastavni materijali iz kolegija Distribucijska logistika 1, Fakultet prometnih znanosti, Zagreb, 2018./2019.*

<sup>8</sup>https://www.investopedia.com/ask/answers/052115/what-difference-between-direct-and-indirect-distributionchannel.asp

<sup>9</sup> https://www.feedough.com/distribution-channels-definition-types-functions/

Prednosti neposredne distribucije su:<sup>10</sup>

- Manji troškovi infrastrukture i transportno-manipulacijkih sredstava
- Nema troškova distributera i LDC $^{11}$ -a
- Kratki rokovi isporuke.

Mane neposredne distribucije su:<sup>12</sup>

- Veća izloženost utjecajima kolebanja potražnje;
- Povećani prijevozni troškovi;
- Problemi s povratom robe

Direktnom prodajom može se teško upravljati u velikim razmjerima, ali proizvođaču često omogućuje bolju povezanost s potrošačkom bazom.

### **2.1.2 Centralizirana distribucija**

<span id="page-13-0"></span>Posredna dsitribucija podrazumijeva uključivanje posrednika pri distribuciji proizvoda. Neizravni kanali distribucije se koriste u većini slučajeva, jer većina poduzeća/gospodarstava nije u stanju odnosno nema financijske mogućnosti da samostalno organizira prodaju pa je u tom slučaju prepušta drugim za to specijaliziranim poduzećima. <sup>13</sup>

<sup>&</sup>lt;sup>10</sup> Stanković R. Nastavni materijali iz kolegija Distribucijska logistika 1, Fakultet prometnih znanosti, Zagreb, 2018./2019.

<sup>11</sup> Logističko distribucijski centar

<sup>12</sup> Stanković R. Nastavni materijali iz kolegija Distribucijska logistika 1, Fakultet prometnih znanosti, Zagreb, 2018./2019.

<sup>13</sup> http://hcpm.agr.hr/biznis/mplan-kdistribucije.php

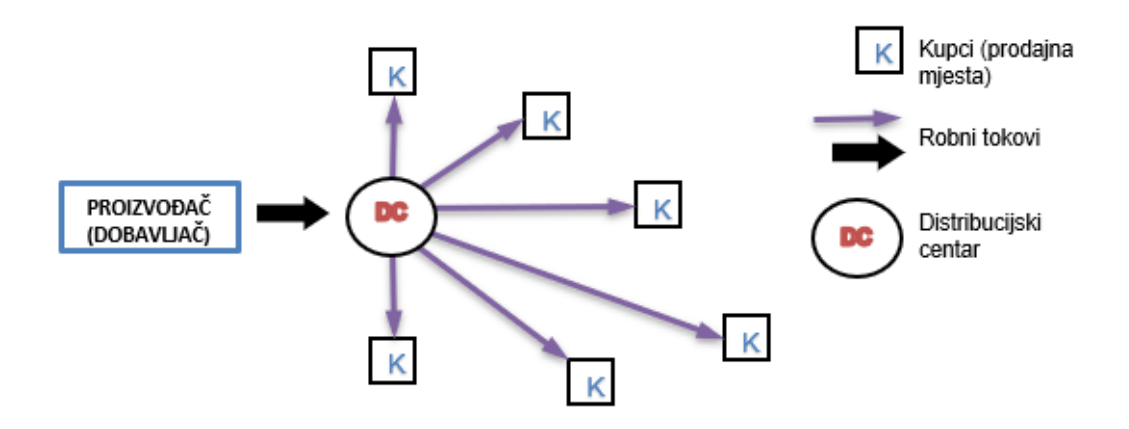

**Slika 3.** Posredna distribucija

*Izvor. Izradio autor prema Stanković R. Nastavni materijali iz kolegija Distribucijska logistika 1, Fakultet prometnih znanosti, Zagreb, 2018./2019*.

Koristi od posrednika u kanalu distribucije do izražaja dolaze kroz:<sup>14</sup>

- Smanjenje distribucijskih troškova
- Usklađenje količine i asortimana na relaciji proizvođač potrošač
- Bolje usluge potrošačima
- Specijalizaciju pojedinih sudionika u distribucijskom kanalu

Nedostaci neizravne distribucije očituju se kroz troškove infrastrukture, radne snage i transportno manipulacijskih sredstava.

<sup>14</sup>http://www.efzg.hr/UserDocsImages/TRG/ikovac//6.%20DISTRIBUCIJA%20I%20STRATEGIJA%20DISTRIB UCIJE.pptx

Neizravni kanali distribucije najčešće uključuju: 15

**Maloprodaju** - pod maloprodajom podrazumijevamo aktivnost kupnje robe od proizvođača i njenu prodaju krajnjim korisnicima. Maloprodaja je zadnja u lancu prodaje i u neposrednom je kontaktu s kupcima, a između nje i proizvođača u lancu prodaje mogu biti i veleprodaje i agenti prodaje. Maloprodaja predstavlja i velike supermarkete i male trgovine.

**Veleprodaju** - čine posrednici koji kupuju od proizvođača i prodaju maloprodaji ili drugim veleprodajama. U načelu i oni prodaju krajnjim korisnicima, ali zanemarivo male količine robe. Razlog postojanja veleprodaje je što one mogu kupovati veće količine robe i time dobiti određene popuste na količinu te je prodavati uz određenu zaradu maloprodaji u manjim količinama. Između nje i proizvođača u lancu mogu se pojaviti i agenti prodaje.

**Agente prodaje** - ljudi koji rade usluge za proviziju od prodajne cijene. Mogu biti angažirani i od proizvođača i od prodavača. Agenti proizvođača obično nude cjelokupnu liniju proizvoda veleprodavateljima ili maloprodavateljima. Agenti prodaje vrše istu funkciju kao i veleprodaje samo što ne preuzimaju vlasništvo nad robom.

Izbor optimalnog distribucijskog kanala odnosno distribucijske mreže je vrlo težak zadatak te predstavlja jednu od glavnih strateških odluka poduzeća. U izravnim kanalima distribucije proizvođač ima veću kontolu nad prodajom svojih prozivoda, dok korištenjem posrednika može smanjiti logisičke troškove i pružiti bolju uslugu kupcima kroz specijalizirane tvrtke za određeni dio posla. Stoga, pri oblikovanju distribucijske mreže u obzir treba uzeti sljedeće čimbenike:<sup>16</sup>

**Područje distribucije** – geografska lokacija i veličina tržišta koje treba opskrbljivati proizvodima ili uslugama.

**Značajke proizvoda ili usluga** relevantne za prijevoz, skladištenje i postupanje (rukovanje) ako se radi o materijalnim proizvodima.

<sup>15</sup> http://hcpm.agr.hr/biznis/mplan-kdistribucije.php

<sup>&</sup>lt;sup>16</sup> Stanković R. Nastavni materijali iz kolegija Distribucijska logistika 1, Fakultet prometnih znanosti, Zagreb, 2018./2019.

**Rok isporuke** – vremensko razdoblje između primitka narudžbe do isporuke naručene robe ili usluge, odnosno vrijeme koje je potrebno da kupac dobije robu ili uslugu koju je naručio (eng. Lead time).

**Asortiman proizvoda** – broj različitih proizvoda ili usluga koje se kupcima nude preko distribucijske mreže, između kojih kupac može izvrštiti odabir.

**Dostupnost proizvoda** – vjerojatnost da proizvod bude na zalihi ili usluga raspoloživa na odgovarajućem mjestu, u vrijeme kada se treba isporučiti kupcu.

**Percepcija kupca** – način i uvjeti pod kojima kupac može naručiti i dobiti (preuzeti) proizvod ili uslugu. Neki se proizvodi i usluge slabije prodaju jer je sam postupak naručivanja i preuzimanja kompliciran, dugotrajan ili čak neizvjesan.

**Transparentnost** – mogućnost da kupac prati izvršenje svoje narudžbe, odnosno dobiva ažurne informacije o statusu narudžbe.

**Povrat robe** – mogućnost da kupac vrati neodgovarajuću robu. To se također odnosi i na sezonske povrate robe iz maloprodaje prema distributeru ili proizvođaču, radi naknadne prodaje u tvorničkim dućanima, (eng. outlet).

**Outsourcing** – mogućnost optimizacije distribucijske mreže uključivanjem logističkog operatera (3PL dobavljača).

### <span id="page-16-0"></span>**2.2. Transportni troškovi**

Obzirom da je tema ovog rada optimizacija distribucijske mreže s ciljem minimizacije ukupnih transportnih troškova, u ovom poglavlju će se detaljnije objasniti troškovi transporta kao i čimbenici koji utječu na iste. Uloga trasnporta u distribucijskoj mreži je povezivanje mjesta proizvodnje i potrošnje te isti u troškovima distribucije sudjeluje između 50% i 60%.

Transport predstavlja najveći logistički trošak. Često više od 50% logističkih troškova čine transportni troškovi. Gubitci se javljaju i uslijed lošeg korištenja transportnih sredstava, zbog

neodgovarajućeg planiranja, organizacije, upravljanja i kontrole odvijanja transportnih procesa i angažiranja transportnih sredstava.<sup>17</sup>

Postoje dva temeljna ekonomska načela koja utječu na učinkovitost transporta:<sup>18</sup>

- Ekonomija obujma kako se povećava veličina pošiljke trošak transporta po jedinici težine opada
- Ekonomija udaljenosti kako se povećava udaljenost na koju se transportira, trošak po jedinici težine opada (npr. kuna/tona/kilometru).

Na troškove transporta, a onda i na cijenu transportne usluge utječe sljedećih sedam čimbenika:<sup>19</sup>

1. **Udaljenost** – ima glavni utjcaj na troškove transporta, jer povećanjem udaljenosti se povećavaju varijabilni troškovi kao što su gorivo, rad, održavanje.

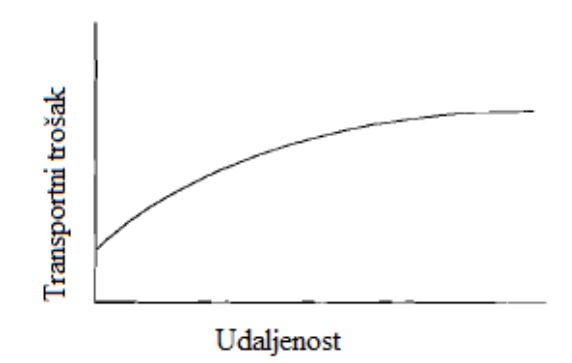

**Slika 4**. Trošak transporta i udaljenost

*Izvor: Bowersox Donald J., Closs David J., Cooper M. B. Supply Chain Logistics Management, McGraw-Hill, New York, 2002.*

Slika 4. prikazuje odnos između transportnih troškova i udaljenosti. Kao što se može uočiti krivulja troškova ne počinje iz nule jer postoje i fiskni troškovi – podizanje pošiljke i dostava koji

<sup>17</sup> https://www.hrvatskiprijevoznik.hr/smanjenje-troskova-u-logistici-kako-racionalizirati-sektor-transporta/

<sup>&</sup>lt;sup>18</sup> Bowersox, Donald J., Closs, David J., Cooper, M. B. Supply Chain Logistics Management, McGraw-Hill, New York, 2002.

<sup>&</sup>lt;sup>19</sup> Bowersox, Donald J., Closs, David J., Cooper, M. B. Supply Chain Logistics Management, McGraw-Hill, New York, 2002.

se obavljaju bez obzira na udaljenost. Isto tako, trošak transporta se povećava po opadajućoj stopi s povećanjem udaljenosti.

2. **Težina** - transportni troškovi po jedinici težine opadaju kako se povećava težina pošiljke kao što se može uočiti iz slike 5.

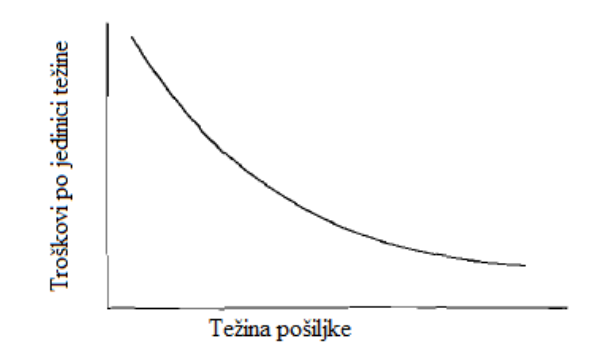

### **Slika 5.** Cijena trasnporta i težina tereta

*Izvor: Bowersox Donald J., Closs David J., Cooper M. B. Supply Chain Logistics Management, McGraw-Hill, New York, 2002.*

Ograničenje u ovom slučaju predstavlja veličina vozila. Također, kao i kod udaljenosti, fiksni troškovi postoje bez obzira na težinu tereta. Vrlo važna je konsolidacija malih pošiljka kako bi se postigla maksimizacija ekonomije obujma.

3. **Gustoća** – Treći važan faktor je gustoća proizvoda. Gustoća je kombinacija težine i volumena. Slika 6 predstavlja odnos između cijene prijevoza i gustoće prizvoda te se može zaključiti da što je veća gustoća proizvoda koji se prevoze to su u pravilu niži transportni troškovi po jedinici težine.

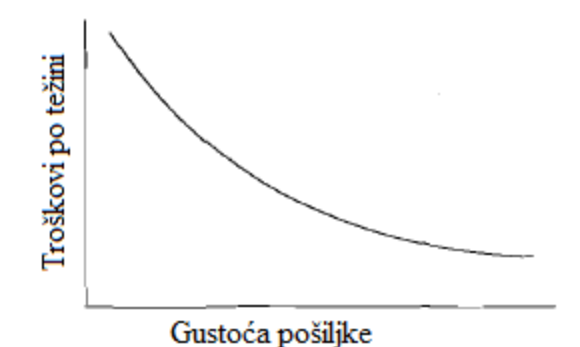

**Slika 6**. Transportni troškovi i gustoća proizvoda

*Izvor: Bowersox Donald J., Closs David J., Cooper M. B. Supply Chain Logistics Management, McGraw-Hill, New York, 2002.*

- 4. **Mogućnost smještaja u transportno sredstvo** što su predmeti koji se prevoze čudnijih dimenzija i oblika pakiranja ili izrazito velikih veličina ili dužina teže će se smjestiti u transportno sredstvo (javljat će se neiskorišteni kubični kapaciteti) i transport po jedinici bit će skuplji.
- 5. **Rukovanje**  potrebna posebna oprema za ukrcaj i iskrcaj te način kako se roba fizički grupira može utjecati na povećane troška rukovanja, a samim time i na trošak transporta.
- 6. **Odgovornost** uključuje karakteristike proizvoda koji se transportira, a koje mogu rezultirati potencijalnom štetom i reklamacijom. Prijevoznici moraju imati osiguranje ili prihvatiti financijsku odgovornost ukoliko dođe do štete. Pošiljatelji moraju robu spakirati u adekvatna pakiranja te na taj način smanjiti mogućnost oštećenja, a time i transportne troškove.
- 7. **Tržište**  Neravnoteža na tržištu može uzrokovati prazne vožnje koje rezultiraju većim transportnim troškovima kao što je primjerice neravnoteža između mjesta proizvodnje i potošnje. Na primjer, roba se proizvodi na lokaciji *A* i zbog velike potražnje se velike količine iste prevoze na lokaciju *B,* dok na lokaciji *B* nema odgovarajućih proizvoda koji bi se mogli transportirati na lokaciju *A*. Navedeno rezultira većim volumenom roba koje se kreću s lokacije *A* prema lokaciji *B*. Ova neravnoteža uvjetuje manje cijene transporta na relaciji *A*-*B*, dok na relaciji *B*-*A* dolazi do praznih vožnji. Ukoliko bi količina robe koja se

prevozi bila ista na obe relacije, broj praznih vožnji bi se sve na nulu i ukupni transportni troškovi bi bili niži.

Pri oblikovanju transportne mreže menadžeri u obzir moraju uzeti ravnotežu između:<sup>20</sup>

- troška transporta i troška zaliha,
- troška transporta i brzine reakcije na potrebe kupca

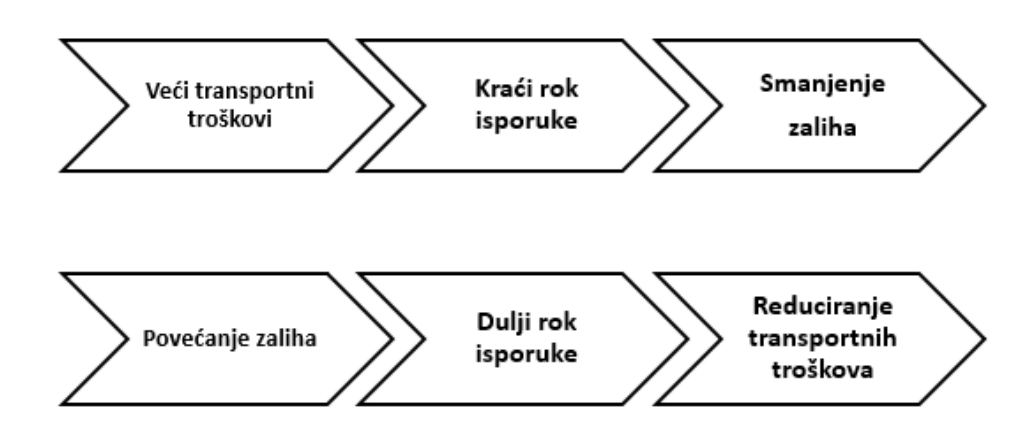

**Slika 7.** Odnos transportnih troškova, zaliha i rokova isporuke

*Izvor: Izradio autor prema Stanković R. Nastavni materijali uz kolegija Distribucijske logistika I, Fakultet* 

*prometnih znanosti, Zagreb, 2018/2019.*

Što je transportno sredstvo brže te kraće vrijeme isporuka, zalihe mogu biti manje. Ukoliko se više zaliha združuje na jednoj lokaciji (s ciljem smanjivanja sigurnosnih zaliha) to su u pravilu transportni troškovi veći. Veća brzina reakcije za kupca traži brže vrijeme dostave malih količina što poskupljuje transport. Vremensko združivanje potražnje znači da primaju nekoliko narudžbi čekaju sve dok se narudžbe mogu konsolidirati u veću pošiljku koja znači isplativiji transport (niži trošak po transportiranoj jedinici).

<sup>20</sup>http://webcache.googleusercontent.com/search?q=cache:http://www.efos.unios.hr/upravljanje-opskrbnimlancem/wp-content/uploads/sites/275/2013/04/Transport\_SCM.pdf

## <span id="page-21-0"></span>**3. METODE LINEARNOG PROGRAMIRANJA**

Linearno programiranje ili linearna optimizacija je matematička metoda za određivanje optimalnog korištenja resursa kako bi se maksimizirao ili minimizirao trošak.<sup>21</sup> Među problemima linearnog programiranja posebno mjesto zauzimaju transportni problemi. Transportnim problemom se određuje optimalan plan transporta istovrsne robe ako je poznato sljedeće: $^{22}$ 

− Broj ishodišta (proizvodni centri, skladišta, lokacije pojedinih resursa i sl.)

- − Broj odredišta (potrošački centri, gradilišta i sl.)
- − Količina tereta u ishodištima
- − Količina tereta koje potražuje svako odredište potrošački centar
- Cijena transporta po jedinici tereta od svakog ishodišta do svakog odredišta

Transportni problem može se svesti na problem optimiranja radi aproksimiranja matematičkim modelom linearnoga programiranja. U tom smislu pojedine elemente transportnoga problema predstavljaju odgovarajući elementi transportnoga modela, kako slijedi:<sup>23</sup>

- **funkcija cilja** predstavlja ukupne transportne troškove, odnosno transportni put koji treba minimizirati;
- **varijable odlučivanja** predstavljaju raspored transporta, tj. količine supstrata koje se transportiraju iz određenoga izvora u određeno odredište po transportnom putu koji povezuje određeni izvor s određenim odredištem;
- **ograničenja** predstavljaju uvjete koji moraju biti ispunjeni: potražnja odredišta mora biti zadovoljena, kapaciteti izvora ne mogu biti prekoračeni, transport se može odvijati po raspoloživim transportnim putovima;
- **ulazni podatci** poznate su (zadane) veličine transportne mreže: kapaciteti izvora, potražnja odredišta, jedinični transportni troškovi.

<sup>&</sup>lt;sup>21</sup> Khan M.A. Transportation Cost Optimization Using Linear Programming, International Conference on Mechanical, Industrial and Energy Engineering, 2014, Khulna, Bangladesh

<sup>22</sup> Rožić T. Nastavni materijali iz kolegija Logistički sustavi u prometu, Fakultet prometnih znanosti, Zagreb,2019.

<sup>23</sup> Stanković R., Pašagić Škrinjar J. Logistika i transportni modeli, Fakultet prometnih znanosti,Zagreb, 2015.

Pod optimalnim planom podrazumijeva se onaj plan transporta robe od ishodišta do odredišta koji ima minimalne transportne troškove.

Cilj ovog rada je primjenom metoda linearnog programiranja optimizirati postojeću distribucijsku mrežu u svrhu stvaranja kvalitetnijeg sustava s ukupnim smanjenjem transportnih troškova. U radu će se koristiti matematičke metode VAM (Vogel Approximation method) i Modificirana metoda raspodjele (MODI) te programski alati Solver i WinQSB koji podržavaju rješavanje lineranih optimizacijskih problema.

## <span id="page-22-0"></span>**3.1. VAM metoda**

Kod određivanja optimalnog rješenja transportnog problema, kao i svakog problema linearnog programiranja imamo dva koraka:<sup>24</sup>

- 1. traži se početno bazično rješenje
- 2. određivanje optimalnog rješenja

Ako u prvoj etapi nije dobiveno optimalno rješenje, prelazi se na drugu etapu, tj. na etapu gdje se nizom iteracija prelazi s bazičnog rješenja na bazična rješenja koja su bliže optimalnom rješenju. Početno bazično rješenje može se tražiti preko više metoda kao što su metoda najmanje jedinične cijene, metoda sjeverozapadnog kuta, VAM metoda. U ovom radu za izračun bazičnog rješenja će se koristiti VAM metoda. Ova metoda dobivanja početnog bazičnog plana je najsloženija, ali se njom dobiva plan bliži optimalnom nego što se dobije drugim metodama. Zbog toga se ona preporučuje pri rješavanju transportnog problema većih dimenzija.

VAM metoda (Vogel Approximation method) je iterativni postupak izračuna kako bi se dobilo početno rješenje transportnog problema. VAM se temelji na konceptu kazne ili žaljenja. Kazna je razlika između najvećeg i sljedećeg najvećeg troška ćelije u retku ili stupcu.

<sup>24</sup> Rožić T. Nastavni materijali iz kolegija Logistički sustavi u prometu, Fakultet prometnih znanosti, Zagreb,2019.

Detaljni potupak VAM metode se može opisati na idući način:<sup>25</sup>

- **Korak 1 –** Izjednačavanje zadanog transportnog problema ako je ukupna ponuda veća od ukupnje potražnje ili je ukupna ponuda manja od ukupne potažnje
- **Korak 2 -** Određivanje cijene *kazne* za svaki redak i stupac oduzimanjem najnižeg troška ćelije u retku ili stupcu od sljedećeg najnižeg troška ćelije u istom retku ili stupcu
- **Korak 3 -** Odabiranje retka ili stupca s najvišom cijenom kazne (prekidanje veza proizvoljno ili odabirom najniže cijene ćelije)
- **Korak 4 –** Dodijeljivanje tereta što je moguće više ćeliji s najnižim troškom prijevoza u retku ili stupcu s najvišom cijenom kazne.
- **Korak 5 -** Ponavljanje koraka 2, 3 i 4 dok se ne ispune svi zahtjevi.
- **Korak 6 -** Izračun ukupnih troškova prijevoza za moguće alokacije.

## <span id="page-23-0"></span>**3.2. MODI metoda**

Kako bi se dobilo optimalno rješenje potrebno je optimizirati početno rješenje, te utvrditi da li ima boljeg rješenja od početno dobivenih. To se postiže primjenom različitih metoda, a jedna od njih je i MODI metoda koja će biti korištena u ovom radu. Ime potječe od engleskog naziva i zapravo je skraćenica za "The Modified Distribution Method". MODI metoda se primjenjuje kako bi se iz bazičnog rješenja dobilo optimalno rješenje transportnog problema. Pri korištenju MODI metode uvode se nove varijable *u<sup>i</sup>* i *v<sup>j</sup>* za izračun optimalnog troška. Računa se relativni trošak proizvoljni te se promatra za koliko bi se troškovi promijenili (smanjili) ako se odabere alternativni transportni plan.<sup>26</sup>

<sup>&</sup>lt;sup>25</sup> Korukoglu S., Balli S. An improved Vogel's approximatiomethod for the trarsportation problem, Mathematical and Computational Applications, Vol. 16, No. 2, pp. 370-381, Turkey, 2011.

<sup>&</sup>lt;sup>26</sup> Mostarac K. Nastavni materijali iz kolegija Tehnologija kurirskih procesa, Fakultet prometnih znanosti, Zagreb, 2018.

Postupak korištenja MODI metode se može prikazati kroz iduće korake:<sup>27</sup>

### **1. Korak**

Postoji bazično rješenje problema. Ukoliko sa *ui* i *v<sup>j</sup>* označimo koeficijente i-tog retka i j-tog stupca, na relacijama gdje je trošak ostvaren računaju se novi relativni troškovi preko formule:

$$
c_{ij} = u_i + v_j \tag{1.}
$$

Uz uvjet  $u_i = 0$ .

## **2. Korak**

U drugom koraku se testiraju neiskorišteni putovi. Na relacijama gdje nije raspoređen nikakav teret izračunava se relativni trošak, odnosno gdje su najveće mogućnosti uštede preko iduće formulacije:

$$
d_{ij} = (u_i + v_j) - c_{ij}
$$
\n
$$
(2.)
$$

Kada su svi *dij* jednaki ili manji od nula, rješenje je optimalno.

#### **3. Korak**

Novo bazično rješenje dobije se tako da se u polje s najvećom uštedom šalje nepoznata količina robe x -> preraspodjelom tereta po zatvorenoj putanji. Polje s najvećom uštedom se dobije primjenom prethodnog koraka.

#### **4. Korak**

Nakon što se provede treći korak te se napravi nova preraspodjela tereta dobije se nova tablica, odnosno novo bazično rješenje. Zatim se ponovno računaju varijable *ui* i *vj* te se rade novi izračuni relativnih troškova *dij.* Kada su svi *dij.* manji ili jednaki nuli rješenje je optimalno. Ukoliko je samo jedna vrijednost d<sub>ij</sub> veća od nule, metoda se ponovno vraća na drugi korak odnosno izračun novog alternativnog puta dostave.

<sup>27</sup> Ibidem

## <span id="page-25-0"></span>**3.3. Programski alat Solver**

Solver je programski dodatak programa Microsoft Excel koji se može koristiti za analizu "što ako". Pomoću Solvera se može pronaći optimalna (maksimalna ili minimalna) vrijednost za formulu u jednoj ćeliji – koja se naziva objektivnom ćelijom. Solver funkcionira s grupom ćelija, nazivnim varijablama odluke ili jednostavnim promjenjivim ćelijama koje se koriste u izračunu formula. Solver prilagođava vrijednost rješenja ćelija kako bi zadovoljio ograničenja na restrikcijskim ćelijama i proizvodi željeni rezultat za ciljnu ćeliju.<sup>28</sup>

Korištenje Excel Solvera za rješavanje problema linearnog programiranja je važno i korisno. Teško je riješiti probleme linearnog programiranja pomoću manualnih metoda u organizacijama koje rješavaju probleme s više od pedeset varijabli. Excel Solver se također pokazao relevantnim za druge discipline kao što su financije, upravljanje proizvodnjom itd.<sup>29</sup> U ovom radu navedeni programski alat će biti korišten za rješavanje problema linearnog programiranja.

Za rješavanje je problema optimiranjem matematičkoga modela primjenom MS Excel programskoga alata Solver bitno uočiti sljedeća svojstva toga modela:<sup>30</sup>

- 1. Model ima jednu funkciju cilja
- 2. Varijable odlučivanja (argumenti funkcije cilja) međusobno su neovisne, a njihov se učinak na vrijednost funkcije cilja zbraja.
- 3. Relacije između vrijednosti funkcije cilja i njezinih argumenata (varijabla odlučivanja), kao i relacije ograničenja linearne su.
- 4. Varijable odlučivanja mogu poprimiti bilo koju nenegativnu cjelobrojnu vrijednost, pri čemu je kod tumačenja dopušteno zaokruživanje (realni brojevi → cijeli brojevi) jer su

<sup>28</sup>https://support.office.com/hr-hr/article/odre%C4%91ivanje-i-rje%C5%A1avanje-problema-pomo%C4%87u-alataza-rje%C5%A1avanje-5d1a388f-079d-43ac-a7eb-f63e45925040

<sup>29</sup> Ezeokwelume Obinna V. Solving Linear Programming Problems and Transportation Problems using Excel Solver, International Journal of Scientific & Engineering Research, 7(9), 2016.

<sup>30</sup> Stanković R.,Pašagić Škrinjar J. Logistika i transportni modeli, Fakultet prometnih znanosti,Zagreb, 2015.

vrijednosti koje varijable mogu poprimiti dovoljno velike, te se odstupanja nalaze u granicama točnosti ulaznih podataka (zaokruživanje ne može dovesti do grube pogreške).

## *Funkcioniranje Excel Solvera*

Solver se poziva iz proračunskih tablica i to na način da se pokrene naredba Solver iz izbornika Tools, te se pojavljuje okvir za dijalog. Na Slici 8. je prikazana kartica Solver Parameters. u koju se upisuju potrebni podaci.

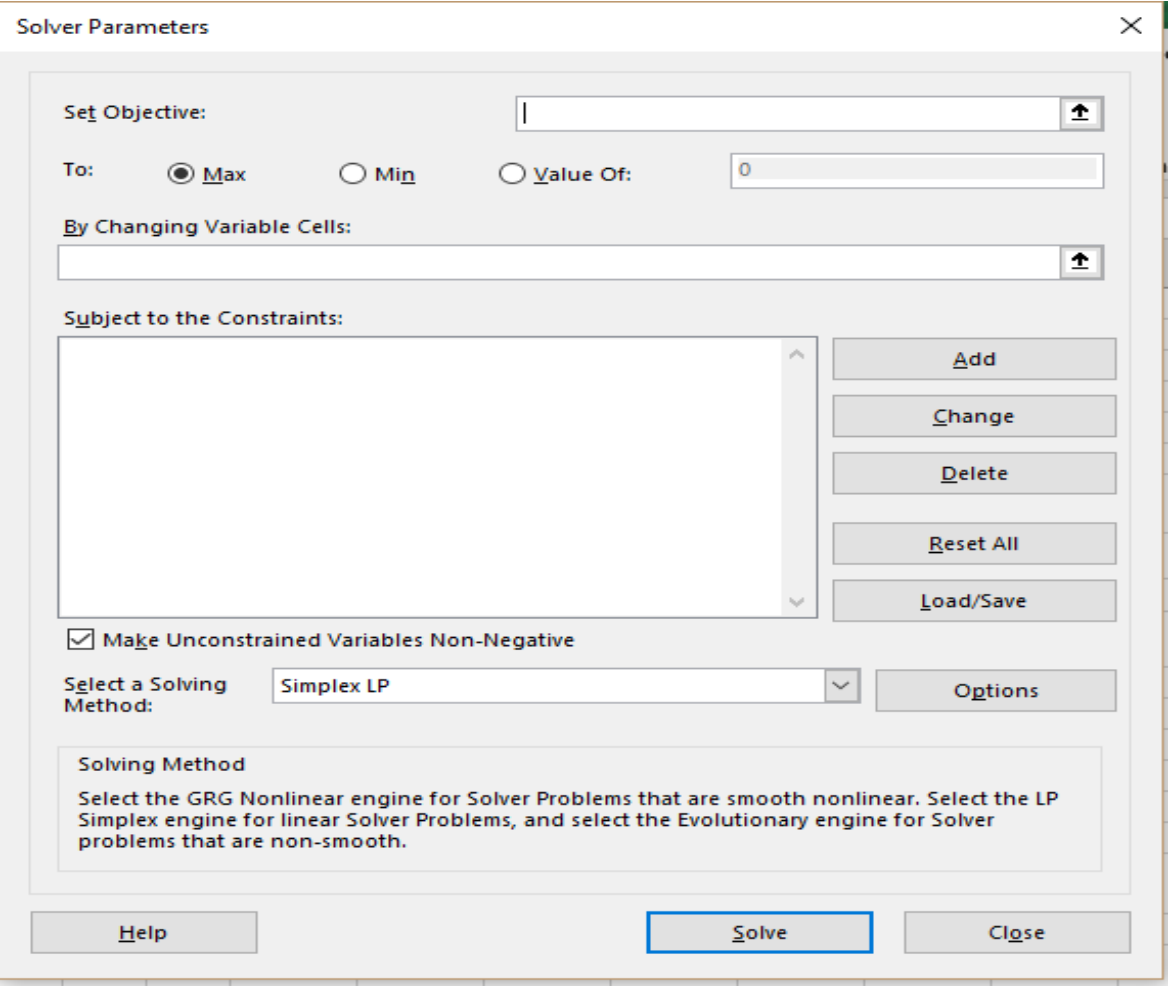

**Slika 8.**Solver Parameters

Kako bi se popunio okvir za dijalog nužno je Solveru pružiti tri informacije: adresu u koju je upisana formula za funkciju cilja, adrese u kojima se izračunavaju varijable odlučivanja, te adresna ograničenja.<sup>31</sup>

**Postavljanje cilja -** U polju ( unosniku *) Set Objective* postavlja se cilj koji se od Solvera zahtijeva. Cilj je moguće u polje *Set Objective* unijeti unosom koordinata stanice, upisivanjem imena pridruženog stanici, ili klikom na stanicu u radnoj stranici.

**Određivanje varijabilnih ćelija** - Slijedeći je korak odrediti Solveru ćelije koje će mijenjati, odnosno ćelije promjena. Nakon određivanja ciljne ćelije određuju se ćelije promjena, koje su prethodnice ciljne ćelije,odnosno one ćelije o kojima ovisi formula u ciljnoj ćeliji. U slučaju da vrijednost ciljne ćelije ne ovisi o varijablama, Solver neće riješiti problem.

**Određivanje ograničenja -** Posljednji korak predstavlja određivanje ograničenja. Da bi se odredilo ograničenje, klikne se na gumb Add u okviru za dijalog Solver Parameters i popuni se okvir za dijalog Add Constraint koji je prikazan na Slici 9. Ograničenje se sastoji od tri komponente: adrese stanice,operatora i vrijednosti ograničenja.

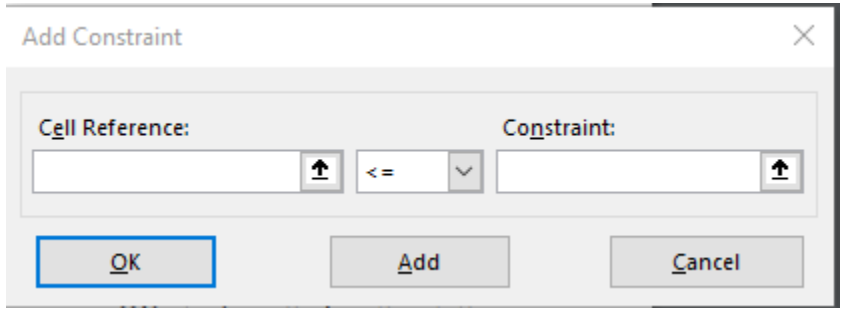

**Slika 9.** Solver - Određivanje ograničenja

**Pronalaženje optimalnog riješenja -** Nakon popunjavanja okvira za dijalog Solver Parameters, klikne se na Solve. Dok Solver radi, poruke se pojavljuju na statusnoj traci. Solver u ćelije promjena postavlja vrijednosti za razne pokušaje, preračunava radnu ćeliju i zatim provjerava rezultat. Usporedbom rezultata za svaku iteraciju s rezultatom prethodne iteracije, Solver se

<sup>31</sup> http://infosustav1.efri.tripod.com/poglavlje6.pdf

približava skupu vrijednosti koje ispunjavaju zadani cilj i postavljena ograničenja. Vrijednosti prikazane u radnoj ćeliji u tom trenutku daju za rezultat optimalno rješenje. Ako se odabere opcija Keep Solver Solution i klikne se na OK, te će vrijednosti ostati u radnoj ćeliji. Također postoji i mogućnost pridruživanja rezultata imenovanim scenarijima.<sup>32</sup>

## <span id="page-28-0"></span>**3.4. Programski alat WinQSB**

WinQSB je interaktivni sustav podrške odlučivanju koji sadrži vrlo korisne alate za rješavanje različitih tipova problema u području operacijskih istraživanja. Ovaj programski alat se sastoji od različitih modula primjenjivih za razne vrste problema kao što su linearno programiranje, kvadratno programiranje, mrežno modeliranje, nelinerano programiranje, dinamičko programiranje, prognoziranje.<sup>33</sup>

WinQSB koristi tipične mehanizme Windows sučelja, odnosno prozore,padajuće izbornike, alatne trake itd. Stoga je upravljanje programom slično bilo kojoj drugoj koja koristi Windows okruženje. Svi moduli programa imaju zajedničke padajuće izbornike:<sup>34</sup>

- **File** uključuje tipične opcije ovog tipa izbornika u sustavu Windows, to jest omogućuje stvaranje i spremanje datoteka s novim problemima, čitanje postojećih ili ispis datoteka.
- **Edit** uključuje tipične uslužne programe za uređivanje problema, kopiranje, lijepljenje, izrezivanje ili poništavanje promjena Također omogućuje promjenu naziva problema,varijabli i ograničenja. Olakšava uklanjanje ili dodavanje varijabli i ograničenja i omogućuje promjenu smjera optimizacije.
- **Format** uključuje potrebne opcije za promjenu izgleda, prozori, boje, fontovi, poravnanje, širina ćelije itd.
- **Solve and Analyze** ova opcija uključuje najmanje dvije naredbe, jednu za riješiti problem, a drugi za rješavanje sljedećih koraka algoritma.
- **Results** uključuje opcije za rješavanje problema i izvođenje različitih analiza

<sup>32</sup> Ibidem

<sup>33</sup> https://www.uv.es/martinek/material/WinQSB2.0.pdf

<sup>34</sup> Ibidem

- **Utilities** ovaj izbornik omogućuje pristup kalkulatoru, satu i uređivaču jednostavnih grafova.
- **Window** ovaj modul omogućuje kretanje kroz različite prozore koji se pojavljuju pri radu s programom
- **WinQSB**  uključuje potrebne opcije za pristup drugom modulu programa
- **Help** omogućuje pristup online pomoći za korištenje programa ili pomoć pri korištenju tehnika za rješavanje različitih modula.

## *WinQSB – Modul linearnog programiranja*

Za pristup modulu linearnog programiranja u programskom alatu WinQSB potrebno je slijediti iduće korake: *WinQSB > Linear and Integer Programming > File > New Problem,* te će se pojaviti pozor koji je prikazan Slikom 10.

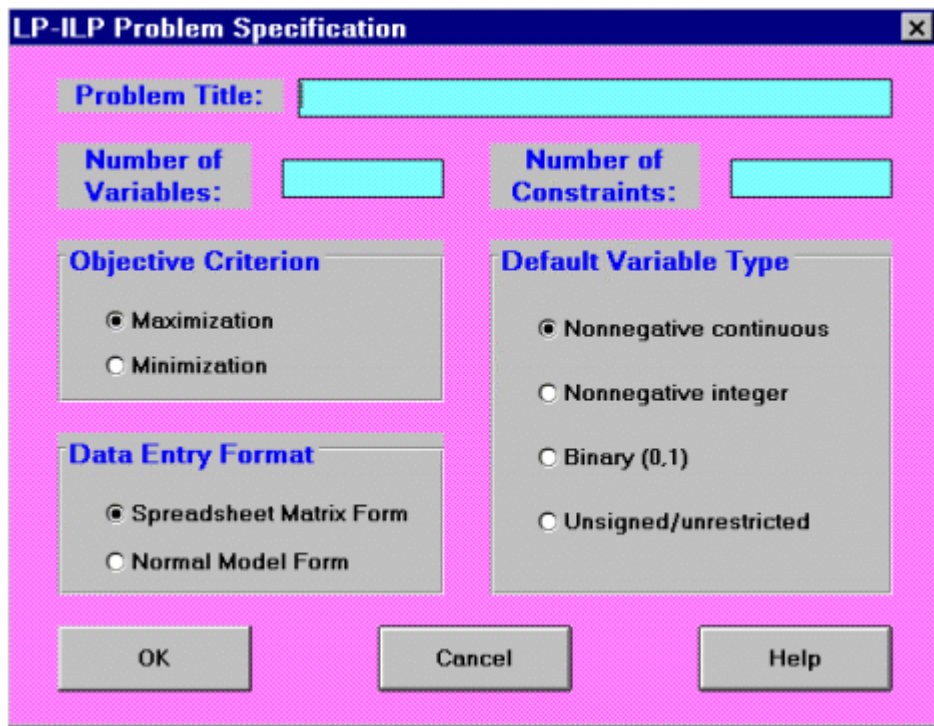

## **Slika 10.** WinQSB - Modul linearnog programiranja

*Izvor: https://www.uv.es/martinek/material/WinQSB2.0.pdf*

U prikazanom prozoru potrebno je unijeti iduće podatke:

Problem Title – naziv problema

Number of Variables – broj varijabli

Number of Constraints – broj ograničenja

Objective Criterion – kriterij cilja, minimizacija ili maksimizacija

Data Entry Format – format unosa podataka

Default Variable Type – vrsta zadane varijable

## <span id="page-31-0"></span>**4. ANALIZA POSTOJEĆE DISTRIBUCIJSKE MREŽE TVRTKE QUEHENBERGER LOGISTICS D.O.O**

U ovom poglavlju će se analizirati postojeća distribucijska mreža tvrtke Quehenberger Logistics na području Adria regije s ciljem optimizacije iste u vidu smanjenja transportnih troškova. Adria regija obuhvaća područje sljedećih zemalja: Hrvatske, Slovenije, Bosne i Hercegovine, Srbije, Crne Gore, Albanije, Makedonije te Kosova.

## <span id="page-31-1"></span>**4.1. Osnovni podaci o tvrtci Quehenberger Logistics d.o.o**

Quehenberger Logistics je međunarodna tvrtka sa sjedištem u Strasswalchenu u blizini Salzburga u Austriji te je osnovana 1965. godine. Tvrtka pruža sveobuhvatne logističke usluge na 85 lokacija u 20 zemalja te je prvenstveno usmjerena na područje Srednje i Istočne Europe kako je prikazano Slikom 11.

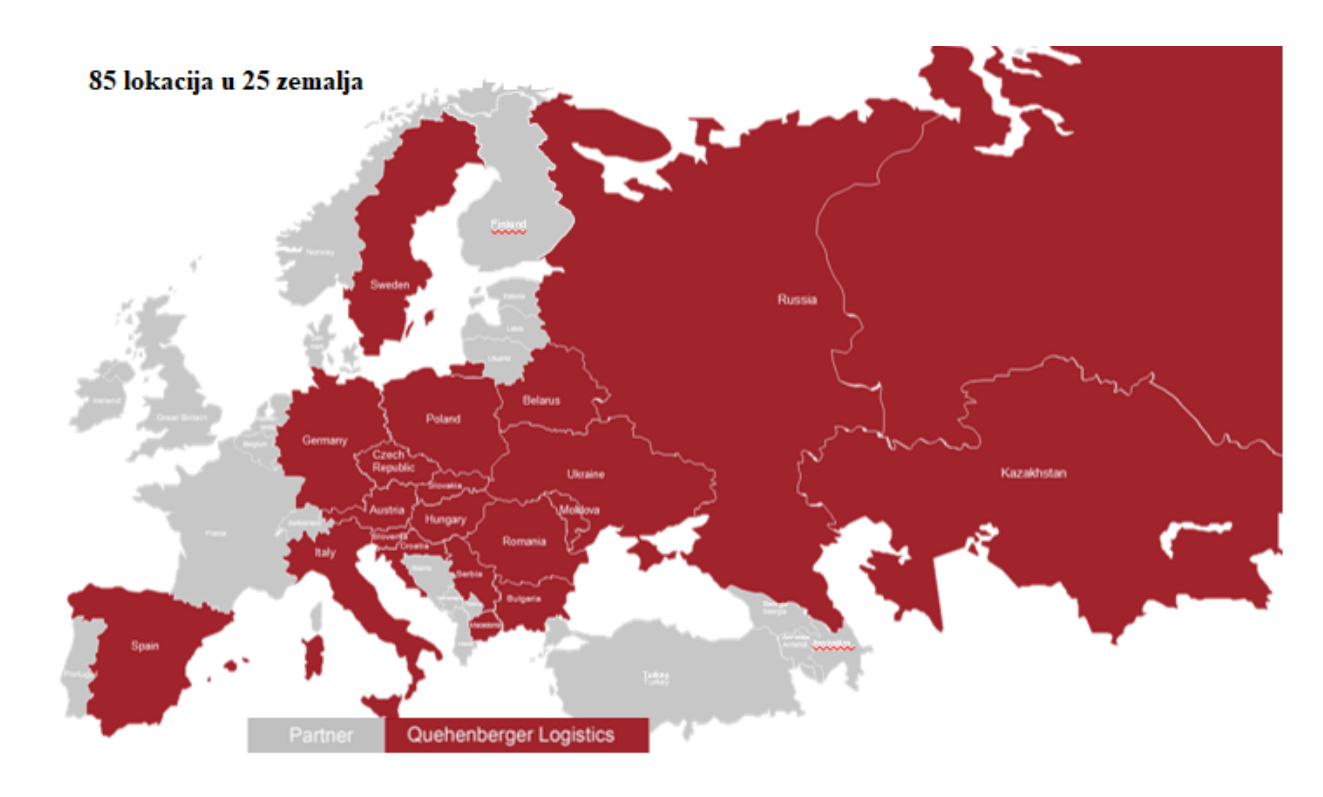

**Slika 11.** Prikaz lokacija tvrtke Quehenberger Logistics *Izvor: Interni podaci tvrtke Quehenberger Logistics d.o.o*

2011. godine osniva se tvrtka u Hrvatskoj, sa sjedištem u Svetoj Nedelji. Quehenberger, Hrvatska posjeduje preko 70 000 m<sup>2</sup> skladišnog prostora te pruža integrirane logističe usluge poput skladištenja, domaćeg i međunarodnog transporta, carinskog zastupanja, usluge dodane vrijednosti itd. Tvrka surađuje s međunarodnim partnerima koji pružaju logističke s visokim standardom kvalitete.

Budući da je tema rada optimizacija distribucijske mreže navedene tvrtke, detaljnije će se objasniti način distribucije robe u domaćem transportu te na području Adria regije.

## *Domaća distribucija*

Quehenberger Logistics d.o.o. pruža usluge distribucije robe na područuju cijele Republike Hrvatske. Tvrtka ne posjeduje vlastita vozila već kroz logistički outsourcing i suradnju s velikim brojem prijevoznika vrši distribuciju robe na efektivan i efikasan način. Sva otprema robe se vrši s glavnog hub-a Sveta Nedelja. Tvrtka ima svakodnevne linije za prijevoz pošiljka prema Sjevernoj Hrvatskoj, Dalmaciji, Istri, Slavoniji što se može uočiti sa Slike 12.

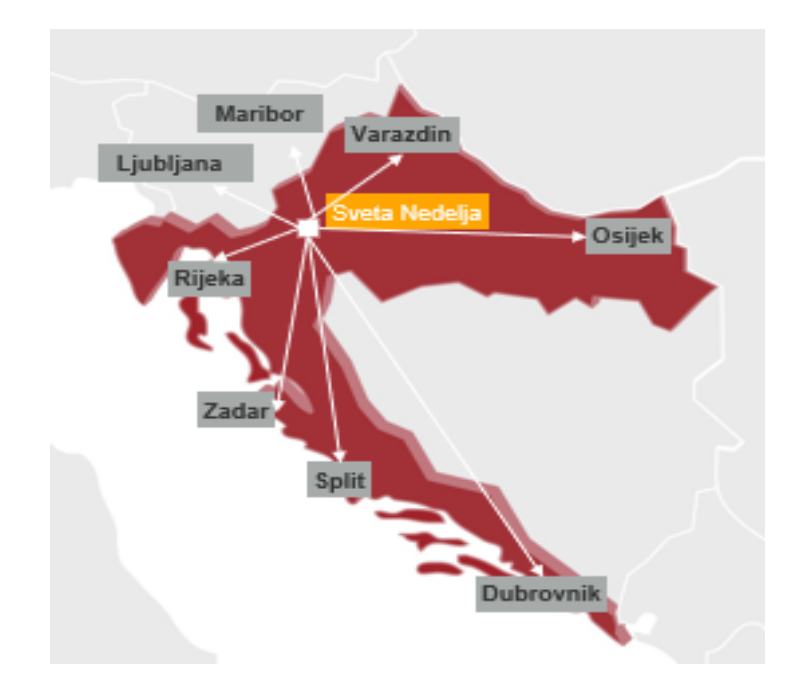

**Slika 12.** Distribucija robe u Republici Hrvatskoj tvrtke Quehenberger Logistics d.o.o. *Izvor: Interni podaci tvrtke Quehenberger Logistics d.o.o*

Distribucija robe prema Rijeci i području Istru se vrši na način da se svakodnevnim linijama sva roba namjenjena za navedeno područje iskrcava u partnerovom skladištu u Rijeci iz kojeg se vrši dostava do krajnjih primatelja. Na isti način se odrađuje prijevoz za područje Dalmacije. Roba se iz hub-a u Svetoj Nedelji otprema do skladišta u Zadru i Splitu. Iz skladišta u Zadru se roba dostavlja kupcima lociranim na području Zadra, Šibenika, Like i Gorskog Kotara. Roba koja se iskrcava u skladištu lociranom u Splitu se prekrcava na dostavna vozila i distribuira kranjim primateljima smještenim na području Splita, Sinja i Dubrovnika. Teret kojeg je potrebno transportirati na otoke također se otprema iz skladišta smještenog u Splitu. Distribucija robe za područje Slavonije funkcionira na sličan način. Roba iz hub-a u Svetoj Nedelji se prevozi do partnerovog skladišta u Osijeku te se iz istog prekrcava na dostavna vozila i otprema do krajnjih primatelja. Dostava robe za područje Zagreba te Sjeverne Hrvatske se odrađuje s glavnog skladišta, odnosno direktno sa Svete Nedelje se otprema do kranjih primatelja.

## *Međunarodna distribucija – područje Adria regije*

Međunarodna distribucija za pošiljke koje se transportiraju iz Zapadne Europe u Adria Regiju i obrnuto se također distribuiraju preko hub-a Sveta Nedelja. Logistčka tvrtka ima svakodnevne linije iz Hrvatske prema Srbiji, Bosni i Hercegovini, Makedoniji i Crnoj Gori.

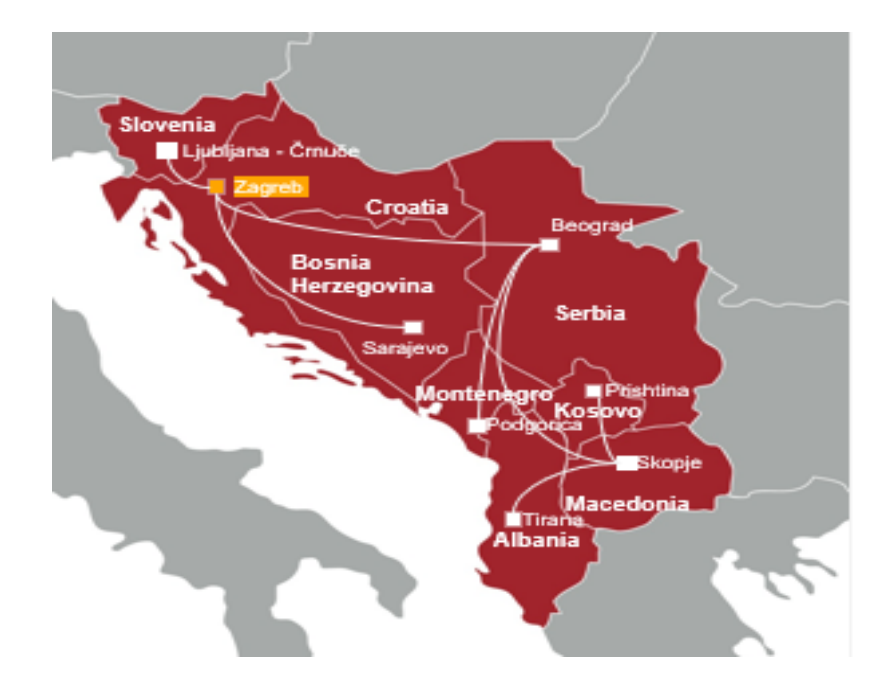

**Slika 13.** Međunarodna distribucija - Adria regija tvrtke Quehenberger Logistics d.o.o.

*Izvor: Interni podaci tvrtke Quehnberger Logistics d.o.o*

Kao što se može uočiti sa Slike 13. tvrtka Quehenberger Logistics d.o.o u svakoj od navedenih zemalja posjeduje skladišta. Glavni hubovi u zemljama Adria regije su:

- Slovenija Ljubljana
- Bosna i Hercegovina Sarajevo
- Makedonija -Skopje
- Srbija Beograd
- Crna Gora Podgorica

Pošiljke koje imaju krajnje odredište u Albaniji i Kosovu se otpremaju iz skladišta lociranom u Skopju. U ostalim zemljama Adria regije se roba otprema iz glavnih skladišta. Naprimjer, ako roba ide iz Hrvatske u Sloveniju te su krajnja odredišta Maribor, Sežana, Celje i Kranj, distribucija se vrši na način da se linijom Sveta Nedelja – Ljubljna, roba preveze u Ljubljanu. Nakon toga se prekrcava na dostavna vozila i dostavlja kranjim primateljima u navedenim gradovima u Sloveniji. Na isti način se radi i distribucija za ostale zemlje te tvrtka ima svakodnevne linije na relacijama Sveta Nedelja – Sarajevo, Sveta Nedelja – Skopje, Sveta Nedelja – Beograd te Sveta Nedelja – Podgorica.

Obzirom da je riječ o zemljama koje nisu članice Europske Unije tvrtka također nudi usluge izvoznog i uvoznog carinjenja za pojedinu zemlju.

## <span id="page-35-0"></span>**4.2. Analiza postojeće distribucijske mreže – Adria regija**

U nastavku rada će biti analizirana distribucijska mreža za područje Adria regija tvrtke Quehenberger Logistics d.o.o. na primjeru elektroničkih proizvoda.

Roba se proizvodi u tvornicama u Njemačkoj i Češkoj te se u organizaciji proizvođača transportira u Queheberger hub u Mađarskoj, Gyor. Roba u Mađarsku stiže u kartonskoj ambalaži te se u Gyoru slaže na palete i sortira prema zemljama regije Adria. Quehenberger Hrvatska distribuira navedene proizvode na područje Hrvatske, Slovenije, Srbije, Bosne i Hercegovine, Makedonije, Crne Gore, Albanije te Kosova.

Proizvodi se prevoze iz hub-a Gyor u hub Sveta Nedelja te se nakon iskrcaja robe u Svetoj Nedelji roba se distribuira krajnjim kupcima.
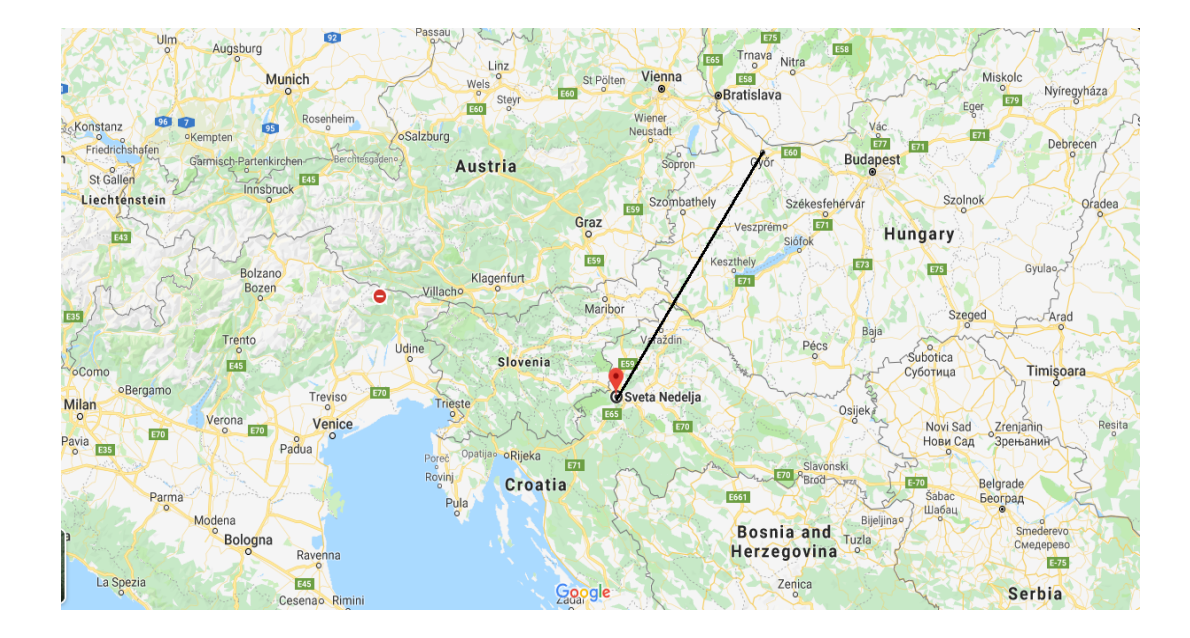

**Slika 14.** Transport pošiljaka na relaciji Gyor-Sveta Nedelja

Najveća potražnja za navedenim proizvodima je na području Hrvatske, Slovenije, Srbije i Bosne Hercegovine te će distribucija za navedene zemlje biti detaljnije razrađena u ovom radu. Roba namjenjena kupcima u Makedoniji, Albaniji, Kosovu te Crnoj Gori se u ovom radu neće razmatrati zbog manjih količina te što se transport proizvoda u navedene zemlje odrađuje direktnim linijima iz Gyora, odnosno posvećenim vozilima samo za tu robu prema zahtjevima kupaca.

Problem koji je uočen pri organizaciji transporta iz Gyora u Svetu Nedelju je taj što je vozilo potrebno naručiti prema ukupnom volumenu, odnosno disponent nema informaciju o točnom broju paleta koje je potrebno ukrcati na vozilo. Kako je navedeno ranije u radu, tvrtka ne posjeduje vlastita vozila već koristi vanjske prijevoznike za usluge prijevoza.

Primjerice, tvornice iz Češke i Njemačke pošalju najavu na dan A o količini proizvoda namjenjoj distribuciji na području Hrvatske. Najava koju disponent dobije sadraži podatke kao što su ukupna količina prozivoda, volumen i težina što je prikazano Tablicom 1.

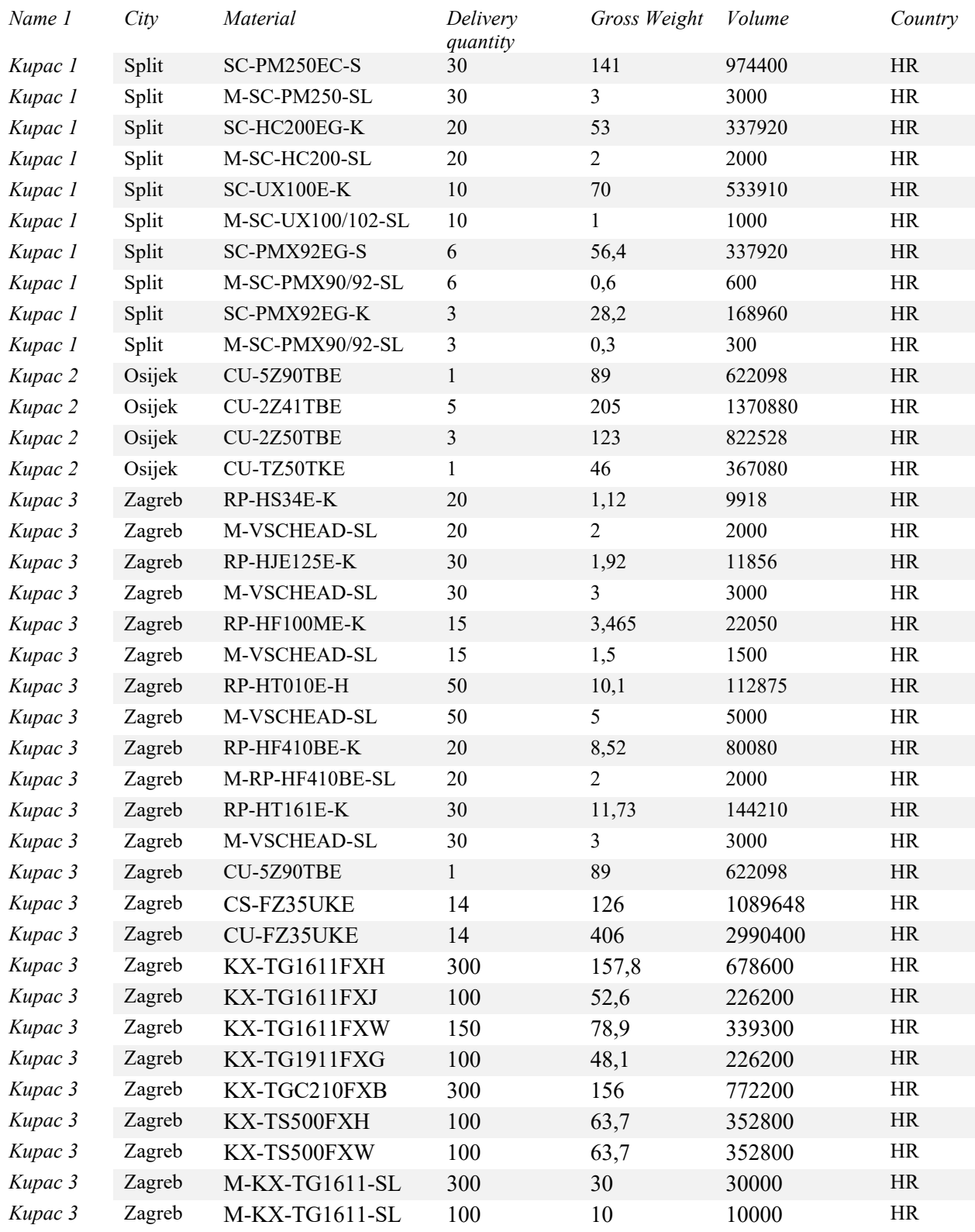

# **Tablica 1.** Prikaz najave za organizaciju transporta Gyor - Sveta Nedelja

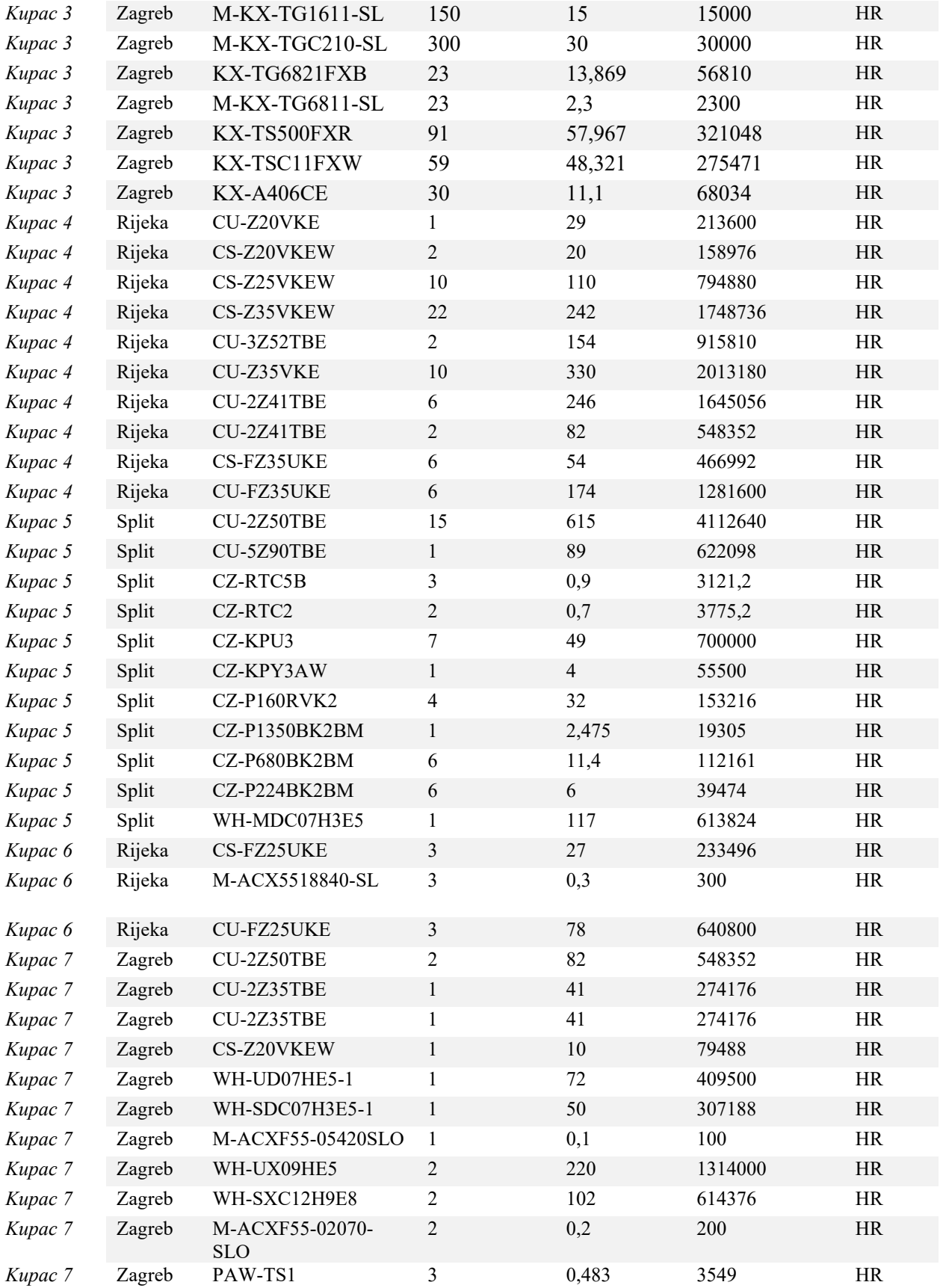

| Kupac 7 | Zagreb | PAW-A2W-TSRT   |      | 0,085    | 321,816       | <b>HR</b> |
|---------|--------|----------------|------|----------|---------------|-----------|
| Kupac 7 | Zagreb | WH-ADC1216H6E5 |      | 136      | 1073088       | <b>HR</b> |
| Kupac 7 | Zagreb | PT-EZ590EJ     |      | 14       | 114576        | <b>HR</b> |
| Kupac 7 | Zagreb | PT-EZ590EJ     |      | 14       | 114576        | <b>HR</b> |
| Kupac 7 | Zagreb | KV-S1037X-U    | 10   | 40       | 249600        | <b>HR</b> |
|         |        |                |      |          |               |           |
|         |        | Total:         | 2887 | 5.628,86 | 36.873.153,22 |           |

*Izvor: Izradio autor prema internim podacima tvrtke Quehenberger Logistic d.o.o*

Roba se iz tvornica na dan B ukrcava u vozilo prema Gyoru te je iskrcaj u hub-u Gyor na dan C ujutro i isti dan je robu potrebno otpremiti u hub Sveta Nedelja jer je rok isporuke krajnjem kupcu na dan D. Nakon iskrcaja robe u Gyoru, roba se sortira prema kupcima i slaže na palete te se ukrcava na vozilo za Svetu Nedelju.

Kao što je već navedeno, problem koji je primjećen u ovoj fazi je što disponent mora osigurati ukrcajni prostor na vozilu a nema točnu informaciju o količini, odnosno broju paleta koje se ukrcava u vozilo na relaciji Gyor – Sveta Nedelja. Tu informaciju dobije isti dan kad je vozilo na ukrcaju odnosno kad se roba u Gyoru složi na palete. Disponent osigurava prostor na vozilu prema iskustvenoj procjeni te u obzir najčešće uzima ukupni volumen pošiljke. Ukoliko je ukupni volumen između 30 cbm<sup>35</sup> i 35 cbm radi se o FTL-u, (FTL, eng. Full Truck Load) odnosno o kompletnom ukrcaju. Za navedeni primjer ukupni volumen pošiljke je 36,78 cbm te će disponent naručiti teretno vozilo sa ukupnim utovarnim prostor od 13,6 LDM<sup>36</sup>. U ovom slučaju, tvrtka prijevozniku plaća uslugu prijevoza po dužnom metru teretnog prostora, odnosno broju paletnih mjesta. Obzirom na navedeni problem, događa se da postoji trošak neiskorištenog ukrcajnog prostora. Naprimjer, ukupni volumen pošiljke iznosi 15,2 cbm i disponent osigura 6,8 LDM utovarnog prostora prema iskustvenoj procjeni, a nakon slaganja na na palete roba zauzme 5 LDM, ostatak osiguranog ukrcajnog prostora nije iskorišten. Također, postoji i obrnuta situacija kada se osigura premalo ukrcajnog prostora što direktno utječe na vremena isporuke.

Drugi problem koji je primjećen je da se prozvodi ne slažu na euro palete nego na palete nestandardnih dimenzija te ih je teže smjestiti u transportno sredstvo i javljaju se neiskorišteni

<sup>35</sup> cbm – kubični metar

<sup>36</sup> LDM – dužni metar teretnog prostora

kapaciteti istoga. Također, ovo predstavlja problem i u distribuciji do krajnjeg primatelja obzirom da se ista vrši manjim dostavnim vozilima.

Kao što je navedeno, najveća potražnja za ovim proizvodima je na području Hrvatske, Slovenije, Srbije te Bosne i Hercegovine. Stoga je promatrno razdoblje od pola godine kako bi se utvrdio mjesec sa najvećom potražnjom koji će biti uzet za analizu distribucije i proračun ukupnih troškova s ciljem minimizacije istih. Razdoblje od pola godine je uzeto u obzir za analizu iz razloga što je tvrtka u prvom mjesecu, 2019. godine, započela distribuciju elektorničkih prozivoda zbirnim transportom na područja zemalja Adria regije.

#### *Republika Hrvatska*

Najveća potražnja za elektroničkim proizvodima u Republici Hrvatskoj je u gradovima Zagrebu, Splitu, Osijeku te Rijeci.

Tablica 2. prikazuje ukupnu preveznu količinu proizvoda u razdoblju od šest mjeseci na područje grada Zagreba. Najveća potražnja je u mjescu travnju. Ukupna količina koja je transportirana u travnju iznosi 74 palete, ukupne težine 12812,2 kg, odnosno ukupni volumen od 81,41 cbm.

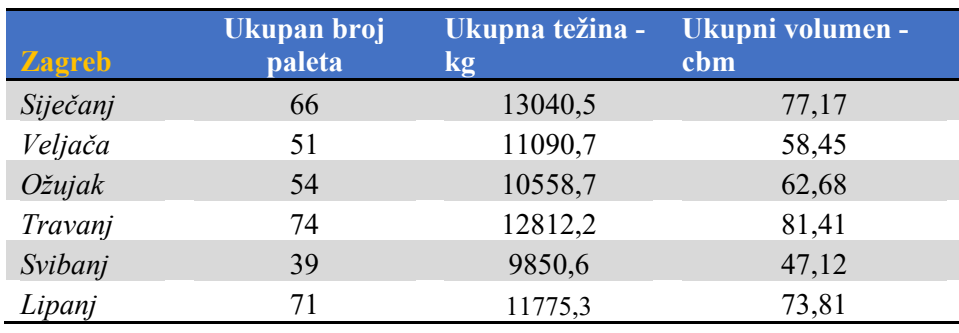

#### **Tablica 2.** Potražnja na području Zagreba

*Izvor: Izradio autor prema internim podacima tvrtke Quehenberger Logistic d.o.o*

Što se tiče potražnje na području Splita, može se uočiti da je potražnja mnogo manja u odnosu na Zagreb prema ukupnom broju paleta i volumenu. Međutim potražnja i u ovom gradu je najveća u mjesecu travnju.

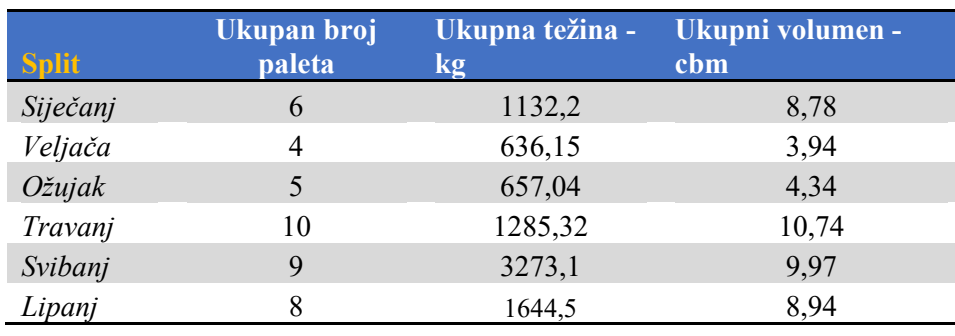

#### **Tablica 3.** Potražnja na području Splita

*Izvor: Izradio autor prema internim podacima tvrtke Quehenberger Logistic d.o.o*

Najveći broj prevezenih paleta na područje grada Rijeke također je u travnju kao što je vidljivo iz Tablice 4. Broj preveznih paleta na riječko područje u travnju je 30, ukupne težine 4486,85 kg i ukupnog volumena 33,6 cbm.

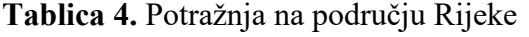

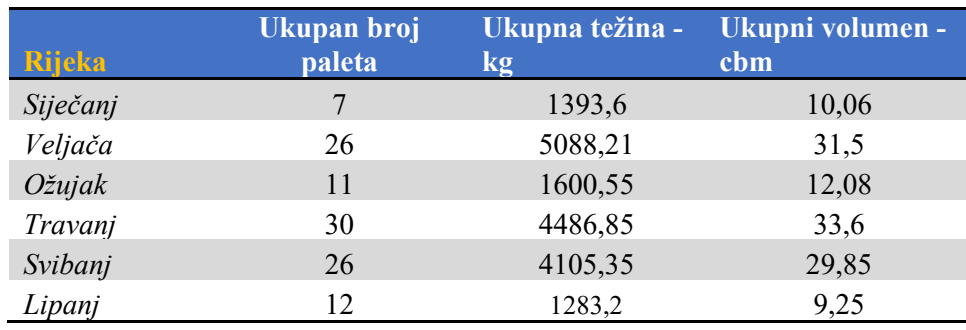

*Izvor: Izradio autor prema internim podacima tvrtke Quehenberger Logistic d.o.o*

Tablica 5. prikazuje analizu potražnje u gradu Osijeku za razdoblje od pola godine. Najveća potražnja je bila također u mjesecu travnju gdje je ukupno prevezno 10 paleta ukupnog volumena *3,76 cbm.*

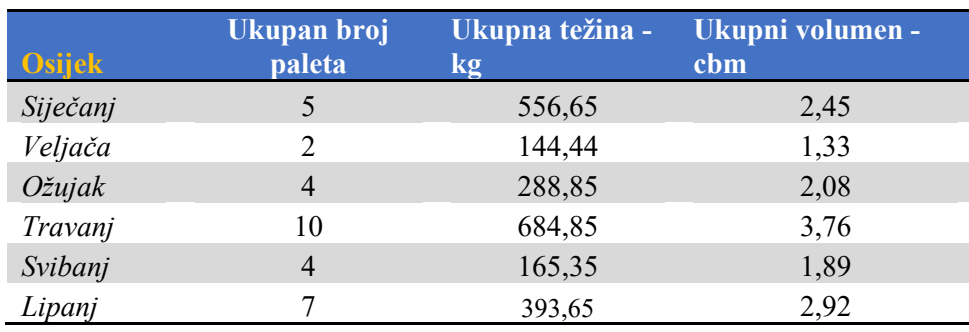

#### **Tablica 5.** Potražnja na području Osijeka

*Izvor: Izradio autor prema internim podacima tvrtke Quehenberger Logistic d.o.o*

## **Republika Slovenija**

Na području Republike Slovenije najveća potražnja za navedenim proizvodima je u gradovima Ljubljani i Mariboru.

Iz Tablice 6. je vidljivo da je najveći broj prevezenih paleta u Ljubljanu bio u mjesecu travnju te je ukupni volumen iznosio 79,24 cbm.

| Ljubljana         | Ukupan broj paleta | Ukupna težina - kg | Ukupni volumen<br>- cbm |
|-------------------|--------------------|--------------------|-------------------------|
| Siječanj          | 39                 | 6425,89            | 36,5                    |
| Veljača           | 27                 | 3086,65            | 23,85                   |
| $O\check{z}$ ujak | 22                 | 2345,55            | 20,08                   |
| Travanj           | 69                 | 11660              | 79,24                   |
| Svibanj           | 61                 | 9383,25            | 62,35                   |
| Lipanj            | 56                 | 8952,33            | 59,95                   |

**Tablica 6.** Potražnja na području Ljubljane

*Izvor: Izradio autor prema internim podacima tvrtke Quehenberger Logistic d.o.o*

Tablica 7. prikazuje potražnju na području Maribora. Može se zaključiti da je prosječno po mjesecu isporučeno manje robe nego u Ljubljanu, ali isto tako potražnja je najveća bila tokom travnja, kao kod svih prethodno analiziranih gradova.

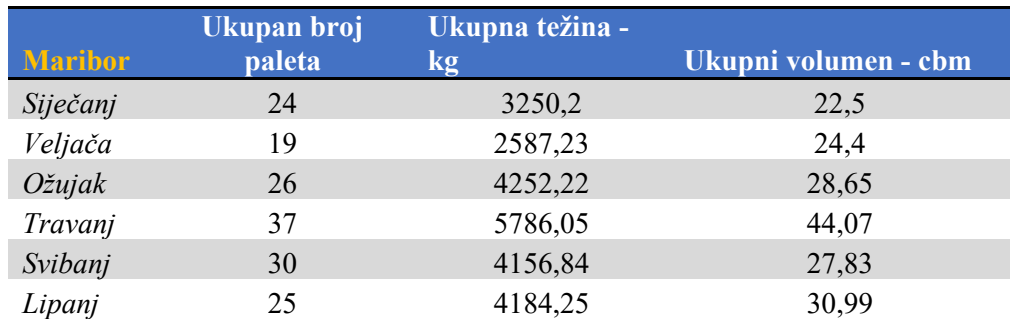

#### **Tablica 7.** Potražnja na području Maribora

*Izvor: Izradio autor prema internim podacima tvrtke Quehenberger Logistic d.o.o*

#### **Republika Srbija**

Što se tiče isporuke navedenih elektroničkih proizvoda u Republiku Srbiju, istih se najviše transportira u Beograd. Najmanji broj paleta je isporučen u siječnju, ukupno 19, dok je u travnju taj broj porastao na 55 što ujedno predstavlja i najveći broj isporučenih paleta po mjesecu za promatrano razdoblje od pola godine.

## **Tablica 8.** Potražnja na području Beograda

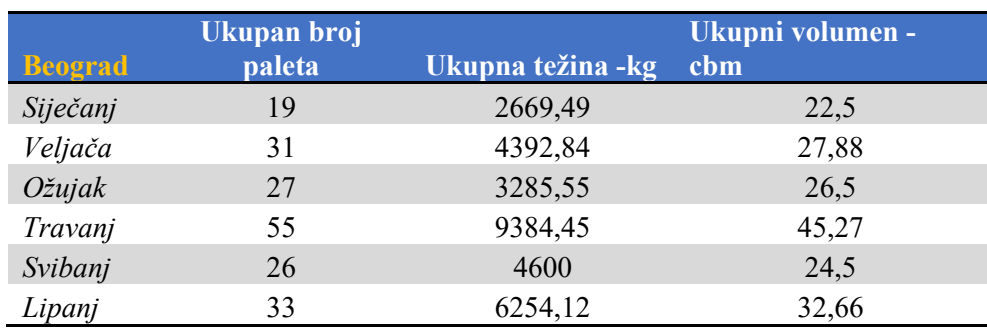

*Izvor: Izradio autor prema internim podacima tvrtke Quehenberger Logistic d.o.o*

#### **Federacija Bosna i Hercegovina**

U Federaciji Bosni i Hercegovini najveća količina mjesečno ovih proizvoda se isporučuje na područje grada Sarajeva i Ljubuškog. U ostalim gradovima poput Viteza, Banja Luke, Čitluka se isporučuju manje količine, većinom par paleta mjesečno stoga će se u obzir uzeti samo gradovi Sarajevo i Ljubuški.

Tablicom 9. je prikazan ukupan broj prevezenih paleta u Sarajevo u razdoblju od siječnja do lipnja. Uočava se da potražnja raste od ožujka te da je najveća potražnja, odnosno najveći broj isporučenih paleta bio u travnju, ukupno 64 palete. Stoga i za područje grada Sarajeva u obzir za analizu i optimizaciju troškova će biti razmatran mjesec travanj.

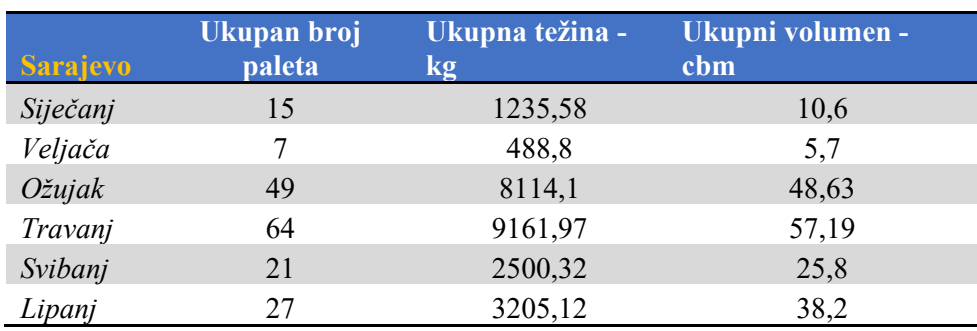

#### **Tablica 9.** Potražnja na području Sarajeva

*Izvor: Izradio autor prema internim podacima tvrtke Quehenberger Logistic d.o.o*

Potražnja na području Ljubuškog je također najveća u travnju. Ukupan broj paleta transportiranih na navedeno područje u mjesecu travnju iznosi 49, ukupne težine 6013,11 kg te obujma 39,23 cbm.

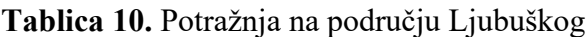

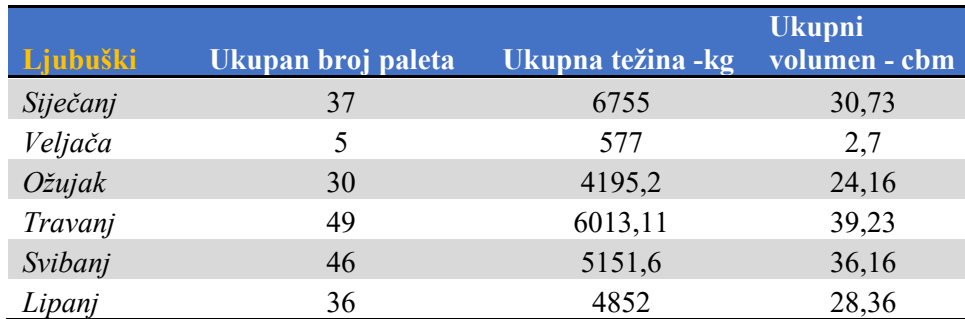

*Izvor: Izradio autor prema internim podacima tvrtke Quehenberger Logistic d.o.o*

#### **4.2.1. Analiza distribucije i proračun ukupnih troškova na području Republike Hrvatske**

Kao što je navedeno u prethodnom poglavlju , na području Republike Hrvatske će u obzir biti uzeti gradovi Zagreb, Osijek, Split i Rijeka te će troškovi biti kalkulirani za mjesec travanj radi najveće potražnje. Nakon iskrcaja robe iz linijskog vozila Gyor – Sveta Nedelja roba se na corss dock skladištu sortira prema gradovima i kupcima radi krajnje isporuke. Distribucija na području Zagreba se vrši dostavnim vozilima direktno s hub-a Sveta Nedelja. Pošiljke koje su namjenjene za distribuciju u gradu Splitu se prevoze do skladišta u Splitu i nakon toga dostavnim vozilima se dostavljaju do krajnjih primatelja. Isto vrijedi za proizvode koje je potrebno dostaviti na područje grada Rijeke i Osijeka. Roba se linijskim vozilima prevozi do skladišta u Rijeci , odnosno Osijeku i dostavlja na odredišnu lokaciju.

**Tablica 11.** Proračun ukupnih troškova distribucije na području Republike Hrvatske za mjesec travanj

|        | <b>Broj</b> |         | Trošak linije Gyor- |                     |                 |
|--------|-------------|---------|---------------------|---------------------|-----------------|
| Grad   | paleta      | Težina  | Sveta Nedelja       | Trošak distribucije | Ukupni troškovi |
| Zagreb | 74          | 12812,2 | 3930                | 3552                | 7.482           |
| Osijek | 10          | 684,85  | 750                 | 1020                | 1.770           |
| Split  | 10          | 1285,32 | 750                 | 1020                | 1.770           |
| Rijeka | 30          | 4486,85 | 1440                | 2430                | 3.870           |
|        |             |         |                     | Ukupno:             | 14.892          |

Kao što je prikazano u Tablici 11. ukupni troškovi za mjesec travanj na području Hrvatske iznose 14 892 novčanih jedinica. Zbog zaštite podataka tvrtke Quehenberger Logicstic d.o.o svi troškovi i izračuni su iskazani u novčanim jedinicama a ne u stvarnim valutama.

Obzirom da je i prijevoz na relaciji Gyor – Sveta Nedelja u organizaciji Quehenebger Logistics d.o.o prvo su proračunati troškovi za navedeni prijevoz te su nadodani troškovi distribucije da bi se dobio ukupni trošak.

Na područje grada Zagreba je ukupno distribuirano 74 palete. Trošak prijevoza iz Gyora iznosi 3930 novčanih jedinica. Cijena punog kamiona na relaciji Gyor - Sveta Nedelja iznosi 1440 n.j. 37

<sup>&</sup>lt;sup>37</sup> Novčana jedinica

Kao što je navedeno ranije, palete su najčešće vangabaritnih dimenzija te istih na kamion od 13,6 LDM stane između 28 i 30. Za količinu od 74 palete za prijevoz su potrebna 2 FTL-a i dotovarno 9 LDM za ostatak od 18 paleta. Prosječna cijena distribucije za jednu paletu na području grada Zagreba iznosi 48 n.j.. U ovom slučaju trošak za dostave 74 palete iznosi 3552 n.j. Cijena distribucije proizvoda na području Hrvatske se najčešće formira na osnovu prijeđenih kilometara. Cijena dostave po kilometru za dostavno vozilo iznosi 15 n.j./km, odnosno prosječna cijena distribucije jedne palete na području grada Zagreba je 48 n.j.

U grad Osijek u mjesecu travnju je ukupno isporučeno 10 paleta. Trošak prijevoza iz Gyora do Svete Nedelje iznosi 750 n.j. Cijena dostave do Osijeka , uključujući trošak prijevoza do skladišta u Osijeku i distribucije do krajnjeg primatelja prosječno po paleti iznosi 102 n.j. To jest, za navedeni primjer ukupni trošak distribucije iznosi 1020 n.j.. Ista kalkulacija vrijedi za dostave na području Splita obzirom da je isti broj paleta i ista cijena distribucije po paleti do krajnjeg kupca. Također, i u ovom slučaju prosječne cijene dostava se formirane na osnovi prijeđenih kilometara.

Ukupan broj paleta isporučenih kupcima na području grada Rijeke iznosi 30 što predstavlja trošak linije Gyor – Sveta Nedelja u iznosu od 1440 n.j. obzirom da je riječ o punom kamionu. Prosječna cijena dostave iz Svete Nedelje do krajnjeg kupca u Rijeci iznosi 81 n.j., odnosno ukupni trošak distribucije 30 paleta je 2430 n.j.

#### **4.2.2. Analiza distribucije i proračun ukupnih troškova na području Republike Slovenije**

Najveća potražnja u Republici Sloveniji za navedenim proizvodima je na području gradova Ljubljane i Maribora kao što je prikazano u prethodnom poglavlju Tablicom 6 i Tablicom 7. Najveće količine su prevezene u mjesecu travnju, 69 paleta na pdručje Ljubljane i 37 paleta na područje Maribora. Transport se odvija na način da se roba iz hub-a Gyor prevozi u hub Sveta Nedelja. Iz hub-a Sveta Nedelja se roba zbirnom linijom transportira u hub Ljubljana odakle se vrši distribucija do krajnjih primatelja.

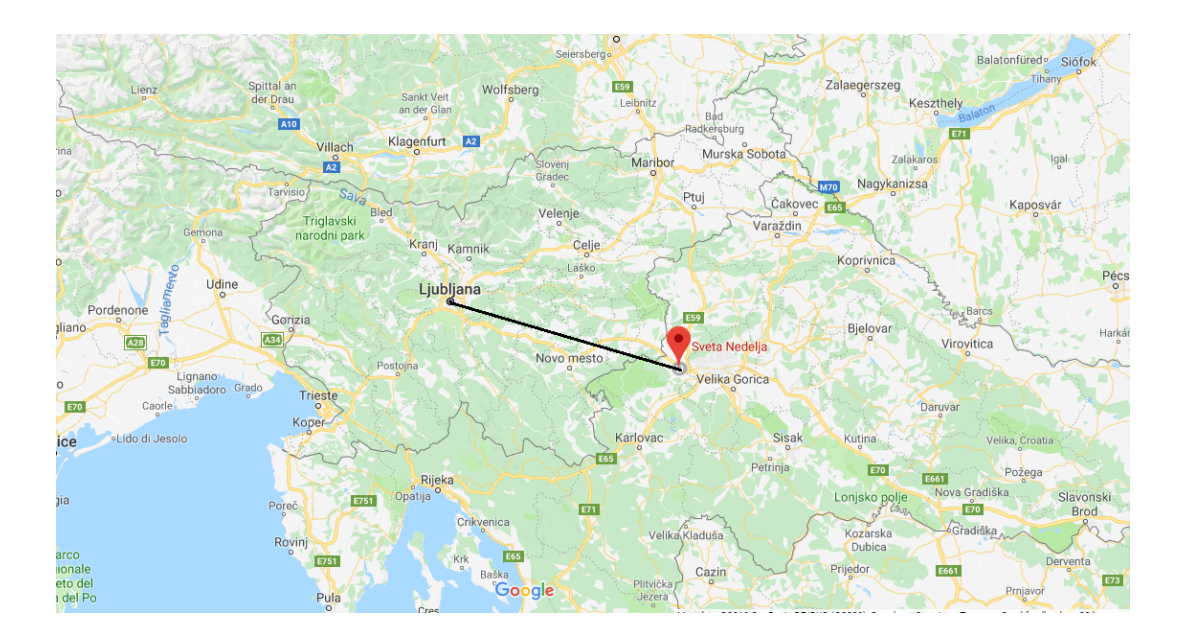

**Slika 15.** Transport pošiljaka na relaciji Sv. Nedelja – Ljubljana

Tablica 12. prikazuje ukupni trošak distribucije elektroničkih prozivoda a području Slovenije te taj trošak iznosi 16 765 novčanih jedinica. Ukupni trošak je proračunat na način da su se zbrojili troškovi prijevoza iz Gyora do Svete Nedelje,zatim iz Svete Nedelje do Ljubljane i nadoda se trošak distribucije do krajnjih primatelja s hub-a Ljubljana.

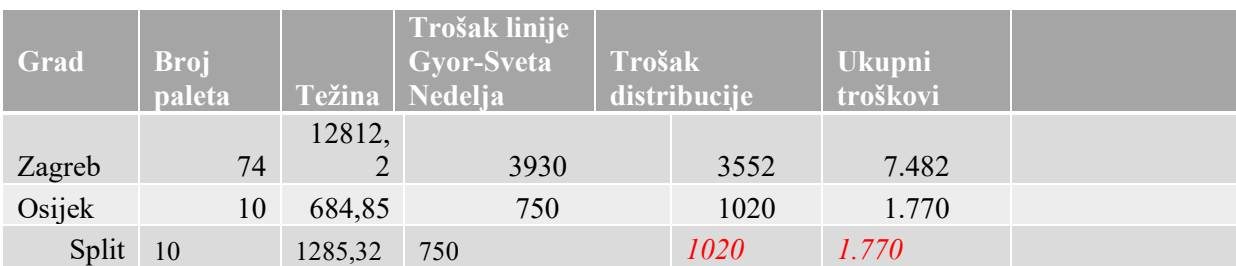

U Ljubljanju je ukupno distribuirano 69 paleta. Za prijevoz 69 paleta iz Gyora do Svete Nedelje potrebna su dva kamiona i dodatno 4,5 LDM. Trošak po kamionu iznosu 1440 novčanih jedinica kao što je navedeno u prethodnom poglavlju i trošak za dotovar za 4,5 LDM je 840 n.j. Također i dva kamiona te dodanih 4,5 ldm je potrebno da se roba preveze s hub-a Sveta Nedelja u hub Ljubljana . Trošak po kamionu iznosi 600 novčanih jedinica, dok je trošak za 4,5 LDM kamiona 360 novčanih jedinica. Trošak distribucije iz skladišta u Ljubljani do krajnjih primatelja koji su smješteni na području Ljubljane iznosi 69 n.j/paleta. U navedenom slučaju, ukupan broj od 69 paleta daje ukupne troškove distribucije u iznosu od 4761 n.j, odnosno ukupni troškovi iz Gyora do krajnjih primatelja u Ljubljani iznose 10 051 novčanih jedinica.

U mjesecu travnju ukupan broj prevezenih paleta na područje grada Maribora je 37. Za prijevoz 37 paleta iz Gyora do Svete Nedelje je potreban jedan cijeli kamion i dotovarno 3 LDM. Cijena punog kamiona iznosi 1440 n.j., a cijena za 3 LDM prostora je 600 n.j. Isto tako, za prijevoz iz hub-a Sveta Nedelja do hub-a Ljubljana potreban je jedan puni kamion i 3 LDM dotovarno. Trošak punog kamiona je 600 novčanih jedinica, a trošak dotovara iznosi 300 novčanih jedinica. Trošak distribucije iz Ljubljane do krajnjih primatelja u Mariboru iznosi 102 n.j/paleti, što daje ukupan trošak od 3774 n.j za 37 paleta.

## **4.2.3. Analiza distribucije i proračun ukupnih troškova na području Republike Srbije**

Proizvodi koji su namjenjeni distribuciji kupcima na području Beograda, također se prvo transportiraju iz Gyora u Svetu Nedelju. Zatim se isti prevoze s hub-s Sveta Nedelja u hub Beograd odakle se dostavljaju krajnjim primateljima.

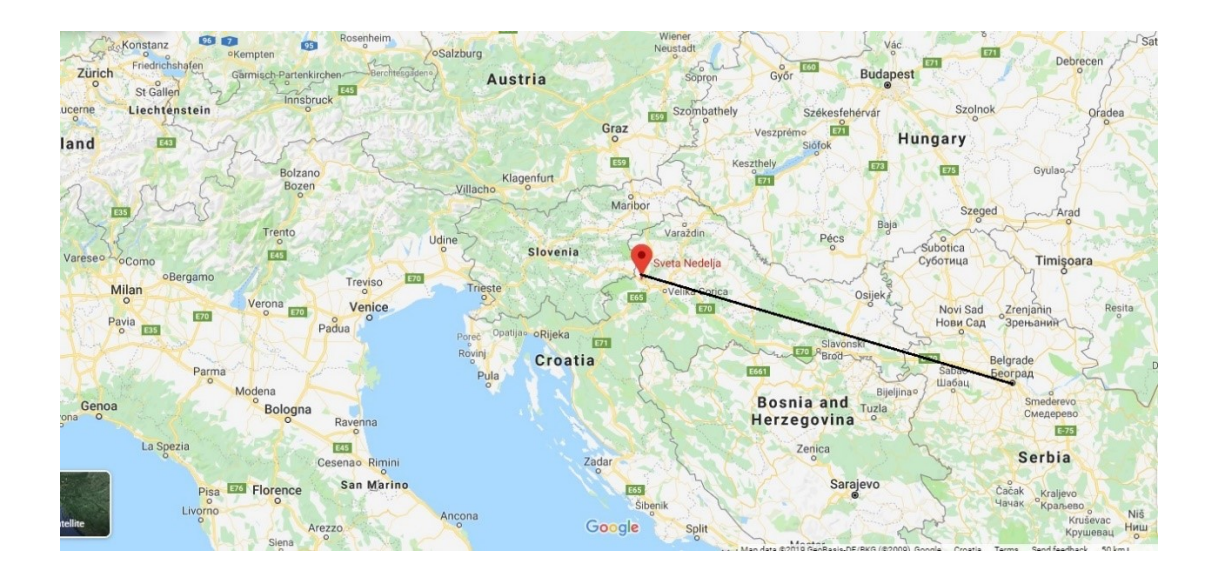

#### **Slika 16.** Transport pošiljaka na relaciji Sv. Nedelja - Beograd

Obzirom na ukupnu količinu od 55 paleta za mjesec travanj potrebna su dva kamiona za prijevoz iz Gyora do Svete Nedelje. Isto tako potrebna su dva kamiona na relaciji hub Sveta Nedelja – hub Beograd. Trošak dva prijevozna sredstva nosivosti 24 tone na relaciji Gyor -Sveta Nedelja je 2880 novčanih jedinica. Trošak po kamionu iz Svete Nedelje do Beograda iznosi 1500 novčnaih jedinica. Cijena po paleti za distribuciju iz skladišta u Beogradu do krajnjeg primatelja u Beogradu je 78 novčanih jedinica, odnosno za 55 paleta taj broj iznosi 4290 n.j.

**Tablica 12.** Proračun ukupnih troškova distribucije na području Republike Srbije za mjesec travanj

| Grad    | <b>Broj</b> | <b>Daleta</b> Težina | Trošak linije<br>Gyor-Sveta<br>  Nedelia | Trošak linije Sveta   Trošak <sup> </sup><br>$\text{Nedelja}$ - Beograd   distribucije |         | Ukupni<br>troškovi |
|---------|-------------|----------------------|------------------------------------------|----------------------------------------------------------------------------------------|---------|--------------------|
| Beograd |             | 55 9384,45           | 2880                                     | 3000                                                                                   | 4290    | 10.170             |
|         |             |                      |                                          |                                                                                        | Ukupno: | 10.170             |

# **4.2.4. Analiza distribucije i proračun ukupnih troškova na području Federacije Bosne i**

## **Hercegovine**

Na područje Federacije Bosne i Hercegovine najveća količina je distribuirana u gradove Sarajevo i Ljubuški.

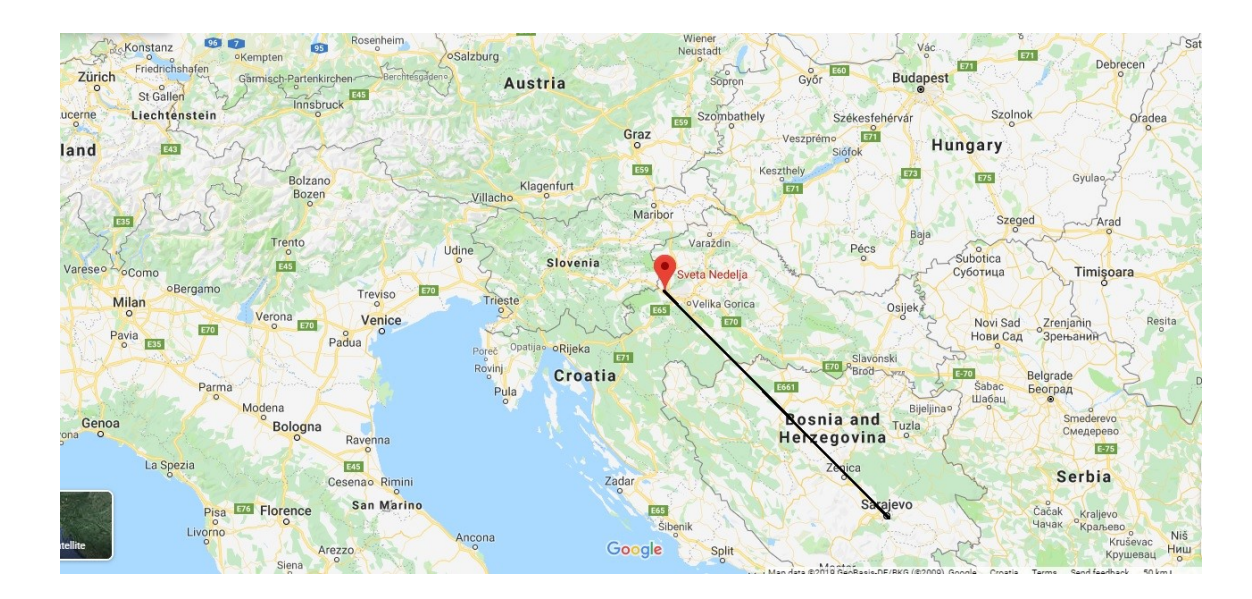

**Slika 17.** Transport pošiljaka na relaciji Sv. Nedelja - Sarajevo

Kao i kod svih prethodno analiziranih zemlja, palete se prvo transportiraju iz hub-a u Mađaraskoj u hub Sveta Nedelja te se iz Svete Nedelje zbirnom linijom prevoze u hub Sarajevo odakle se vrši distribucija do krajnjih primatelja.

**Tablica 13**. Proračun ukupnih troškova distribucije na području Federacije Bosne i Hercegovine za mjesec travanj

| Grad     | <b>Broj</b><br>paleta | Težina  | <b>Trošak linije</b><br>Gyor-Sveta<br><b>Nedelja</b> | Trošak linije Sveta<br><b>Nedelja - Sarajevo</b> | Trošak<br>distribucije | <b>Ukupni</b><br>troškovi |
|----------|-----------------------|---------|------------------------------------------------------|--------------------------------------------------|------------------------|---------------------------|
| Sarajevo | 64                    | 9161,97 | 3330                                                 | 2790                                             | 4608                   | 10.728                    |
| Ljubuški | 49                    | 6013,11 | 2490                                                 | 2200                                             | 2450                   | 7.140                     |
|          |                       |         |                                                      |                                                  | Ukupno:                | 17.868                    |

Broj preveznih paleta na odručje grada Sarajeva je 64. Za prijevoz 64 palete iz Gyora u Svetu Nedelju s potrebna dva kamiona i dotovarno 2 LDM za 4 palete što daje ukupni trošak od 3330 novčanih jedinica. Trošak dva prijevozna sredstva nosivosti 24 tone iznosi 2880 n.j. te trošak dotovara iznosi 450 novčanih jedinica. Za prijevoz robe do huba u Sarajevu potreban je isti iznos ukrcajnog prostora, odnosno dva kamiona i dodatno 2 LDM. Trošak kamiona na relaciji Sveta Nedelja - Sarajevo iznosi 1200 novčanih jedinica, a trošak dotovarnog prostora od dva lademetra iznosi 390 novčanih jedinica. Trošak po paleti do krajnjeg primatelja iznosi 72 novčane jedinice. Ukupni trošak prijevoza 64 palete do kajnjih kupaca u Sarajevu iznosi 10 728 novčanih jedinica.

Ukupni trošak distribucije za 49 paleta namjenjenih kupcima u gradu Ljubuškom iznosi 7140 novčanih jedinica. Trošak na relaciji Gyor – Sveta Nedelja iznosi 2490 n.j. Kalkulacija je dobivena na način da je potreban jedan kamion i 9 LDM dotovranog prostora za 49 paleta. Cijena FTL -a iznosi 1440 n.j , a cijena za 9 LDM iznosi 1050 novčanih jedinica. Ukupni trošak za prijevoz paleta sa Svete Nedelje do Sarajeva je 2200 n.j., odnosno cijena punog kamiona je 1200 n.j. dok je cijena za 9 LDM utovarnog prostora 1000 novčanih jedinica. Cijena distribucije do krajnjeg primatelja u Ljubuškom sa skladišta u Sarajevu iznosi 150 novčanih jedinica.

# **5. OPTIMIZACIJA DISTRIBUCIJSKE MREŽE PRIMJENOM METODA LINEARNOG PROGRAMIRANJA**

U ovom poglavlju primjenom lineranog programiranja će se pokušati optimizirati postojeća distribucijska mreža te dati prijedlog nove sa smanjenim transportnim troškovima.

Za dobivanje početnog bazičnog rješenja će biti korištena VAM metoda, a za provjeru istog odnosno kako bi se dobilo optimalno rješenje koristiti će se MODI metoda. Programski alati, Excel Solver te WinQSB koji podržavaju rješavanje lineranih optimizacijskih problema će također biti korišteni za rješavanje navedenog problema

Primjenom navedenih matematičkih metoda i programskih alata će biti predložena moguća rješenja transportnog sustava sa optimalnim transportnim troškovima.

## **5.1. Optimizacija distribucijske mreže primjenom VAM metode**

Primjenom VAM metode će se pokušati optimizirati postojeća distribucijska mreža s ciljem smanjenja transportnih troškova. Slika 18 prikazuje mjesta otpreme i odredišta te cijene prijevoza jedne palete iz svakog izvora u svako odredište. Cijene prijevoza su kalkulirane prema broju kilometara, odnosno udaljenosti između izvora i odredišta. Izvore predstavljaju hub-ovi tvrtke Quehenberger Logistics i u obzir su uzeti hub-ovi Gyor, Sveta Nedelja, Ljubljana, Beograd i Sarajevo. Odredišta su definirana prema mjestima isporuke s najvećom potražnjom kako je navedeno u prethodnom poglavlju. A<sub>i</sub> predstavlja količinu tereta u ishodištima, dok B<sub>i</sub> predstavlja potražnju u odredištima. Ukupna potražnja je iskazana u broju paleta te iznosi 398 paleta za sve promatrane gradove Adria regije za mjesec travanj što je analizirano u prethodnom poglavlju ovog rada. Svako od navedenih skladišta je u mogućnosti ispuniti navedenu potražnju te je u obzir uzeto da se sa svakog hub-a može isporučiti ukupno navedena količina. Obzirom da pri rješavanju transportnog problema primjenom linearnog programiranja ponuda mora biti jednaka potražnji, uvedeno je fiktivno odredište O10 kako bi navedeni uvjet bio ispunjen.

|                      | $01 -$        | $02 -$        | $03 -$       | $04 -$ | $05 -$  | $O6 -$    | $07 -$         | $08 -$   | $09 -$   |      |           |
|----------------------|---------------|---------------|--------------|--------|---------|-----------|----------------|----------|----------|------|-----------|
| Izvor/Odredište      | <b>Zagreb</b> | <b>Osijek</b> | <b>Split</b> | Rijeka | Beograd | Ljubljana | <b>Maribor</b> | Sarajevo | Ljubuški | 010  | A,        |
| $11 - G$ yor         | 240           | 300           | 420          | 300    | 420     | 300       | 240            | 450      | 570      | 0    | 398       |
| 12 - Sv.Nedelja      | 48            | 102           | 102          | 81     | 300     | 210       | 240            | 300      | 390      | 0    | 398       |
| 13 - Ljubljana       | 210           | 315           | 315          | 291    | 390     | 69        | 102            | 450      | 540      | 0    | 398       |
| 14 - Beograd         | 300           | 210           | 510          | 360    | 78      | 390       | 390            | 300      | 510      | 0    | 398       |
| <b>IS - Sarajevo</b> | 300           | 270           | 240          | 381    | 300     | 360       | 360            | 72       | 150      | 0    | 398       |
| В                    | 74            | 10            | 10           | 30     | 55      | 69        | 37             | 64       | 49       | 1592 | 1990/1990 |

**Slika 18.** Prikaz podataka za rješavanje transportnog problema primjenom VAM metode *Izvor: Izradio autor*

U nastavku rada će biti prikazan postupak rješavanja navedenog transportnog problema primjenom VAM metode.

#### *Iteracija 1*

U svakom retku i stupcu nađe se razlika dvaju najmanjih brojeva Δi i Δj te se zapišu se ti brojevi desno od ponuda i ispod potražnji. Tako je za prvi redak razlika 240- 0 = 240, za drugi redak 48 - 0 = 48, za prvi stupac 210 – 48 = 192 i tako redom; od dobivenih brojeva { Δi , Δi } nađe se najveći , što je u ovom slučaju 240.

| I/O          | <b>O1</b> | <b>O2</b> | <b>O3</b> | <b>O4</b> | <b>O5</b> | <b>O</b> <sub>6</sub> | 07  | <b>O8</b> | O <sub>9</sub> | <b>O10</b>       | a <sub>1</sub> | $\Delta i$ |
|--------------|-----------|-----------|-----------|-----------|-----------|-----------------------|-----|-----------|----------------|------------------|----------------|------------|
| $\mathbf{I}$ | 240       | 300       | 420       | 300       | 420       | 300                   | 240 | 450       | 570            | 0 398            | 398            | 240        |
| 12           | 48        | 102       | 102       | 81        | 300       | 210                   | 240 | 300       | 390            | $\mathbf{0}$     | 398            | 48         |
| <b>I3</b>    | 210       | 315       | 315       | 291       | 390       | 69                    | 102 | 450       | 540            | $\theta$         | 398            | 69         |
| <b>I4</b>    | 300       | 210       | 510       | 360       | 78        | 390                   | 390 | 300       | 510            | $\mathbf{0}$     | 398            | 78         |
| <b>I5</b>    | 300       | 270       | 240       | 381       | 300       | 360                   | 360 | 72        | 150            | $\mathbf{0}$     | 398            | 72         |
| bj           | 74        | 10        | 10        | 30        | 55        | 69                    | 37  | 64        | 49             | 1592             | 1990/1990      |            |
| $\Delta j$   | 162       | 108       | 138       | 210       | 222       | 141                   | 138 | 228       | 240            | $\boldsymbol{0}$ |                |            |

**Tablica 14.** VAM metoda - Iteracija 1

Najveća razlika je u prvom retku i devetom stupcu. U navedenim poljima traži se polje s najmanjom cijenom. To je polje (1,10), i tu se stavi maksimalno mogući teret. To je minimum  ${398, 1592}$  = 398. Tako se zadovolji potražnja prvog retka.

#### *Iteracija 2*

U sljedećem koraku ponovno se traži razlika jediničnih cijena u svakom retku i stupcu, osim u prvom retku koji je riješen (zbog toga je odsječen). Razlike Δi i Δj su prikazne ispod u tablici.

| I/O            | <b>O1</b> | <b>O2</b> | <b>O3</b> | <b>O4</b> | <b>O5</b> | <b>O6</b> | O7  | <b>O8</b> | O <sub>9</sub> | <b>O10</b>       | a <sub>1</sub> | $\Delta i$ |
|----------------|-----------|-----------|-----------|-----------|-----------|-----------|-----|-----------|----------------|------------------|----------------|------------|
| $\mathbf{I}$   | 240       | 300       | 420       | 300       | 420       | 300       | 240 | 450       | 570            | 398<br>$\theta$  |                |            |
| 12             | 48        | 102       | 102       | 81        | 300       | 210       | 240 | 300       | 390            | $\mathbf{0}$     | 398            | 48         |
| <b>I3</b>      | 210       | 315       | 315       | 291       | 390       | 69        | 102 | 450       | 540            | $\overline{0}$   | 398            | 69         |
| <b>I4</b>      | 300       | 210       | 510       | 360       | 78        | 390       | 390 | 300       | 510            | $\mathbf{0}$     | 398            | 78         |
| I <sub>5</sub> | 300       | 270       | 240       | 381       | 300       | 360       | 360 | 72        | 150 49         | $\theta$         | 349            | 72         |
| bi             | 74        | 10        | 10        | 30        | 55        | 69        | 37  | 64        | 49             | 1592             | 1990/1990      |            |
| $\Delta j$     | 162       | 108       | 138       | 210       | 222       | 141       | 138 | 228       | 240            | $\boldsymbol{0}$ |                |            |

**Tablica 15.** VAM metoda - Iteracija 2

Najveća razlika je u devetom stupcu 240, a polje s najmanjom cijenom je (5,9) i na to se polje stavi maksimalno mogući teret min {349,49 } = 49. Tako je u potpunosti zadovoljena potražnja devetog stupca, što predstavlja potražnju u gradu Ljubuškom u iznosu od 49 paleta.

#### *Iteracija 3*

Tablica 17. prikazuje rješenje nakon treće iteracije. Najveća razlika je u osmom stupcu 228 te se na polje s najmanjom cijenom je (5,8) stavlja najveći mogući teret, odnosno 64 palete.

| I/O            | <b>O1</b> | O <sub>2</sub> | <b>O3</b> | <b>O4</b> | <b>O5</b> | <b>O</b> <sub>6</sub> | O7  | <b>O8</b> | O <sub>9</sub> | <b>O10</b>       | a <sub>1</sub> | $\Delta i$ |
|----------------|-----------|----------------|-----------|-----------|-----------|-----------------------|-----|-----------|----------------|------------------|----------------|------------|
| $\mathbf{I}$   | 240       | 300            | 420       | 300       | 420       | 300                   | 240 | 450       | 570            | 0 398            | ۰              | ۰          |
| 12             | 48        | 102            | 102       | 81        | 300       | 210                   | 240 | 300       | 390            | $\boldsymbol{0}$ | 398            | 48         |
| I3             | 210       | 315            | 315       | 291       | 390       | 69                    | 102 | 450       | 540            | $\boldsymbol{0}$ | 398            | 69         |
| I <sub>4</sub> | 300       | 210            | 510       | 360       | 78        | 390                   | 390 | 300       | 510            | $\mathbf{0}$     | 398            | 78         |
| <b>I5</b>      | 300       | 270            | 240       | 381       | 300       | 360                   | 360 | 72 64     | 150 49         | $\bf{0}$         | 349            | 72         |
| bj             | 74        | 10             | 10        | 30        | 55        | 69                    | 37  | 64        |                | 1592             | 1990/1990      |            |
| $\Delta j$     | 162       | 108            | 138       | 210       | 222       | 141                   | 138 | 228       | ۰              | $\boldsymbol{0}$ |                |            |

**Tablica 16.** VAM metoda - Iteracija 3

U odredište O8 je potrebno isporučiti 64 palete te je ovim korakom ispunjena potražnja odredišta O8 koje predstavlja potražnju za grad Sarajevo. Nakon isporuke 64 palete u odredište O8, ukupna ponuda izvora I5 je 349 – 64 = 285 paleta.

## *Iteracija 4*

Najveća razlika je u petom retku. Polje s najmanjom cijenom je polje (5,10), i tu se stavi maksimalno mogući teret. To je minimum {285, ,1592} = 285.

| I/O          | <b>O1</b> | <b>O<sub>2</sub></b> | <b>O3</b> | <b>O4</b> | <b>O5</b> | <b>O6</b> | <b>O</b> 7 | <b>O8</b>                | <b>O</b> <sup>9</sup>    | <b>O10</b>   | a <sub>1</sub> | $\Delta i$ |
|--------------|-----------|----------------------|-----------|-----------|-----------|-----------|------------|--------------------------|--------------------------|--------------|----------------|------------|
| $\mathbf{I}$ | 240       | 300                  | 420       | 300       | 420       | 300       | 240        | 450                      | 570                      | 0 398        |                |            |
| 12           | 48        | 102                  | 102       | 81        | 300       | 210       | 240        | 300                      | 390                      | $\mathbf{0}$ | 398            | 48         |
| <b>I3</b>    | 210       | 315                  | 315       | 291       | 390       | 69        | 102        | 450                      | 540                      | $\mathbf{0}$ | 398            | 69         |
| <b>I4</b>    | 300       | 210                  | 510       | 360       | 78        | 390       | 390        | 300                      | 510                      | $\mathbf{0}$ | 398            | 78         |
| <b>I5</b>    | 300       | 270                  | 240       | 381       | 300       | 360       | 360        | 72<br>-64                | 150 49                   | 0285         | 285            | 240        |
| bi           | 74        | 10                   | 10        | 30        | 55        | 69        | 37         | $\overline{\phantom{0}}$ | $\overline{\phantom{a}}$ | 1592         | 1990/1990      |            |
| $\Delta i$   | 162       | 108                  | 138       | 210       | 222       | 141       | 138        |                          | ۰                        | $\theta$     |                |            |

**Tablica 17.** VAM metoda - Iteracija 4

Nakon iteracije broj 5 najveća razlika je u petom stupcu te su najveće uštede u polju (4,5) na koje se stavlja maksimalni teret od 55 paleta te je time zadovoljena potražnja odredišta O5, odnosno 55 paleta koje je potrebno dostaviti kupcima na području grada Beogrda će biti poslane iz izvora I4, odnosno direktno s hub-a Beograd.

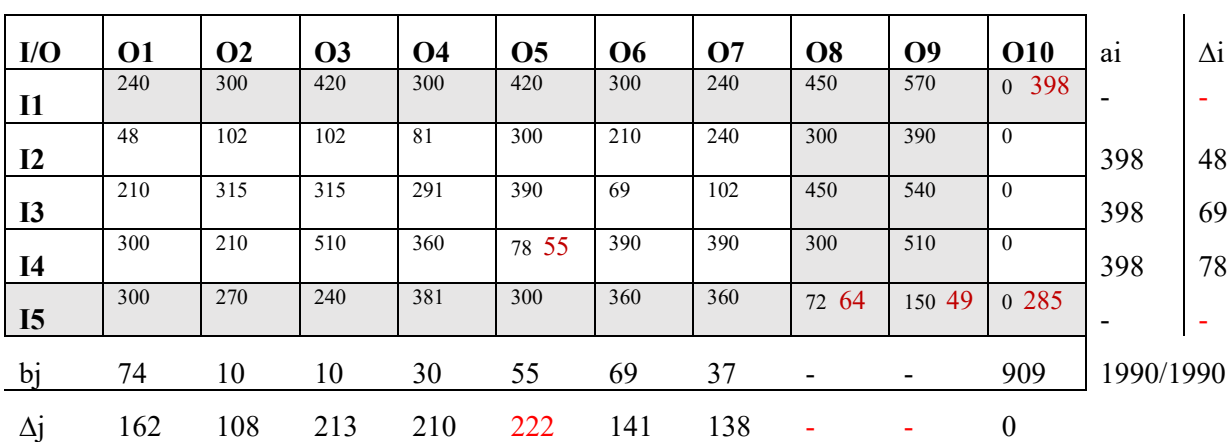

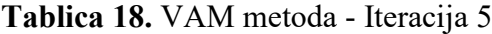

#### *Iteracija 6*

U sljedećem koraku ponovno se traži razlika jediničnih cijena u svakom retku i stupcu te je razlika najveća u stupcu 3 gdje se u polje (2,3) stavlja najveća moguća količina tereta čime se zadovoljava potražnja odredišta O3 koje u ovom slučaju predstavlja potražnju na području grada Splita.

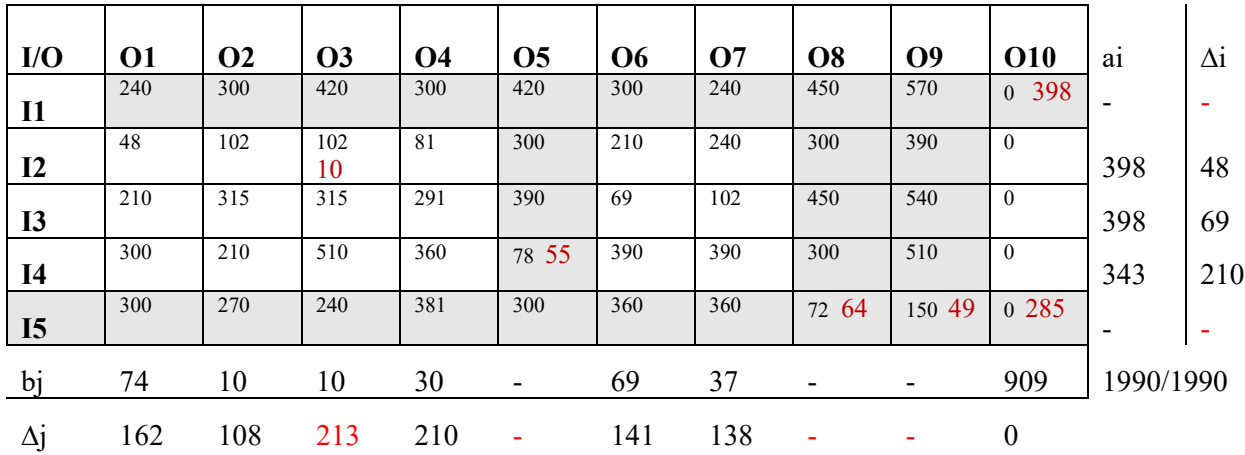

**Tablica 19.** VAM metoda - Iteracija 6

Najveća razlika je u četvrtom stupcu i četvrtom retku kako je prikazano tablicom ispod. Polje s najmanjom cijenom je polje (4,10) na koje se stavlja maksimalni teret od 343 paleta čime je ponuda izvora I4 u potpunosti iscrpljena.

| I/O          | <b>O1</b> | <b>O<sub>2</sub></b> | <b>O3</b> | <b>O4</b> | <b>O5</b>                | <b>O6</b> | <b>O</b> 7 | <b>O8</b>                | <b>O</b> <sup>9</sup>        | <b>O10</b>   | a <sub>1</sub>           | $\Delta i$ |
|--------------|-----------|----------------------|-----------|-----------|--------------------------|-----------|------------|--------------------------|------------------------------|--------------|--------------------------|------------|
| $\mathbf{I}$ | 240       | 300                  | 420       | 300       | 420                      | 300       | 240        | 450                      | 570                          | 0 398        | $\overline{\phantom{0}}$ |            |
| 12           | 48        | 102                  | 102<br>10 | 81        | 300                      | 210       | 240        | 300                      | 390                          | $\mathbf{0}$ | 388                      | 48         |
| <b>I3</b>    | 210       | 315                  | 315       | 291       | 390                      | 69        | 102        | 450                      | 540                          | $\mathbf{0}$ | 398                      | 69         |
| <b>I4</b>    | 300       | 210                  | 510       | 360       | 78 55                    | 390       | 390        | 300                      | 510                          | 0 3 4 3      | 343                      | 210        |
| <b>I5</b>    | 300       | 270                  | 240       | 381       | 300                      | 360       | 360        | 72 64                    | -49<br>150                   | 0.285        |                          |            |
| bi           | 74        | 10                   | ۰         | 30        | $\overline{\phantom{a}}$ | 69        | 37         | $\overline{\phantom{0}}$ | $\qquad \qquad \blacksquare$ | 909          | 1990/1990                |            |
| $\Delta j$   | 162       | 108                  |           | 210       |                          | 141       | 138        |                          |                              | $\theta$     |                          |            |

**Tablica 20.** VAM metoda - Iteracija 7

#### *Iteracija 8*

Kao i u prethodnim koracima, u svakom retku i stupcu nađe se razlika dvaju najmanjih brojeva Δi i Δj te najveći od dobivenih je 213.

| I/O            | <b>O1</b> | <b>O2</b> | <b>O3</b>                | <b>O4</b> | <b>O5</b>                | <b>O</b> <sub>6</sub> | <b>O</b> 7 | <b>O8</b> | <b>O</b> <sup>9</sup> | <b>O10</b>            | a <sub>1</sub> | $\Delta i$ |
|----------------|-----------|-----------|--------------------------|-----------|--------------------------|-----------------------|------------|-----------|-----------------------|-----------------------|----------------|------------|
| $\mathbf{I}$   | 240       | 300       | 420                      | 300       | 420                      | 300                   | 240        | 450       | 570                   | 398<br>$\overline{0}$ |                |            |
| 12             | 48        | 10210     | 10210                    | 81        | 300                      | 210                   | 240        | 300       | 390                   | $\theta$              | 388            | 48         |
| <b>I3</b>      | 210       | 315       | 315                      | 291       | 390                      | 69                    | 102        | 450       | 540                   | $\theta$              | 398            | 69         |
| <b>I4</b>      | 300       | 210       | 510                      | 360       | 78 55                    | 390                   | 390        | 300       | 510                   | 0.343                 | -              |            |
| I <sub>5</sub> | 300       | 270       | 240                      | 381       | 300                      | 360                   | 360        | 72 64     | 150 49                | 0285                  |                |            |
| bi             | 74        | 10        | $\overline{\phantom{a}}$ | 30        | $\overline{\phantom{a}}$ | 69                    | 37         |           |                       | 566                   | 1990/1990      |            |
| $\Delta j$     | 162       | 213       | ٠                        | 210       | $\blacksquare$           | 141                   | 138        |           |                       | $\theta$              |                |            |

**Tablica 21.** VAM metoda - Iteracija 8

Polje s najmanjom jediničnom cijenom prijevoza je polje (2,2) i na to polje se stavi maksimalno mogući teret min  ${388,10} = 10$ .

Najveća razlika je u stupcu broj četiri, odnosno polje s najmanjom cijenom je polje (2,4) na koje se stavlja teret od 30 paleta čime je zadovoljena potražnja odredišta O4. Odredište O4 predstavlja potražnju kupaca koji su smješteni na području grada Rijeke a isti će biti opskrbljeni iz izvora I2, odnosno s hub-a Sveta Nedelja.

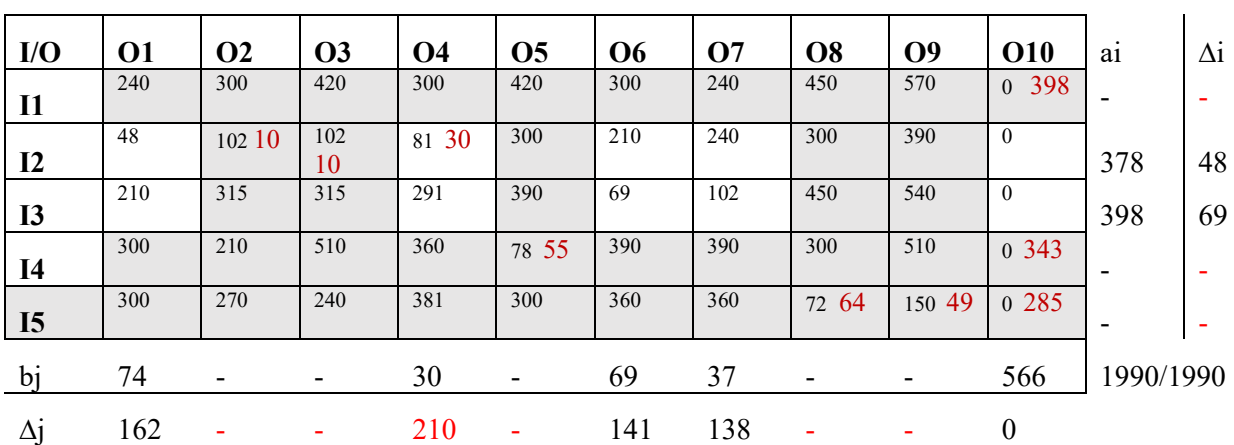

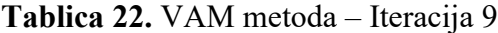

#### *Iteracija 10*

Tablica 10 prikazuje dobiveno rješenje nakon provedene iteracije broj deset. Kao što se može zaključiti najveća razlika je u prvom stupcu i iznosi 162, odnosno najveća moguća količina tereta je stavljena na polje (2,1) koje ima najmanju jediničnu transportnu cijenu. Također, potražnja odredišta O1 je zadovoljena, odnsono 74 palete na područje grada Zagreba će se ispručiti sa huba Sveta Nedelja.

| I/O          | 01    | O <sub>2</sub>           | <b>O3</b> | <b>O4</b> | <b>O5</b> | <b>O</b> <sub>6</sub> | <b>O</b> 7 | <b>O8</b>                | O <sub>9</sub> | <b>O10</b>            | a <sub>1</sub> | $\Delta i$ |
|--------------|-------|--------------------------|-----------|-----------|-----------|-----------------------|------------|--------------------------|----------------|-----------------------|----------------|------------|
| $\mathbf{I}$ | 240   | 300                      | 420       | 300       | 420       | 300                   | 240        | 450                      | 570            | 398<br>$\overline{0}$ |                |            |
| 12           | 48 74 | 102 10                   | 102<br>10 | 81 30     | 300       | 210                   | 240        | 300                      | 390            | $\mathbf{0}$          | 348            | 48         |
| <b>I3</b>    | 210   | 315                      | 315       | 291       | 390       | 69                    | 102        | 450                      | 540            | $\mathbf{0}$          | 398            | 69         |
| <b>I4</b>    | 300   | 210                      | 510       | 360       | 78 55     | 390                   | 390        | 300                      | 510            | 0 343                 |                |            |
| <b>I5</b>    | 300   | 270                      | 240       | 381       | 300       | 360                   | 360        | 72 64                    | 150 49         | 0.285                 |                | ۰          |
| bi           | 74    | -                        |           |           | -         | 69                    | 37         | $\overline{\phantom{0}}$ | -              | 566                   | 1990/1990      |            |
| $\Delta j$   | 162   | $\overline{\phantom{a}}$ |           |           | ۰         | 141                   | 138        | ۰                        | -              | $\boldsymbol{0}$      |                |            |

**Tablica 23.** VAM metoda - Iteracija 10

U idućem koraku se isti postupak radi kao i u prethodnim koracima. Najveća razlika je u drugom retku gdje se količina od 274 palete stavlja na polje (2,10) čime je ponuda izvora I2 u potpunosti iskorištena.

| I/O          | <b>O1</b> | <b>O<sub>2</sub></b> | <b>O3</b>            | <b>O4</b> | <b>O5</b> | <b>O</b> <sub>6</sub> | <b>O</b> 7 | <b>O8</b> | <b>O</b> <sup>9</sup> | <b>O10</b>       | a <sub>1</sub>           | $\Delta i$ |
|--------------|-----------|----------------------|----------------------|-----------|-----------|-----------------------|------------|-----------|-----------------------|------------------|--------------------------|------------|
| $\mathbf{I}$ | 240       | 300                  | 420                  | 300       | 420       | 300                   | 240        | 450       | 570                   | 0 398            | $\overline{\phantom{0}}$ |            |
| 12           | -74<br>48 | 102 10               | <sup>10</sup><br>102 | 81 30     | 300       | 210                   | 240        | 300       | 390                   | 0274             | 274                      | 210        |
| <b>I3</b>    | 210       | 315                  | 315                  | 291       | 390       | 69                    | 102        | 450       | 540                   | $\Omega$         | 398                      | 69         |
| <b>I4</b>    | 300       | 210                  | 510                  | 360       | 78 55     | 390                   | 390        | 300       | 510                   | 0.343            | $\overline{\phantom{0}}$ |            |
| <b>I5</b>    | 300       | 270                  | 240                  | 381       | 300       | 360                   | 360        | -64<br>72 | 150 49                | 0.285            |                          |            |
| bi           |           |                      |                      |           |           | 69                    | 37         |           |                       | 566              | 1990/1990                |            |
| $\Delta$ J   |           |                      |                      |           |           | 141                   | 138        |           |                       | $\boldsymbol{0}$ |                          |            |

**Tablica 24.** VAM metoda - Iteracija 11

Nakon provedenih jedanaest iteracija potrebno je još zadovoljiti potražnju odredišta O6 i O7 te iskoristiti ponudu izvora I3.

| I/O            | <b>O1</b> | <b>O<sub>2</sub></b> | <b>O3</b> | <b>O4</b> | 05    | <b>O</b> <sub>6</sub> | <b>O</b> 7 | <b>O8</b> | O <sub>9</sub>               | <b>O10</b>       | a <sub>1</sub> | $\Delta i$ |
|----------------|-----------|----------------------|-----------|-----------|-------|-----------------------|------------|-----------|------------------------------|------------------|----------------|------------|
| $\mathbf{I}$   | 240       | 300                  | 420       | 300       | 420   | 300                   | 240        | 450       | 570                          | 0 398            |                |            |
| $\mathbf{I2}$  | 74<br>48  | 10210                | 102<br>10 | 81 30     | 300   | 210                   | 240        | 300       | 390                          | 0274             |                |            |
| <b>I3</b>      | 210       | 315                  | 315       | 291       | 390   | 69                    | 102 37     | 450       | 540                          | $\theta$         | 398            | 69         |
| <b>I4</b>      | 300       | 210                  | 510       | 360       | 78 55 | 390                   | 390        | 300       | 510                          | 0.343            |                | ۰          |
| I <sub>5</sub> | 300       | 270                  | 240       | 381       | 300   | 360                   | 360        | 72 64     | 150 49                       | 0.285            | -              |            |
| bi             | -         | -                    | -         | ۰         | -     | 69                    | 37         | -         | $\qquad \qquad \blacksquare$ | 292              | 1990/1990      |            |
| $\Delta j$     |           |                      |           |           |       | 69                    | 102        |           |                              | $\boldsymbol{0}$ |                |            |

**Tablica 25.** VAM metoda - Iteracija 12

Tablicom 27 je prikazano da nakon idućeg koraka, odnosno iteracije broj dvanaest potražnja u odredištu O7, to jest potražnja na području grada Maribora je zadovljena.

#### *Iteracija 13*

Najveća razlika je u trećem retku i šestom stupcu. U navedenim poljima traži se polje s najmanjom cijenom. To je polje  $(3,10)$ , i tu se stavi maksimalno mogući teret. To je minimum  $\{361, 292\}$  = 292. Tako se zadovolji potražnja desetog fiktivnog retka kojeg je potrebno bilo uvesti radi izjednačavanja ponude i potražnje.

| I/O          | 01                       | <b>O2</b> | <b>O3</b> | <b>O4</b> | <b>O5</b> | <b>O</b> <sub>6</sub> | <b>O7</b>                | <b>O8</b> | O <sub>9</sub>           | <b>O10</b>       | a <sub>1</sub> | $\Delta i$ |
|--------------|--------------------------|-----------|-----------|-----------|-----------|-----------------------|--------------------------|-----------|--------------------------|------------------|----------------|------------|
| $\mathbf{I}$ | 240                      | 300       | 420       | 300       | 420       | 300                   | 240                      | 450       | 570                      | 0 398            |                |            |
| 12           | 48 74                    | 10210     | 102<br>10 | 81 30     | 300       | 210                   | 240                      | 300       | 390                      | 0274             |                | -          |
| <b>I3</b>    | 210                      | 315       | 315       | 291       | 390       | 69                    | 102 37                   | 450       | 540                      | 0292             | 361            | 69         |
| <b>I4</b>    | 300                      | 210       | 510       | 360       | 78 55     | 390                   | 390                      | 300       | 510                      | 0 343            |                | -          |
| <b>I5</b>    | 300                      | 270       | 240       | 381       | 300       | 360                   | 360                      | 72 64     | 150 49                   | 0285             |                | -          |
| bi           | -                        | -         | -         | -         | -         | 69                    | $\overline{\phantom{a}}$ | -         | $\overline{\phantom{a}}$ | 292              | 1990/1990      |            |
| Δj           | $\overline{\phantom{0}}$ |           |           |           | -         | 69                    |                          |           | $\overline{\phantom{a}}$ | $\boldsymbol{0}$ |                |            |

**Tablica 26.** VAM metoda - Iteracija 13

Konačno, u zadnjem koraku je vidljivo da preostalih 69 paleta je potrebno smjestiti na polje (3,6) čime je potražnja odredišta O6 zadovoljena. Nakon svih provedenih iteracija ukupna količina od 398 paleta je transportirana od ishodišta do odredišta uz uvjet da su kapaciteti izvora iskorišteni, a potražnja odredišta zadovoljena

**Tablica 27.** VAM metoda - Iteracija 14

| I/O          | <b>O1</b> | <b>O2</b> | <b>O3</b> | <b>O4</b> | <b>O5</b>                | <b>O</b> <sub>6</sub> | <b>O</b> 7               | <b>O8</b> | O <sub>9</sub> | <b>O10</b> | a <sub>1</sub> | $\Delta i$ |
|--------------|-----------|-----------|-----------|-----------|--------------------------|-----------------------|--------------------------|-----------|----------------|------------|----------------|------------|
| $\mathbf{I}$ | 240       | 300       | 420       | 300       | 420                      | 300                   | 240                      | 450       | 570            | 0.398      |                | -          |
| 12           | 48 74     | 102 10    | 102<br>10 | 81 30     | 300                      | 210                   | 240                      | 300       | 390            | 0 274      |                |            |
| <b>I3</b>    | 210       | 315       | 315       | 291       | 390                      | 69                    | 102 37                   | 450       | 540            | 0292       | 69             | -          |
| <b>I4</b>    | 300       | 210       | 510       | 360       | 78 55                    | 390                   | 390                      | 300       | 510            | 0.343      |                | -          |
| <b>I5</b>    | 300       | 270       | 240       | 381       | 300                      | 360                   | 360                      | 64<br>72  | 150 49         | 0285       | ۰              | ۰          |
| bi           |           | ۰         | -         | -         | $\overline{\phantom{a}}$ | 69                    | -                        |           |                |            | 1990/1990      |            |
| $\Delta i$   |           |           |           |           | $\overline{\phantom{a}}$ | 69                    | $\overline{\phantom{a}}$ |           |                |            |                |            |

#### **Proračun transportnih troškova**

Nakon provedbe svih koraka VAM metode dobije se konačna matrica raspodjele tereta gdje je potražnja u odredištima zadovoljena, a ponuda izvora je u potpunosti iscprljena na način da troškovi transporta budu minimalni.

Iz izvora I2 koje predstavlja hub Sveta Nedelja pošiljke se direktno isporučuju kupcima na području grada Zagreba, Osijeka, Splita i Rijeke. Proizvodi namjenjeni isporuci na odredišta O6 i O7 odnosno gradove Ljubljanu i Maribor se dostavljaju iz izvora I3 to jest s hub-a Ljubljana. 55 paleta namjenjenih kupcima na području grada Beograda (O5) će biti dostavljene iz izvora I4 koje predstavlja skladište u Beogradu. Hub Sarajevo (I5) je zaduženo za opskrbu kupaca na području grada Sarajeva i Ljubuškog čija potražnja zajedno iznosi 113 paleta.

| I/O            | <b>O1</b>                | <b>O2</b> | <b>O3</b>            | <b>O4</b> | <b>O5</b> | <b>O</b> <sub>6</sub> | O7     | <b>O8</b> | <b>O</b> <sup>9</sup> | <b>O10</b>               | a <sub>1</sub> | $\Delta i$ |
|----------------|--------------------------|-----------|----------------------|-----------|-----------|-----------------------|--------|-----------|-----------------------|--------------------------|----------------|------------|
| $\mathbf{I}$   | 240                      | 300       | 420                  | 300       | 420       | 300                   | 240    | 450       | 570                   | 0.398                    | -              |            |
| 12             | 74<br>48                 | 10210     | <sup>10</sup><br>102 | 81 30     | 300       | 210                   | 240    | 300       | 390                   | 0274                     | ۰              | ۰          |
| <b>I3</b>      | 210                      | 315       | 315                  | 291       | 390       | 69 69                 | 102 37 | 450       | 540                   | 0 292                    | -              | -          |
| <b>I4</b>      | 300                      | 210       | 510                  | 360       | 78 55     | 390                   | 390    | 300       | 510                   | 0.343                    |                |            |
| I <sub>5</sub> | 300                      | 270       | 240                  | 381       | 300       | 360                   | 360    | 72 64     | 150 49                | 0 285                    | -              | ۰          |
| bi             | $\overline{\phantom{0}}$ | -         | -                    |           |           |                       | -      |           |                       | $\overline{\phantom{0}}$ | 1990/1990      |            |
| $\Delta i$     |                          |           |                      |           |           |                       |        |           |                       | -                        |                |            |

**Tablica 28.** VAM metoda - konačno rješenje

Ukupni trošak transporta se računa na način da se količina tereta koja je dodjeljena određenom polju pomnoži s jediničnom cijenom prijevoza za navedeno polje.

*Trošak transporta* =  $(398 \times 0 + 49 \times 150 + 64 \times 72 + 285 \times 0 + 55 \times 78 + 10 \times 102 + 343 \times 0 +$  $10 \times 102 + 30 \times 81 + 74 \times 48 + 274 \times 0 + 37 \times 102 + 292 \times 0 + 69 \times 69 = 32805$  n.j.

Može se zaključiti da skladište Gyor koje je predstavlja centralni hub za distribuciju navedenih proizvoda primjenom VAM metode nije uključeno u distribuciju istih. Isto tako se uočava, da se iz hub-a Sveta Nedelja pošiljke isporučuju samo kupcima smještenim na području Hrvatske, dok za ostale zemlje skladište smješteno u pojedinoj zemlji predstavlja glavni hub za isporuku proizvoda kupcima smještenim u istoj. Primjerice, hub Ljubljana opskrbljuje kupce smještne na području Slovenije, s hub-a Beograd se proizvodi dostavlju kupcima u Beogradu te s hub-a Sarajevo se vrši isporuka primateljima na području Bosne i Hercegovine.

Ovako postavljena distribucijska mreža zahtjeva da proizvođač dostavlja rinfuzno pakiranu robu do hub-ova smještenih na području Hrvatske, Slovenije, Srbije te Bosne i Hercegovine. Također, navedenim modelom distribucijske mreže bi se riješio i problem iskoristivosti transportnih sredstava jer bi se roba paletizirala na pojedinom hub-u te bi dimenzije pošiljaka bile adekvatne za dostavna vozila.

VAM metodom je dobiveno početno bazično rješenje transportnog problema. U nastavku rada će se pomoću MODI metode provjeriti je li bazično rješenje uistinu predstavlja optimalan raspored transporta s minimalnim ukupnim troškovima.

#### **5.2. Optimizacija distribucijske mreže primjenom MODI metode**

Kako bi se dobilo optimalno rješenje potrebno je optimizirati početno rješenje, te utvrditi da li ima boljeg rješenja od početno dobivenog. Kako je ranije navedeno, u ovom radu za provjeru bazičnog rješenja će biti korištena MODI metoda

Pri korištenju MODI metode uvode se nove varijable *u<sup>i</sup>* i *v<sup>j</sup>* za izračun optimalnog troška. Računa se relativni trošak proizvoljni te se promatra za koliko bi se troškovi promijenili (smanjili) ako se odabere alternativni transportni plan.

#### **1. Korak**

Postoji bazično rješenje problema koje je prikazano u Tablici 30. Ukoliko sa *ui* i *v<sup>j</sup>* označimo koeficijente i-tog retka i j-tog stupca, na relacijama gdje je trošak ostvaren računaju se novi relativni troškovi preko formule:

$$
c_{ij} = u_i + v_j
$$

Uz uvjet  $u_i = 0$ .

Prvo polje na kojem je ostvaren trošak je polje (1,10) te je kalkulacija za navedeno polje:

$$
c_{110} = u_1 + v_{10} = 0 + 0 = 0
$$

 $c_{21} = u_2 + v_1 = 48$  iz čega proizlazi da je  $u_2 = 0$  jer je  $v_1 = 48$ 

Nakon što se formulacija primjeni na sva polja na kojima je ostvaren trošak dobiju se sljedeći rezultati:

 $c_{22} = 102$  $c_{23} = 102$  $c_{24} = 81$  $c_{36} = 69$  $c_{45} = 78$  $c_{58} = 72$  $c_{59} = 150$ 

#### **2. Korak**

U drugom koraku se testiraju neiskorišteni putovi. Na relacijama gdje nije raspoređen nikakav teret izračunava se relativni trošak, odnosno gdje su najveće mogućnosti uštede preko iduće formualcije:

$$
d_{ij} = (u_i + v_j) - c_{ij}
$$

Kada su svi *dij* jednaki ili manji od nula, rješenje je optimalno.

Za d<sub>11</sub> vrijedi:

$$
d_{11} = (u_1 + v_1) - c_{11} = 48 - 240 = -192
$$

Nakon primjene navedene jednadžbe na ostala polja dobiju se sljedeći rezultati:

 $d_{12} = -198$   $d_{13} = -318$ 

$$
d_{14} = -219 \qquad d_{15} = -355
$$

- $d_{16} = -231$   $d_{17} = -138$
- $d_{18} = -386$   $d_{19} = -521$

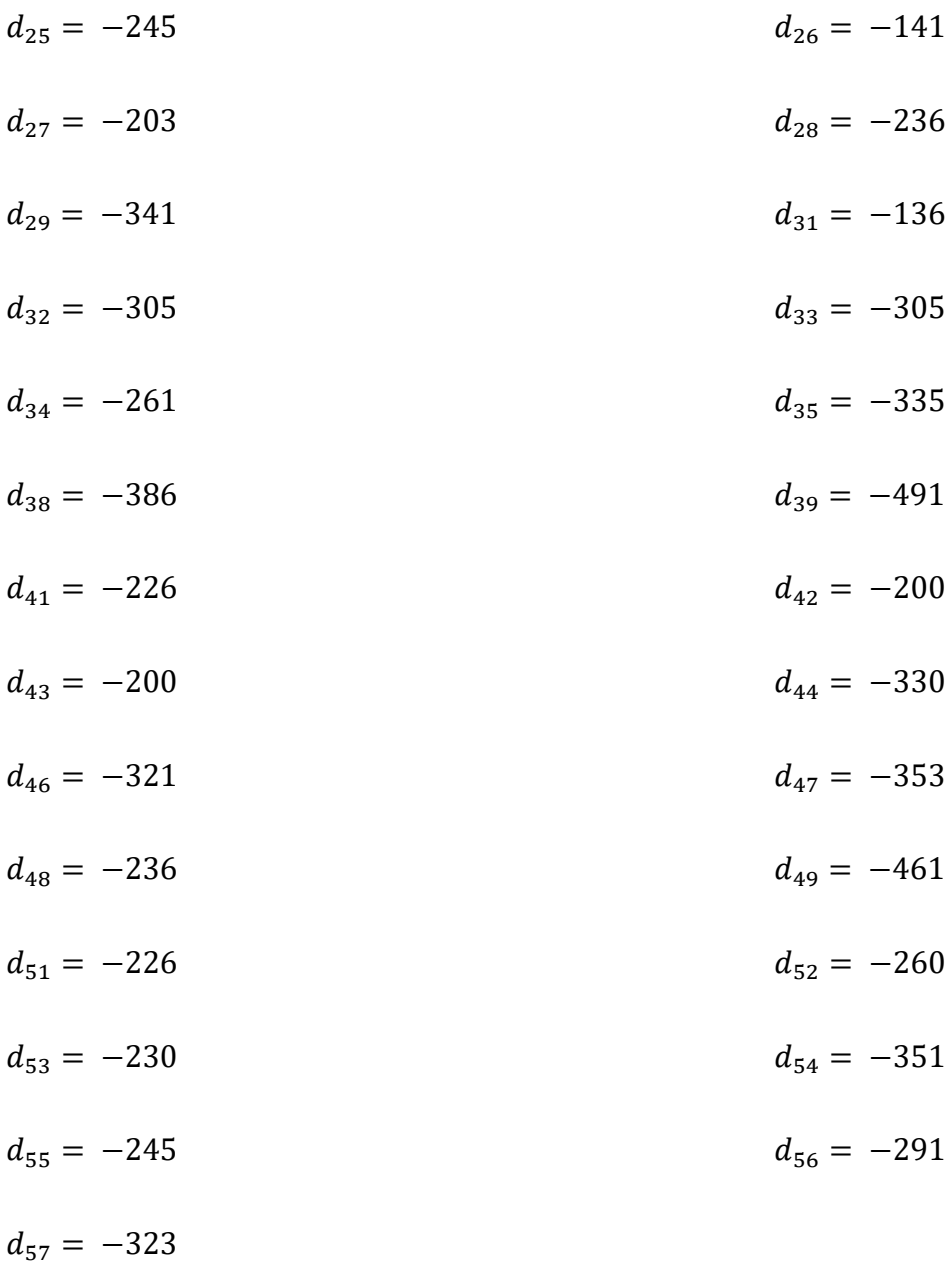

Obzirom da su svi *dij* manji od nula početno rješenje dobiveno VAM metodom je ujedno i optimalno rješenje.

# **5.3. Optimizacija distribucijske mreže primjenom programskog alata Excel Solver**

Solver je programski dodatak programa Microsoft Excel koji podržava rješavanja problema lineranog programiranja. U ovom poglavlju primjenom navednog programskog alata će se pokušati dobiti transportno rješenje s minimalnom troškovima optimiranjem matematičkog modela prikazanog na Slici 19.

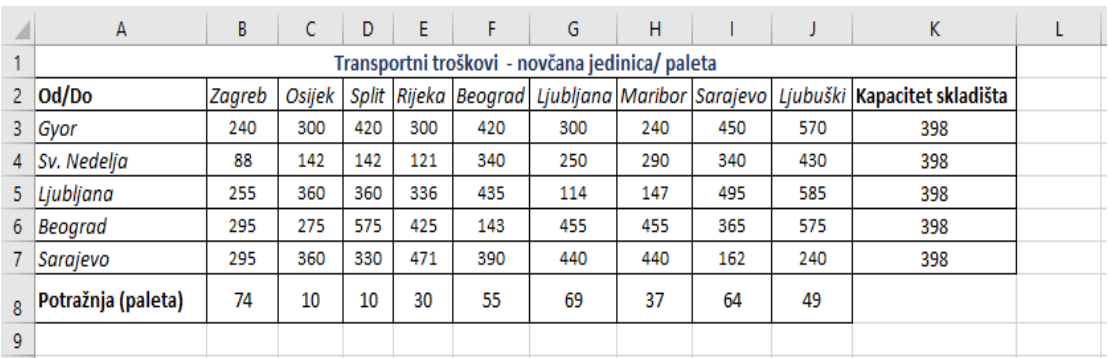

#### **Slika 19.** Ulazni podatci matematičkog modela

#### *Izvor: Izradio autor*

Ulazni podatci modela (konstante) zapisani su u MS Excel tablici (Slika 19.), u polju B3:J7<sup>38</sup> (jedinični transportni troškovi), retku B8:J8 (potražnja prodajnih mjesta) te stupcu K3:K7 (kapaciteti skladišta).

Kao i kod korištenja VAM metode razmatrana je potražnja za mjesec travanj obzirom da je ista u tom mjesecu bila najveća.

Postojeća distribucijska mreža je postavljena na način da proizvođač u svojoj organizaciji dostavlja robu u hub Gyor te nakon paletiziranja iste tvrtka Quehenberger Logistics paletiziranu robu prevozi do hub-a Sveta Nedelja odakle se organizira distribucija do krajnjih primatelja smještenih na području regije Adria.

<sup>38</sup> Standardna MS Excel notacija koja znači da se radi o dijelu tablice (dvodimenzionalnom polju) omeđenom stupcima B i J, odnosno redovima 3 i 7.

Korištenjem VAM metode dobiveno rješenje nije uključivalo distribuciju iz skladišta Gyor nego bi proizvođač trebao transportirati robu do Quehenberger hub-ova smještenih na području Adria regije odakle bi se vršile dostave do kranjih primatelja.

Primjenom programskog alata Solver model je postavljen na način da uključuje skladište Gyor kao mjesto ukrcaja robe za daljnju distribuciju. To znači da su cijene kalkulirane tako da je u jediničnu cijenu prijevoza palete uključena cijena prijevoza od hub-a Gyor do pojedinog hub-a smještenog na području Adria regije. Primjerice, ukoliko se distribucija do kupaca smještenih na području grada Sarajeva vrši sa hub-a Sveta Nedelja cijena transporta jedne palete iznosi 340 n.j. Cijena je proračunata tako da uključuje trošak linije Gyor-Sveta Nedelja i trošak distribucije sa Svete Nedelje do Sarajeva. Kao što je navedeno cijena kamiona ukrcajnog prostora od 13,6 LDM na relaciji Gyor - Sveta Nedelja iznosi 1440 n.j. što daje prosjek od 40 n.j. po paleti. Cijena distribucije s hub-a Sveta Nedelja do Sarajeva iznosi 300 n.j. te zbroj ove dvije cijene daje ukupni trošak od 340 n.j. Isto tako su kalkulirane cijene na relacijama:

Gyor – Ljubljana – 45 n.j/ paleta (cijena teretnog vozila nosivosti 24 t iznosi 1500 n.j.)

Gyor – Sarajevo – 90 n.j/paleta (cijena teretnog vozila nosivosti 24 t iznosi 2850 n.j.)

Gyor – Beograd – 70 n.j/paleta (cijena teretnog vozila nosivosti 24 t iznosi 2100 n.j.)

Pri računanju navedenih transportnih cijena čimbenik koji je uzet u obzir je udaljenost, odnosno broj prijeđenih kilometara između hub-a Gyor i hub-ova Sveta Nedelja, Ljubljana, Sarajevo i Beograd. Dobivene transportne cijene prijevoza jedne paleta od Gyora do ostalih Quehenberger hub-ova (Sveta Nedelja, Ljubljana, Sarajevo, Beograd) su nadodane cijenama distribucije s tih hub-ova do krajnjih odredišta što je prikazano u tablici na Slici 18. Na ovaj način je postavljen model (Slika 19.) koji će se pokušati optimizirati primjenom programskog alata Solver.

Matematički izrazi koji čine strukturu modela također su, u obliku MS Excel formula, upisani u odgovarajuće ćelije MS Excel tablice prikazane na Slici 20.

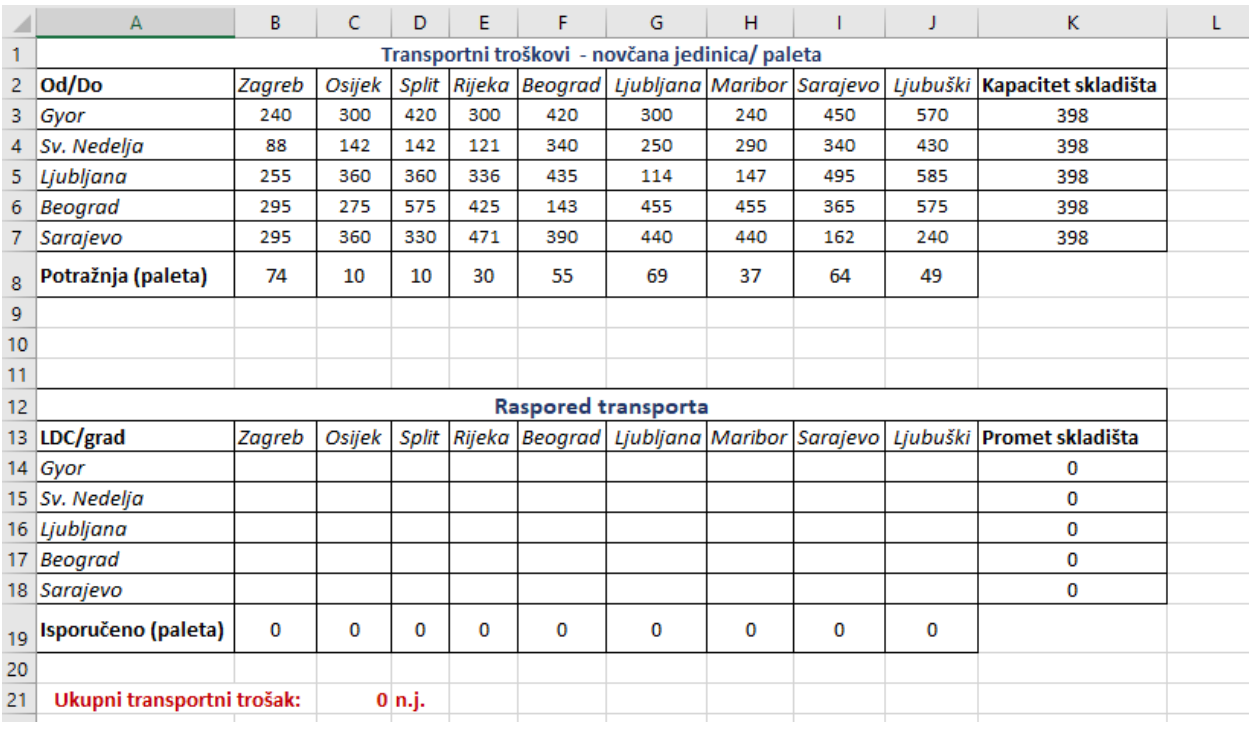

#### **Slika 20.** Solver - struktura modela

*Izvor: Izradio autor*

**Ukupan broj isporučenih paleta** predstavlja zbroj paleta koje su isporučene na odredište s pojedinog skladišta (Excel formula: SUM(B14:B18) te je formula kopirana u ćelije B18:J18).

**Promet skladišta** je ukupan broj paleta koji je isporučen s određenog hub-a (Excel formula: SUM(B14:J14) te je formula kopirana u ćelije K14:K18).

**Ukupni transportni trošak** predstavlja umnožak jedinične transportne cijene i broja isporučenih paleta (Excel formula: SUMPRODUCT(B14:J18;B3:J7) te je formula umetnuta u ćeliju C21).

Nakon postavljanja modela za rješavanje transportnog problema potrebno je unijeti sve parametre u dijaloški okvir Solver Parameters kako je prikazano Slikom 21.

#### **Solver Parameters**

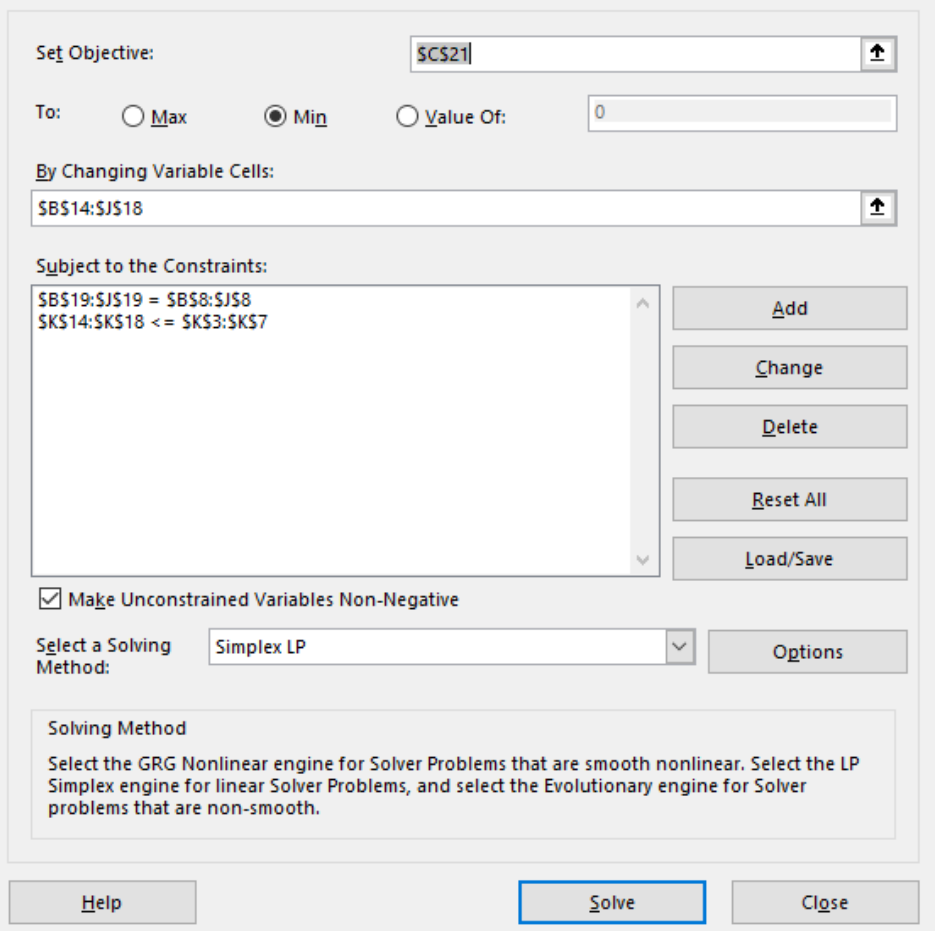

**Slika 21.** Unos parametara - Solver

*Izvor: Izradio autor*

U polje "*Set Objective*" se upisuje ćelija C21 koja predstavlja ukupne transportne troškove te se označi funkcija "*Min*" obzirom da je cilj postići minimalne transportne troškove. Pod opcijom "*By Changing Variable Cells*" se upisuju ćelije B14:J18 koje označuju prazna polja druge tablice (Slika 20) u kojoj je potrebno dobiti optimalan plan transporta da troškovi budu minimalni. Postoje dva ograničenja, prvo ograničenje je da potražnja mora biti zadovoljena (ukupan broj isporučenih paleta u pojedino odredište mora biti jednak potražnji tog istog odredišta) dok drugo ograničenje se odnosi na promet pojedinog skladišta koji mora biti manji ili jednak kapacitetu istoga. Nakon unosa svih parametara se klikne na gumb "*Solve*" te se dobije optimalno rješenje transportnog

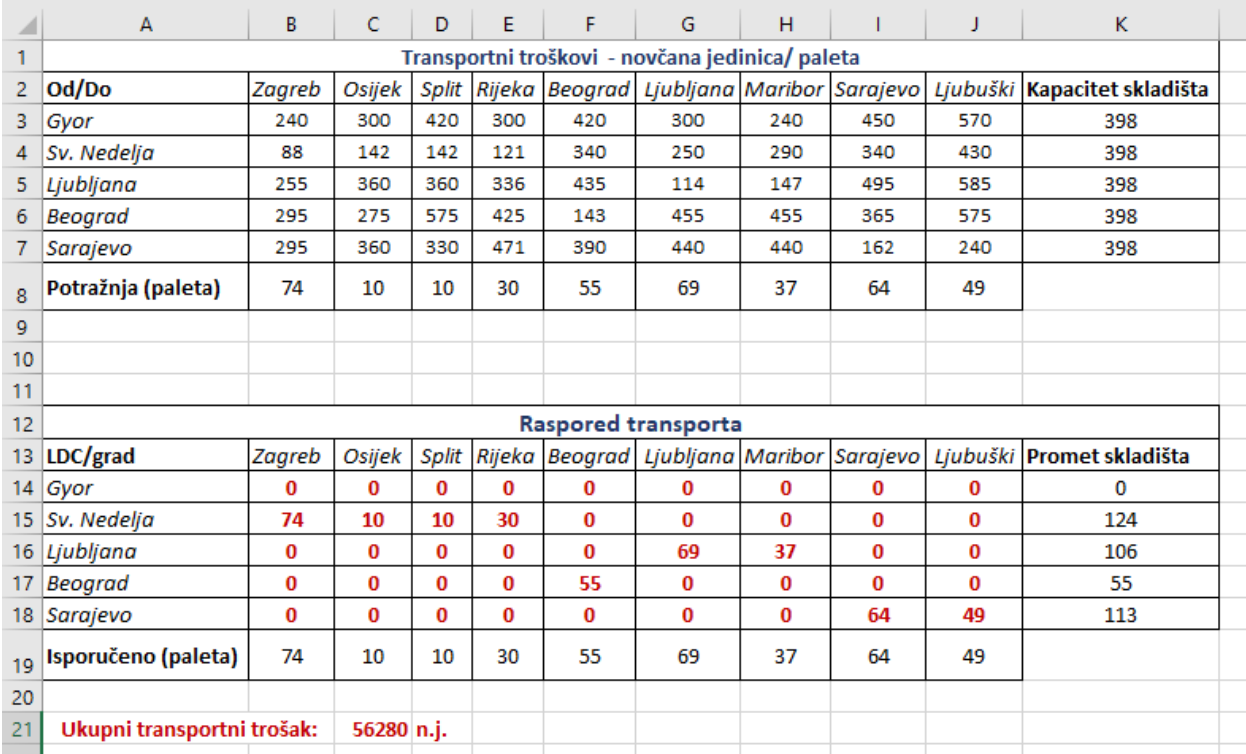

problema, to jest raspored transporta koji uz zadana ograničenja i ulazne podatke daje najmanje transportne troškove.

#### **Slika 22.** Solver - konačno rješenje

*Izvor: Izradio autor*

Primjenom programskog alata Solver ukupni transportni trošak iznosi 56 280 novčanih jedinica. Transport je raspodijeljen na način da se roba distribuira kupcima sa glavnog hub-a u pojedinoj zemlji Adria regija, odnosno hub Sveta Nedelja opskrbljuje kupce smještene na području Hrvatske, s hub-a Ljubjana se vrše isporuke kupcima na području Slovenije, Sarajevo predstavlja glavni hb za isporuke u Bosni i Hercegovini te se preko skladišta u Beogradu pošiljke distribuiraju kupcima u Srbiji. Isti raspored transporta je dobiven korištenjem VAM metode, međudim kod VAM metode su manji trasnportni troškovi obzirom da matrica nije postavljna na način da uključuje troškove zbrinih linija od hub-a Gyor do određenog hub-a lociranog na području Adria regije. Kao što je navedeno ranije, primjenom Solvera model je postavljen na način da uključuje troškove zbirnih linija obzirom da tvrtka distribucijsku mrežu organizira iz hub-a Gyor.

Problemi koji su navedni u fazi organiziranja vozila iz Gyora su da disponent nema točnu informaciju o količini robe koja se ukrcava nego ukupan broj kubičnih metara robe u rinfuznom pakiranju, težinu i ukupan broj proizvoda. Roba se sortira i paletizira u Gyoru isti dan kad je i potrebno nakrcati vozilo za daljnju otpremu. Također, kao što je navedeno roba se slaže na palete nestandardnih dimnezija što uzrokuje neiskoristivost transportnih sredstava kao i probleme u krajnjoj distirbuciji jer dimenzije palete nisu primjerne za dostavna vozila, odnosno kombi vozila i kamione 3 t nosivosti. Obzirom da raspored transporta koji je dobiven korištenjem programskog alata Solver uključuje Gyor kao početno ukrcajno skladište predlaže se da roba iz skladišta Gyor bude nakrcana u rinfuznom pakiranju. U ovom slučaju riješen je problem koji se odnosi na iskoristivost transportnog sredstva obzirom da disponent može proračunati broj potrebnih LDM na temelju volumena koji dobije dva dana ranije prije ukrcaja. Nakon iskrcaja robe u određeno Quehenberger skladište locirano na području Adria regije predlaže se da se ista sortira prema kupcima i slaže na euro palete čime bi se riješili problemi u otpremi do krajnjeg primatelja, kao i problemi vezani uz oštećenja, rokove isporuke, kvalitetu usluge, transportne troškove itd. Navedno rješenje je shematski prikazano na Slici 23.

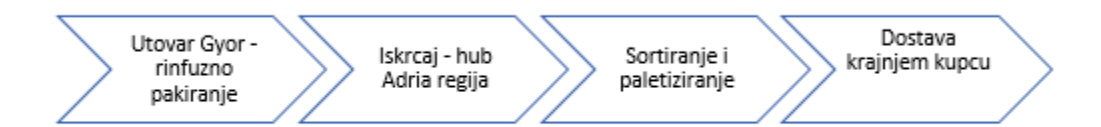

**Slika 23.** Prikaz rješenja ukrcaja zbirnog vozila iz Gyora

*Izvor: Izradio autor*

# **5.4. Optimizacija distribucijske mreže primjenom programskog alata WinQSB**

Primjenom programskog alata WinQSB će se pokušati dobiti optimalno rješenje transportnog problema. Model koji će se koristiti za rješavanje je isti kao i model koji se koristio kod primjene Solvera, odnosno uključivati će skladište Gyor kao početno ukrcajno mjesto za dostavu elektroničkih proizvoda na području Adria regije.

Nakon otvaranja programskog alata Win QSB potrebno je unijeti podatke kao što su broj izvora, broj odredišta, kriterij cilja te je potrebno odrabrati vrstu problema koji se pokušava riješiti. Navedeno je prikazano Slikom 24.

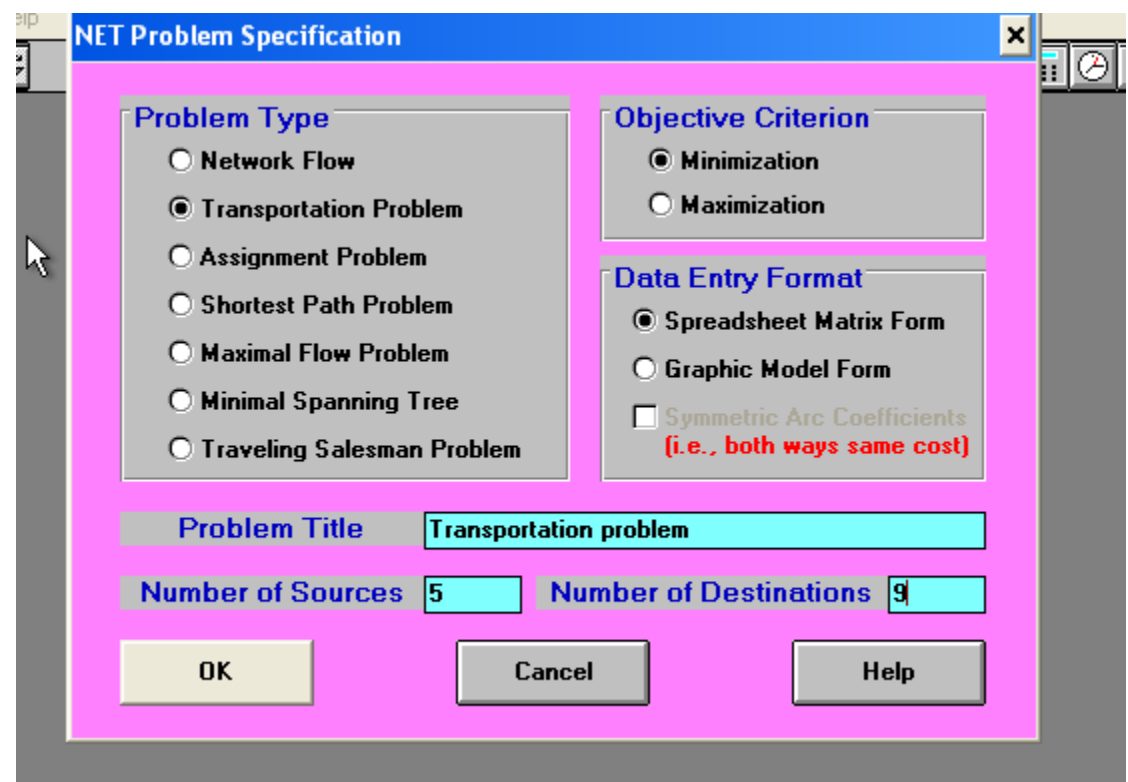

**Slika 24.** Specifikacija problema – WinQSB

*Izvor: Izradio autor*

Pod "Problem type" unosi se tip problema koji je u ovom slučaju tranportni problem, u polje "*Number of Sources"* se upisuje broj izvorišta, a pod "*Number of Destinations"* broj
odredišta te se zadaje kriterij cilja, odnsono minimizacija obzirom da je cilj da ukupni transportni troškovi budu minimalni.

Idući korak je unos jediničnih transportnih cijena, ponude i potražnje kako je prikazano na Slici 25.

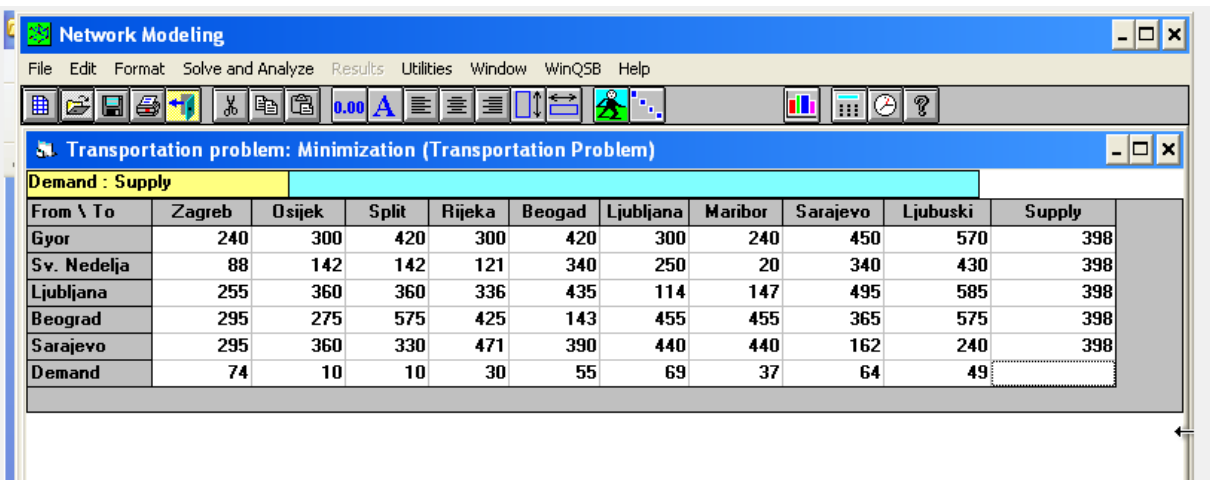

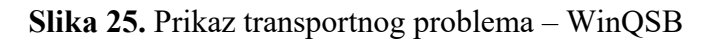

*Izvor: Izradio autor*

<span id="page-72-0"></span>Kao što je navedeno ranije, model koji će se koristiti pri rješavanju transportnog problema koirštenjem programa WinQSB je isti modelu koji se koristio pri korištenju programskog alata Solver. To znači da je u sve transportne jedinične cijene uključena cijena prijevoza iz hub-a Gyor do krajnjih odredišta.

Nakon što su svi podaci uneseni klikne se na gumb "*Solve and Analyze*" te zatim u padajućem izborniku se odabire opcija "Solve the problem" kako bi se dobilo optimalno rješenje postavljenog transportnog modela (Slika 26.).

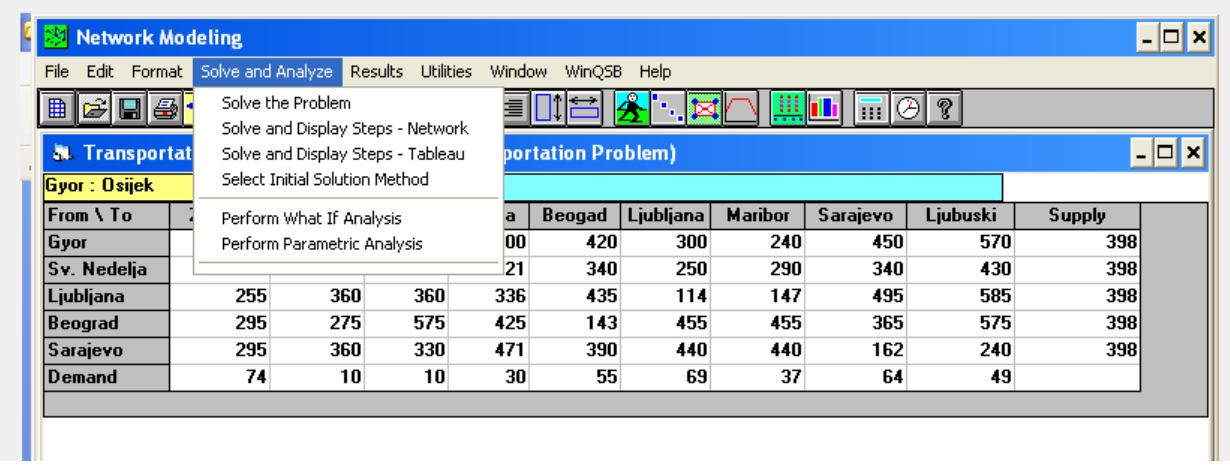

### **Slika 26.** Rješavanje tranportnog problema u prgramskom alatu WinQSB

*Izvor: Izradio autor*

<span id="page-73-0"></span>Izvšenjem navedenih koraka se dobije konačno rješenje transportnog problema koje daje plan prijvoza s minimalnim ukupnim troškovima kako je prikazano na Slici 27.

| $ 08 - 24 - 2019 $ | <b>From</b> | To               | <b>Shipment</b> | <b>Unit Cost</b> | <b>Total Cost</b> |
|--------------------|-------------|------------------|-----------------|------------------|-------------------|
|                    | Gyor        | Unused_Supply    | 398             | 0                | 0                 |
| $\overline{2}$     | Sv. Nedelja | Zagreb           | 74              | 88               | 6512              |
| 3                  | Sv. Nedelja | Osijek           | 10              | 142              | 1420              |
| 4                  | Sv. Nedelja | Split            | 10              | 142              | 1420              |
| 5                  | Sv. Nedelja | Rijeka           | 30              | 121              | 3630              |
| 6                  | Sv. Nedelja | Unused_Supply    | 274             | 0                | 0                 |
| 7                  | Ljubljana   | Ljubljana        | 69              | 114              | 7866              |
| 8                  | Ljubljana   | Maribor          | 37              | 147              | 5439              |
| 9                  | Ljubljana   | Unused_Supply    | 292             | 0                | 0                 |
| 10                 | Beograd     | Beograd          | 55              | 143              | 7865              |
| 11                 | Beograd     | Unused_Supply    | 343             | 0                | 0                 |
| 12                 | Sarajevo    | Sarajevo         | 64              | 162              | 10368             |
| 13                 | Sarajevo    | Ljubuski         | 49              | 240              | 11760             |
| 14                 | Sarajevo    | Unused_Supply    | 285             | 0                | 0                 |
|                    | Total       | <b>Objective</b> | <b>Function</b> | $Value =$        | 56280             |

<span id="page-73-1"></span>**Slika 27.** Konačno rješenje transportnog problema -WinQSB

*Izvor: Izradio auto*

Sa skladišta Sveta Nedelja se šalju pošiljke namjenjene kupcima na području Zagreba, Splita, Osijek i Rijeke, s hub-a Ljubljana se vrše dostave na području Slovenije dok hub-ovi Beograd i Sarajevo opskrbljuju korisnike na području Srbije te Bosne i Hercegovine.

Ukupni transportni troškovi iznose 56 280 n.j.

Nakon primjene programa WinQSB za rješenje transportnog problema zaključuje se da je isto jednako rješenju koje je dobiveno korištenjem programskog alata Solver (Slika 28.).

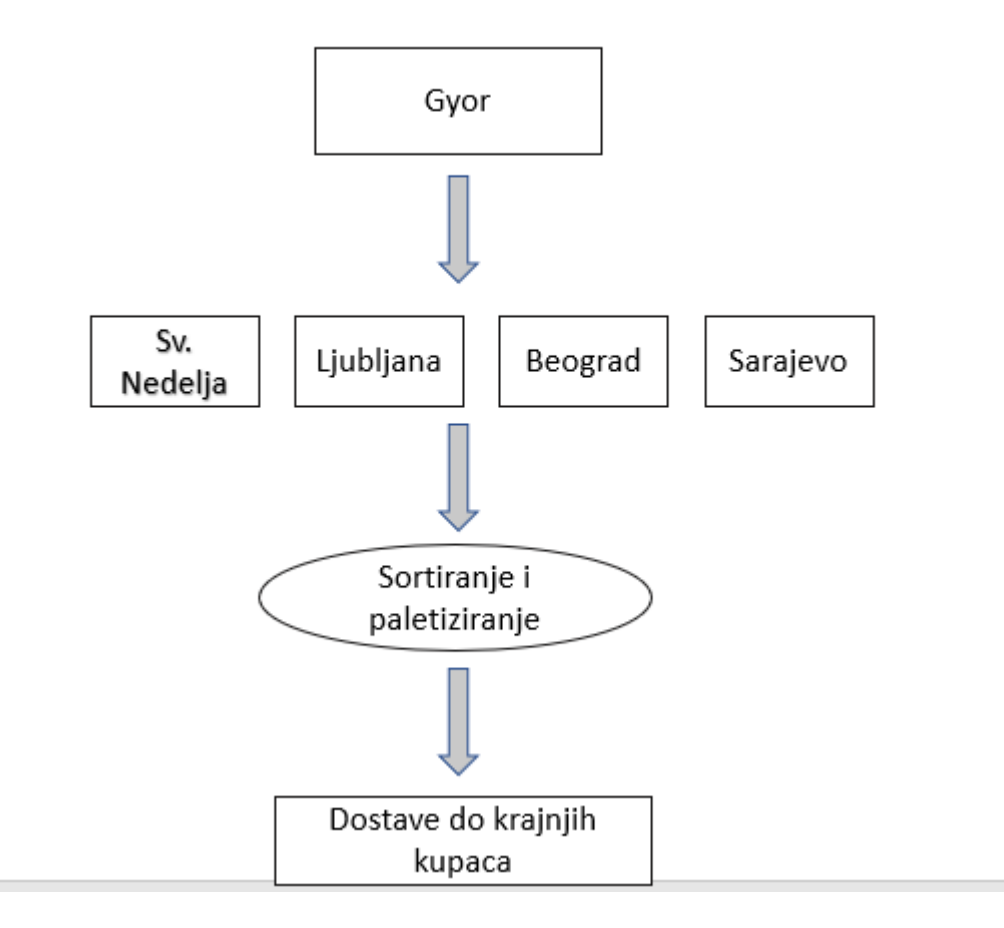

<span id="page-74-0"></span>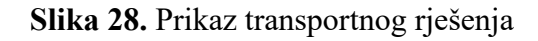

*Izvor: Izradio autor*

### **5.5. Usporedba dobivenih rezultata**

Cilj ovog rada je optimizacija distribucijske mreže na području Adria regija u vidu minimizacije transportnih troškova. Stoga, u ovom poglavlju će biti prikazana usporedba rezultata dobivenih primjenom metoda lineranog programiranja s naglaskom na financijsku analizu.

Postojeća distribucijska mreža je postavljena na način da se proizvodi nakon soritanja i paletiziranja transportiraju iz hub-a Gyor u hub Svetu Nedelju. Sa skladišta Sveta Nedelja roba se direktno dostavlja kupcima na području Hrvatske, dok pošiljke namjenjenje kupcima u Sloveniji, Bosni i Hercegovini i Srbiji se vrše preko hub-ova Ljubljana, Sarajevo i Beograd. Kao što je navedeno ranije, analiza je napravljena za mjesec travanj obzirom da je potražnja u istom bila najveća te troškovi distribucije za pojedinu zemlju iznose:

- Hrvatska 14 892 n.j.
- Slovenija 16 765 n.j.
- Bosna i Hercegovina 17 868 n.j
- Srbija 10 170 n.j

Zbroj navedenih troškova daje ukupni trošak distrbucije za područje Adria regije te isti iznosi 59 695 n.j.

Transportna mreža koja se dobije primjenom VAM metode zahtjeva da proizvođač organizira dostavu proizvoda u rinfuznom pakiranju do Quehenberger hub-ova lociranih na području Adria regije gdje se proizvodi soritraju i paletiziraju i dostavlju do krajnjih kupaca. Ovakav plan transporta daje ukupne troškove od 32 805 n.j. te je isti i optimalan što je provjereno korištenjem MODI metode.

Matematički model koji je korišten za optimizaciju distribucijke mreže primjenom programskih alata Solver i WinQSB je postavljen na način da početno ukrcajno mjesto bude skladište Gyor, odnosno da tvornice prozvode dostavalju do hub-a Gyor odakle se vrši daljnja distribucija kao što je slučaj u postojećoj distribucijskoj mreži. Primjenom navedenih programskih alata dobije se optimalan raspored transporta koji je postavljen na način da se iz skladišta Gyor roba u rinfuznom pakiranju prevozi do skladišta Sveta Nedelja, Ljubljana, Beograd i Sarajevo. Nakon iskrcaja robe

u navedenim skladišta roba se sortira i paletizira te dostavlja krajnjim kupcima kako je navedeno ispod:

- Hub Sveta Nedelja  $\rightarrow$  dostave do kupaca smještenih na području Hrvatske
- Hub Ljubljana  $\rightarrow$  dostave do kupaca smještenih na području Slovenije
- Hub Beograd  $\rightarrow$  dostave do kupaca smještenih na području Srbije
- Hub Sarajevo  $\rightarrow$  dostave do kupaca smještenih na podrčju Bosne i Hercegovine

Ukupni troškovi distribucije u ovom slučaju iznose 56 280 n.j.

Primjenom metoda linearnog programiranja postignuti su optimalni rasporedi transporta koji daju minimalne ukupne transportne troškove koji su prikazani u Tablici 30.

Korištenjem VAM metode optimalan plan transporta daje ukupne troškove u iznosu od 32 805 n.j. što predstavlja uštedu od 26 890 n.j. u odnosu na postojeću transportnu mrežu, dok ušteda koja je dobivena primjenom programskih alata Solver i WinQSB iznosi 3415 n.j..

<span id="page-76-0"></span>**Tablica 29.** Usporedba dobivenih rezultata

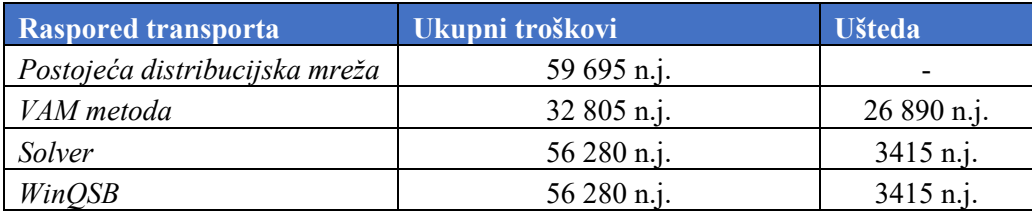

Također, problemi (neiskorištenost teretnog prostora, kvaliteta usluge, rokovi isporuka, oštećenja). koji su navedeni u postojećoj distribucijskoj mreži su riješeni korištenjem metoda lineranog programiranja. Primjenom Solvera i WinQSB-a plan transporta zahtjeva da ukrcajno mjesto bude hub Gyor te je predloženo da se roba prevozi s hub-a Gyor u rinfuznom pakiranju do ostalih hubova gdje bi se sortirala i paletizirala kako bi se izbjegli navedeni problemi te bi disponenti imali pravovremenu i točnu informaciju za organizaciju transporta. Također i raspored transporta koji je dobiven VAM metodom zahtjeva slaganje i paletiziranje robe na hub-u s kojeg se vrši dostava čime se mogu izbjeći navedeni problemi.

## **6. ZAKLJUČAK**

Distribucija predstavlja važan element opskrbnog lanca koji omogućuje da proizvodi budu u pravo vrijeme na pravom mjestu i u traženim količinama. Uloga transporta u distribucijskom sustavu je povezivanje mjesta isporuke robe i distribucijske mreže. Pod optimalnim planom transporta podrazumijeva se onaj plan transporta robe od ishodišta do odredišta koji ima minimalne transportne troškove. Transportni problemi se efikasno rješavaju pomoću modela linearnog programiranja. Linearno programiranje ili linearna optimizacija je matematička metoda za određivanje optimalnog korištenja resursa kako bi se maksimizirao ili minimizirao trošak.

U radu je napravljena analiza distribucijske mreže elektroničkih proizvoda na području Adria regije tvrtke Quehenberger Logistics d.o.o. Najveće količine navedenih proizvoda se isporučuju na područje Hrvatske, Slovenije, Srbije te Bosne i Hercegovine. Promatrano je razdoblje od pola godine te je utvrđeno da je potražnja bila najveća u mjesecu travnju. Postojeća distribucijska mreža je postavljena na način da se proizvodi iz hub-a Gyor transportiraju u hub Sveta Nedelja odakle se vrši isporuka do krajnjih primatelja na način da pošiljke namjenjene kupcima u Hrvatskoj se isporučuju direktno sa skladišta u Svetoj Nedelji dok pošiljke namjenjene kupcima u Sloveniji, Srbiji i Bosni i Hercegovini se transportiraju preko hub-ova Ljubljana, Beograd i Sarajevo. Ukupni troškovi transporta za postojeću distribucijsku mrežu iznose 59 695n.j.

Problemi postojeće distribucijke mreže su da prilikom organiziranja vozila iz Gyora disponent nema točnu informaciju o količini robe koja se ukrcava nego ukupan broj kubičnih metara robe u rinfuznom pakiranju, težinu i ukupan broj proizvoda. Roba se sortira i paletizira u Gyoru isti dan kad je i potrebno nakrcati vozilo za daljnju otpremu. Također, roba se slaže na palete nestandardnih dimnezija što uzrokuje neiskoristivost transportnih sredstava kao i probleme u krajnjoj distirbuciji jer dimenzije palete nisu primjerne za dostavna vozila.

U svrhu optimizacije distribucije mreže s ciljem smanjenja transportnih troškova tvrtke Quehenberger Logistics d.o.o korištene su metode linearnog programiranja. Transportna mreža koja se dobije primjenom VAM metode zahtjeva da proizvođač organizira dostavu proizvoda u rinfuznom pakiranju do Quehenberger hub-ova lociranih na području Adria regije gdje se proizvodi soritraju i paletiziraju i dostavlju do krajnjih kupaca. Ovakav plan transporta daje ukupne

troškove od 32 805 n.j. te je isti i optimalan što je provjereno korištenjem MODI metode. Matematički model koji je korišten za optimizaciju distribucijke mreže primjenom programskih alata Solver i WinQSB je postavljen na način da početno ukrcajno mjesto bude skladište Gyor, odnosno da tvornice prozvode dostavalju do hub-a Gyor odakle se vrši daljnja distribucija kao što je slučaj u postojećoj distribucijskoj mreži. U ovm slučaju ukupni transportni troškovi iznose 56 280 n.j.

Također, predložena su rješenja navedenih problema postojeće distribucijske mreže. Plan transporta koji je dobiven korištenjem programskih alata Solver i WinQSB omogućuje da se roba u Gyoru ukrcava u rinfuznom pakiranju i paletizira na hub-u s kojega je predviđena dostava krajnjem kupcu. Raspored transporta koji se dobije korištenjem VAM metode zahtjeva da prizvođač organizira direktnu dostavu prizvoda do Quehenberg hub-ova smještenih na podrčju Adra regije. Predloženim rasporedom transporta disponenti bi imali pravovremene informacije o ukupnim količinama proizvoda za koje je potrebno organizirati prijevoz čime se mogu izbjeći problemi neiskorištenosti transportnih sredstava. Obzirom da bi se roba pakirala na hub-u s kojega je predviđena dostava pošiljke bi bile adekvatno paletizirane za dostavna vozila čime se smjanjuju oštećenja samih proivoda i povećava kvaliteta logističke usluge.

Primjenom matematičkih metoda VAM i MODI te programskih alata Slover i WinQSB predložilo se rješenje distribucijskog sustava koje efikasno može ispuniti logističke uz smanjenje transportnih troškova. Korištenje matematičkih metoda i programskih alata će biti od sve većeg značaja u logistici obzirom na razvoj tehnologije te povećanje i kompleksnost logstičkih zahtjeva.

### **POPIS LITERATURE**

#### **KNJIGE**

1. Šamanović, J. Prodaja, distribucija, logistika, Ekonomski Faukltet, Split, 2009.

### **ZNANSTVENI I STRUČNI ČLANCI**

1. Bowersox, Donald J., Closs, David J., Cooper, M. B. Supply Chain Logistics Management, McGraw-Hill, New York, 2002.

2. Khan M.A. Transportation Cost Optimization Using Linear Programming, International Conference on Mechanical, Industrial and Energy Engineering, 2014, Khulna, Bangladesh

3. Korukoglu S., Balli S. An improved Vogel's approximatiomethod for the trarsportation problem, Mathematical and Computational Applications, 16(2): 370-381, Turkey, 2011.

4. Ezeokwelume Obinna V. Solving Linear Programming Problems and Transportation Problems using Excel Solver, International Journal of Scientific & Engineering Research, 7(9), 2016.

#### **OSTALI IZVORI**

1. Rogić K. Nastavni materijali iz kolegija Distribucijska logistika 1, Fakultet prometnih znanosti, Zagreb, 2018/2019.

2. Stanković R. Nastavni materijali iz kolegija Distribucijska logistika 1, Fakultet prometnih znanosti, Zagreb, 2018./2019.

3. Rožić T. Nastavni materijali iz kolegija Logistički sustavi u prometu, Fakultet prometnih znanosti, Zagreb,2019.

4. Stanković R., Pašagić Škrinjar J. Logistika i transportni modeli, Fakultet prometnih znanosti, Zagreb, 2015.

5. Mostarac K. Nastavni materijali iz kolegija Tehnologija kurirskih procesa, Fakultet prometnih znanosti, Zagreb, 2018.

#### **INTERNETSKE STRANICE**

1. URL:<http://www.efzg.hr/UserDocs%20I%20STRATEGIJA%20DISTRIBUCIJE.pptx>

(pristupljeno: svibanj, 2019.)

2. URL:[.https://pozegacv.wordpress.com/projekti/poslovno/mjesto-distubucija-i-prodaja/](https://pozegacv.wordpress.com/projekti/poslovno/mjesto-distubucija-i-prodaja/)

(pristupljeno: svibanj, 2019.)

3. URL:<https://www.feedough.com/distribution-channels-definition-types-functions/>

(pristupljeno: svibanj, 2019.)

4. URL:[.http://hcpm.agr.hr/biznis/mplan-kdistribucije.php](http://hcpm.agr.hr/biznis/mplan-kdistribucije.php) (pristupljeno: svibanj, 2019.)

5. URL: [https://www.hrvatskiprijevoznik.hr/smanjenje-troskova-u-logistici-kako-racionalizirati](https://www.hrvatskiprijevoznik.hr/smanjenje-troskova-u-logistici-kako-racionalizirati-sektor-transporta/)[sektor-transporta/](https://www.hrvatskiprijevoznik.hr/smanjenje-troskova-u-logistici-kako-racionalizirati-sektor-transporta/) (pristupljeno: lipanj, 2019.)

6. URL: [http://webcache.googleuset.com/search?q=cache:http://www.efos.unios.hr/upravljanje](http://webcache.googleuset.com/search?q=cache:http://www.efos.unios.hr/upravljanje-opskrbnims/sites/275/2013/04/Transport_SCM.pdf%20%20)[opskrbnims/sites/275/2013/04/Transport\\_SCM.pdf](http://webcache.googleuset.com/search?q=cache:http://www.efos.unios.hr/upravljanje-opskrbnims/sites/275/2013/04/Transport_SCM.pdf%20%20) (pristupljeno: lipanj, 2019.)

7. URL[:https://support.office.com/hr-hr/article/odre%C4%91ivanjeje%C5%A1avanje-problema](https://support.office.com/hr-hr/article/odre%C4%91ivanjeje%C5%A1avanje-problema-pomo%C4%87u-alata-1avanje-a7eb-f63e45925040)[pomo%C4%87u-alata-1avanje-a7eb-f63e45925040](https://support.office.com/hr-hr/article/odre%C4%91ivanjeje%C5%A1avanje-problema-pomo%C4%87u-alata-1avanje-a7eb-f63e45925040) (pristupljeno: lipanj, 2019.)

8. URL: [104-5dc511b96a049eaa78870669b121066f.pdf](file:///C:/Users/Andro/Desktop/DIPLOMSKI/104-5dc511b96a049eaa78870669b121066f.pdf) (pristupljeno: lipanj, 2019.)

9. URL:<https://www.uv.es/martinek/material/WinQSB2.0.pdf> (pristupljeno: lipanj, 2019.)

# **POPIS SLIKA**

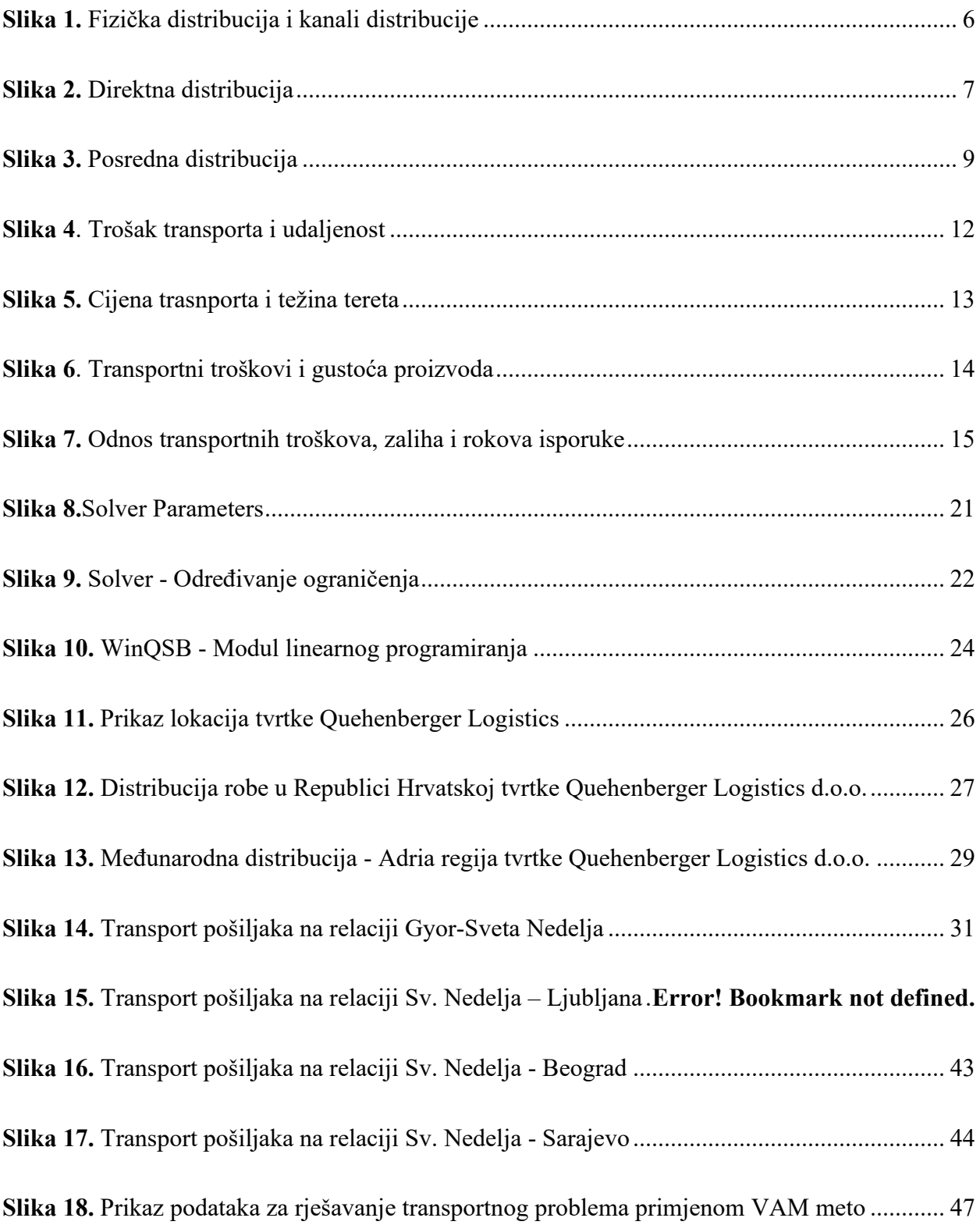

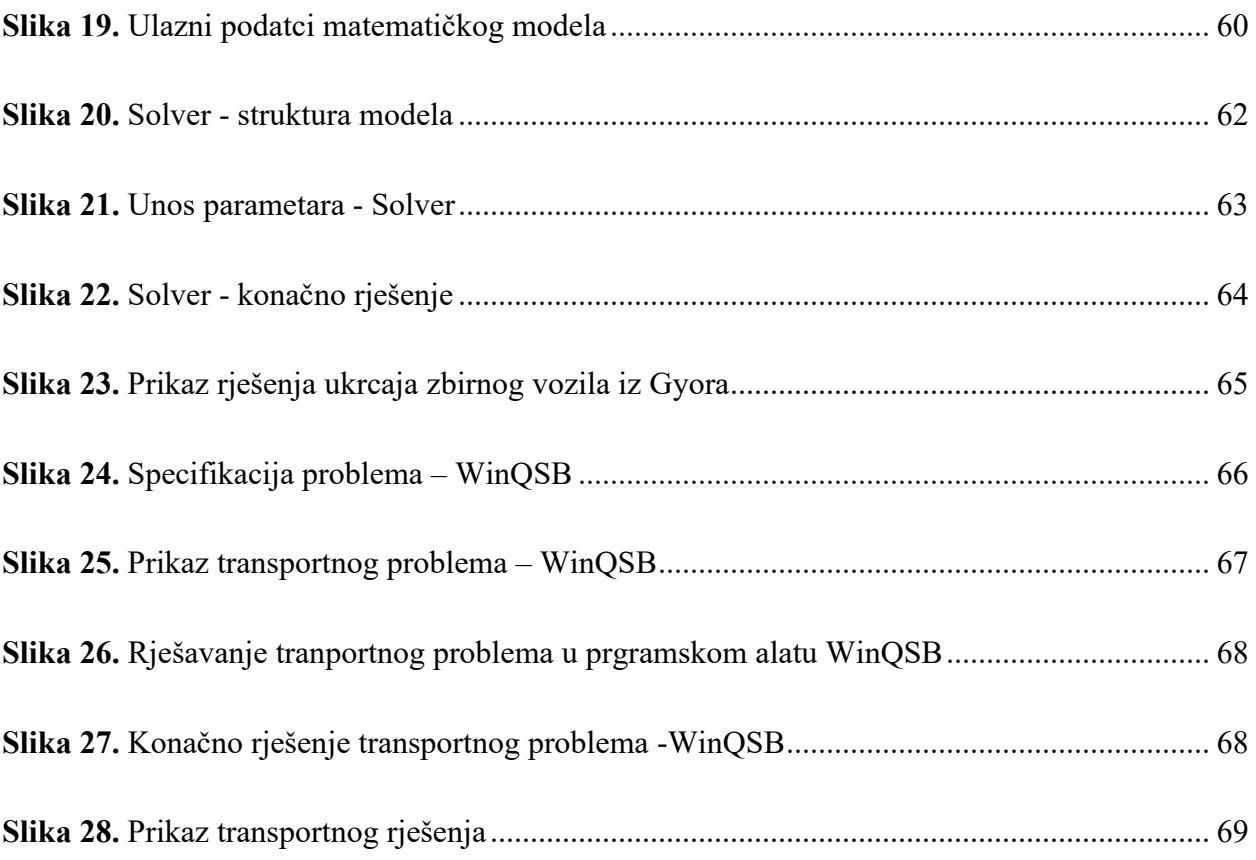

# **POPIS TABLICA**

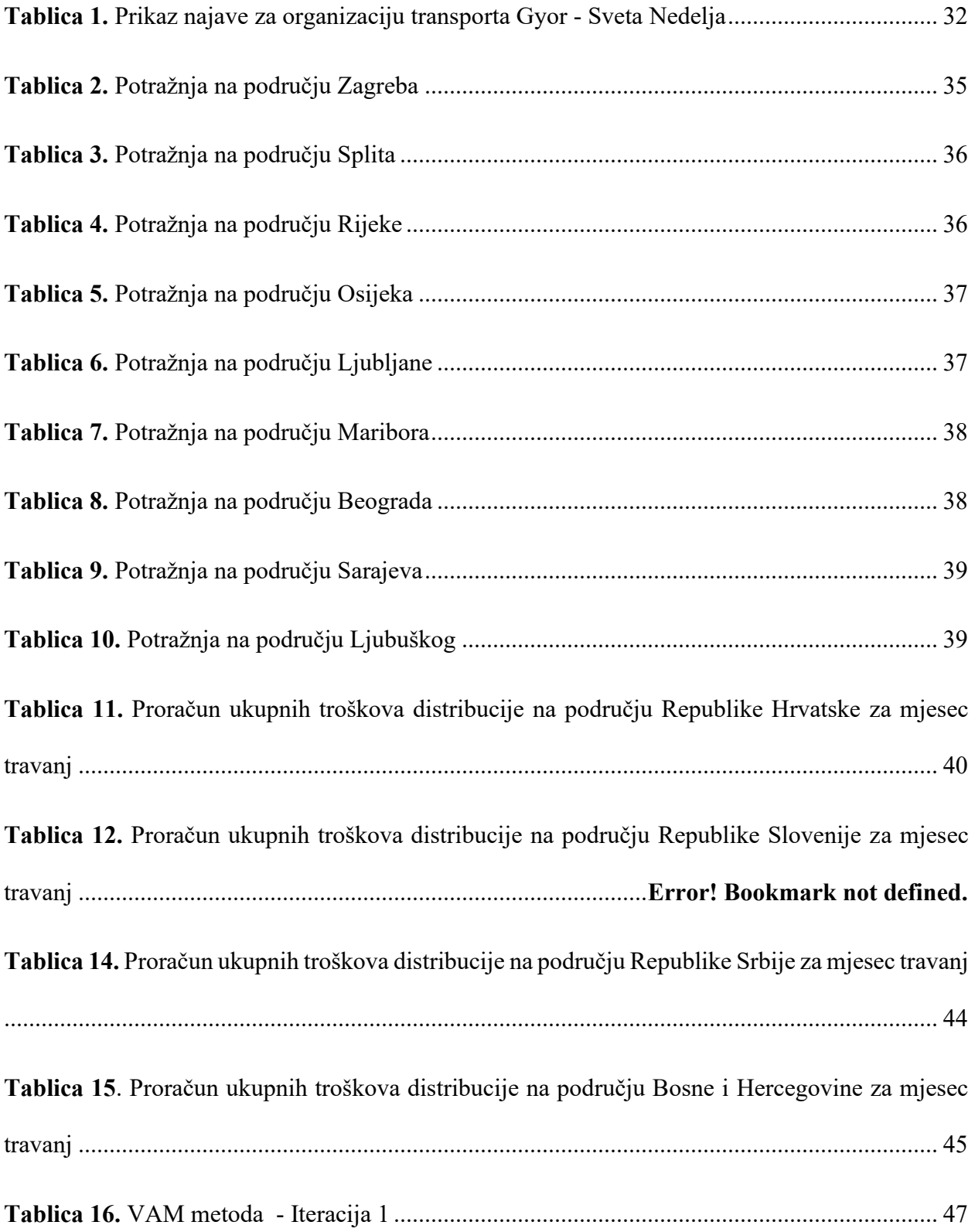

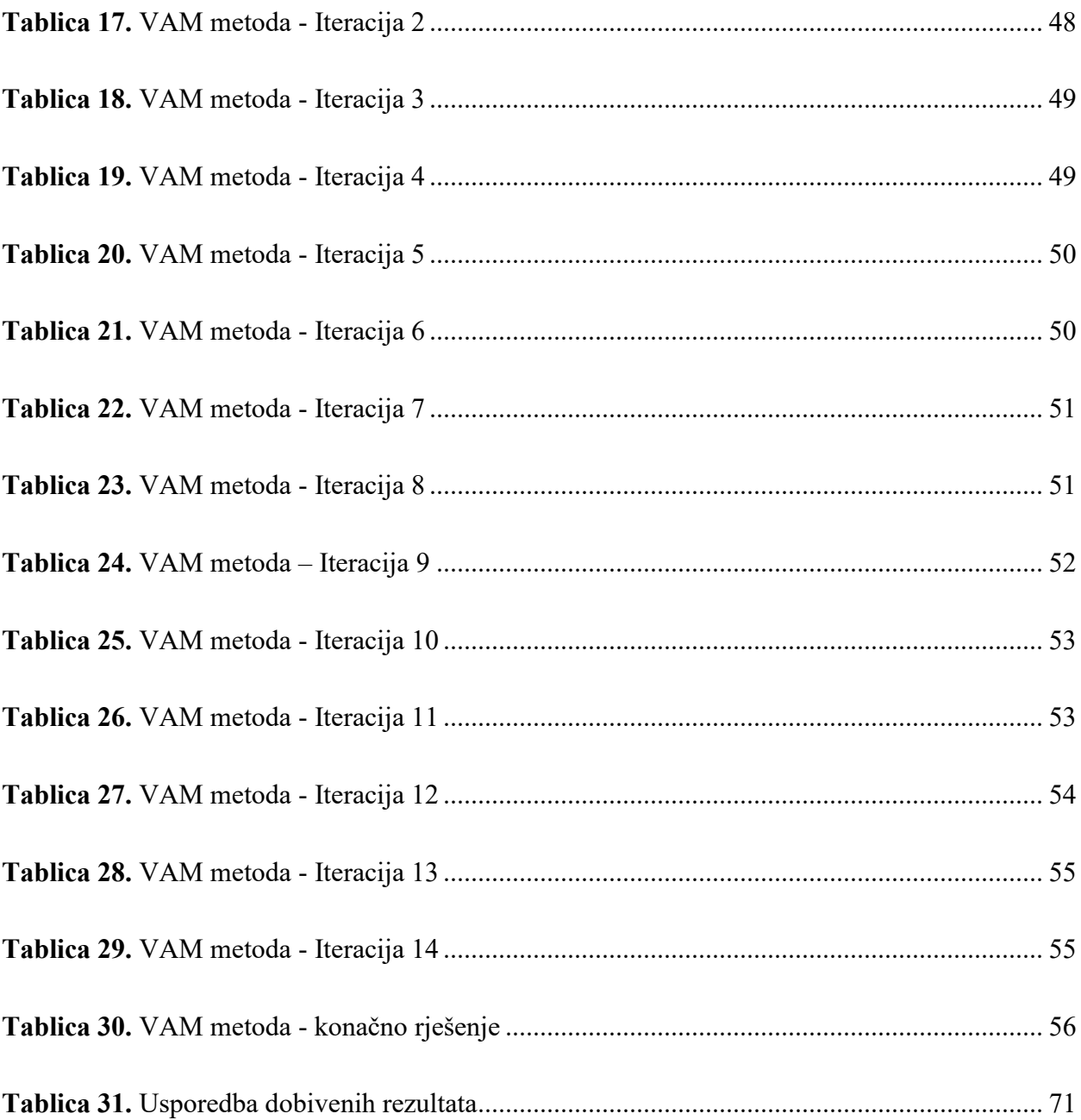